# NATIONAL CENTER FOR EDUCATION STATISTICS NATIONAL ASSESSMENT OF EDUCATIONAL PROGRESS

National Assessment of Educational Progress (NAEP) 2022

# Appendix I NAEP 2022 Content of MyNAEP System

OMB# 1850-0928 v.22

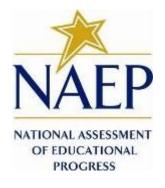

March 2021

No changes since November 2020 (1850-0928 v.21)

Appendix I provides a sample from 2020 (OMB# 1850-0928 v.21). Appendix I will be updated and submitted in 2 separate amendments. Amendment #1 will be submitted by June 2021 and will include updates to MyNAEP needed by October 2021, specifically: a) Home Page, b) Provide School Information, c) Notify Parents and d) Encourage Participation. Amendment #2 will be submitted by August 2021 and will include final MyNAEP screens and Puerto Rico MyNAEP (Appendix I2), as well as the MyNAEP for the LTT administration (Appendix I3).

All additional support text that is included in this document in the section "Additional Resources" (beginning on p. 93) will be updated on the same schedule as the material with which it is associated. For example, the section "Parent's page on Nation's Report Card website", as supporting material for the section "Notify Parents", will (if changes are necessary) be included in Amendment #2 as described above.

The following areas may need to change from 2021 to 2022:

- Update year/date
- Update assessment window
- Update subjects and grades to be assessed
- Update calendar year and schedule
- Remove references to any activity different from 2021 activities
- Update Exclusion Summary Screen for 2022
- Remove designate method screen
- Pending final design, update testing times, assessment length and assessment session details

# Table of Contents

| MyNAEP Login Screen                                                         | 5  |
|-----------------------------------------------------------------------------|----|
| Home page                                                                   | 7  |
| Provide School Information                                                  | 9  |
| Student Attendance and Schedules (New Provide School Information Questions) | 10 |
| Prepare for Assessment                                                      | 16 |
| Review and Verify List of Students Selected for NAEP                        | 17 |
| Review and Verify Student Information                                       | 19 |
| Print Reports                                                               |    |
| Complete SD/ELL Student Information                                         | 27 |
| Review NAEP Inclusion Policy                                                | 29 |
| Give Access to SD and/or ELL Specialists                                    |    |
| Provide Information for Students Who Are Both SD and ELL                    | 31 |
| Provide Information for SD (IEP or 504 Plan) Only                           | 37 |
| Provide Information for ELL Only                                            | 41 |
| Print Reports                                                               |    |
|                                                                             |    |

| Create Accommodation Sessions (Field Staff Only)                           | 50 |
|----------------------------------------------------------------------------|----|
| Notify Parents                                                             | 51 |
| Download Parent/Guardian Notification Template                             | 52 |
| Upload Letter                                                              | 53 |
| Verify Parent/Guardian Notification                                        | 54 |
| Manage Questionnaires                                                      | 55 |
| Identify Questionnaire Respondents                                         | 56 |
| Send Welcome Emails and Questionnaires                                     | 58 |
| Monitor Questionnaire Completion and Send Reminder Emails                  | 59 |
| Plan for Assessment Day                                                    | 60 |
| Record Assessment Details                                                  | 61 |
| Provide NAEP Team Instructions                                             | 67 |
| Encourage Participation                                                    | 75 |
| Review Resources                                                           | 76 |
| Notify Students about NAEP                                                 | 77 |
| Videos                                                                     |    |
| NAEP Online                                                                | 79 |
| Thank Students for Their Participation                                     | 80 |
| Select Strategies to Encourage Participation                               | 81 |
| Update Student List                                                        | 82 |
| Give Access for Student Data Specialist                                    | 83 |
| Submit Current List                                                        |    |
| Support Assessment Activities                                              |    |
| Wrap Up                                                                    |    |
| Additional Resources                                                       | 93 |
| Prepare for Assessment                                                     | 93 |
| Instructions for the School Coordinator brochure                           |    |
| Digitally-based Assessments                                                |    |
| Review and Verify List of Students Selected for NAEP                       |    |
| Information Needed to Review and Verify List of Students Selected for NAEP |    |
| Dept. of Agriculture Memo Authorizing Release of NSLP to NAEP              |    |
| Complete SD/ELL Student Information                                        |    |
| Inclusion on NAEP Fact Sheet                                               |    |
| Letter from Department of Education Encouraging Inclusion                  |    |
| Information Needed to Include SD/ELL Students                              |    |
| Notify Parents                                                             |    |
| Parent's page on Nation's Report Card website                              |    |
| Encourage Participation                                                    |    |

| Manage Questionnaire                           |     |
|------------------------------------------------|-----|
| Manage Questionnaires Welcome Email            | 111 |
| Manage Questionnaires Reminder Email           | 112 |
| Hardcopy Reminder                              | 113 |
| Plan for Assessment Day                        | 114 |
| Encourage Participation                        | 125 |
| Measure Up: NAEP News for the School Community | 125 |
| Digitally-based Assessments                    | 125 |
| Update Student List                            | 126 |
| Student List Requirements and Instructions     |     |
| Support Assessment Activities                  |     |
| Teacher Notification Letter                    |     |
| Appointment Cards                              |     |

**Description of MyNAEP:** The school coordinators are responsible for preparing for the assessment in their school using the MyNAEP system, which is an online secure site that provides participating schools with a convenient way to prepare for the upcoming assessment. MyNAEP serves as the primary resource and action center throughout the assessment process. The site also offers school coordinators an electronic way to prepare for the assessment at their own pace. The NAEP field representative will schedule an initial call in December to pre-review the major areas of the MyNAEP system with the school coordinator. A description of the tasks completed in the MyNAEP system can be found in Part B. The content of the MyNAEP system is included in this appendix.

### Notes on the organization of Appendix I

- Red text indicates descriptive notes and references to Appendices other than I
- Green text indicates text from hyperlinks or references within this document.
- The Additional Resources section of this document (beginning on page 93) contains the text of hyperlinks

The confidentiality citation has been updated in September 2018 and is reflected in this document, consistent with what is provided in Part A.

# **MyNAEP Login Screen**

Welcome

MyNAEP is a restricted-use website that contains information on the National Assessment of Educational Progress (NAEP), widely known as The Nation's Report Card.

Login

Email or Username:

Password:

Forgot Username or Password

Having trouble logging in?

First time visiting the 2021 MyNAEP site?

#### Please register

According to the Paperwork Reduction Act of 1995, no persons are required to respond to a collection of information unless it displays a valid OMB control number. The valid OMB control number for this voluntary information collection is 1850-0928. The time required to complete this information collection is estimated to average 270 minutes for schools that do not submit student sample information or 390 minutes for schools that submit student sample information manually, plus an additional 10 minutes for each student identified as SD or ELL, including the time to review instructions, search existing data resources, gather the data needed, and complete and review the information collection. If you have any comments concerning the accuracy of the time estimate, suggestions for improving this collection, or any comments or concerns regarding the status of your individual submission, please write to: National Assessment of Educational Progress (NAEP), National Center for Education Statistics (NCES), Potomac Center Plaza, 550 12th St., SW, 4th floor, Washington, DC 20202.

#### OMB No. 1850-0928 APPROVAL EXPIRES 04/30/2023

National Center for Education Statistics (NCES) is authorized to conduct NAEP by the National Assessment of Educational Progress Authorization Act (20 U.S.C. §9622) and to collect students' education records from education agencies or institutions for the purposes of evaluating federally supported education programs under the Family Educational Rights and Privacy Act (FERPA, 34 CFR §§ 99.31(a)(3)(iii) and 99.35).

### Note: the NAEP data security and confidentiality citations have changed, as reflected below.

All of the information provided by participants may be used only for statistical purposes and may not be disclosed, or used, in identifiable form for any other purpose except as required by law (20 U.S.C. §9573 and 6 U.S.C. §151). By law, every NCES employee as well as every NCES agent, such as contractors and NAEP coordinators, has taken an oath and is subject to a jail term of up to 5 years, a fine of \$250,000, or both if he or she willfully discloses ANY identifiable information about participants. Electronic submission of participant's information will be monitored for viruses, malware, and other threats by Federal employees and contractors in accordance with the Cybersecurity Enhancement Act of 2015. The collected information will be combined across respondents to produce statistical reports.

When you have finished or if you need to stop before finishing, please LOG OUT of the survey system by clicking "Save and exit" and CLOSE ALL browser windows or screens to keep your responses secure. For example, if you used Chrome or Safari to open the survey, make sure no Chrome or Safari windows or screens are open after you end the survey. Not closing all browsers may allow someone else to see your responses.

If you have questions or need help accessing the website, please contact the NAEP Help Desk at 1-800-283-6237 or <u>naephelp@westat.com</u> Monday through Friday between 8 a.m. and 5:30 p.m. ET.

# Summary of Changes from 2019 to 2021:

- Updated the year from 2019 to 2021
- Removed security banner
- Capitalized NAEP Help Desk
- Added statement about logging out and closing browser window

| NATIONAL ASSESSMENT<br>OF EDUCATIONAL<br>PROGRESS | Welcome                                                                                                    |
|---------------------------------------------------|----------------------------------------------------------------------------------------------------|
| -                                                 | MyNAEP is a restricted-use website that contains information on the National Assessment of Educational Progress (NAEP), widely known as The Nation's Report Card.                                                                                                    |
| V                                                 | Login First time visiting the 2021 MyNAEP site?                                                                                                    |
| and the second second                             | Please register                                                                                                    |
|                                                   | Password:                                                                                                    |
|                                                   | Forgot Username or Password  <br>Having trouble logging in?<br>LOGIN                                                                                                    |
| THE SHARE                                         | According to the Papervork Relaction Act of 1995, no persons are required to respond to a collection of information unless in displays a valid OMB control number. The valid OMB control number for this valuratary information collection is attransmitter control of the control number of the control number for this valuratary information collection is attransmitter control of the control number of the control number for this valuratary for tachola information collection is attransmitter control of the control number of the control number for this valuratary for tachola attransmitter control of the control number for this valuratary for tachola attransmitter control of the control number for the control number for the valuratary for tachola attransmitter control of the control number of the control number of       |
| We Street of 1 11                                 | OMB No. 1850-0928 APPROVAL EXPIRES 9/30/2021<br>National Center for Education Statistics (NCES) is authorized to conduct NAEP by the National Assessment of Educational Progress Authorization Act (20 U.S.C. §9622) and to collect students' education records from                                                                                                    |
|                                                   | education agencies or instantions for the proprises of evaluating federally supported education programs under the Family Educational Rights and Physics Act (FEBDA 24 CFR 55 93-214) (2010) and 93-35).<br>All of the information provides the provides and why for solicitation programs and any to the facilitation is and Physics Act (FEBDA 24 CFR 55 93-214) (2010) and 93-35).<br>U.S.C. (313). By low very NCES employees and why as each of the solicitation is and the disclosef, at used is information provides and any association of the solicitation of the solicitation of t |
|                                                   | If you pade Chime of Safety has open the survey in Chime of Safety in the strength of the strength of the survey. Net Chime and the survey is chime survey in the strength of the strength of        |
|                                                   | Monday through Friday between 8 a.m. and 5:30 p.m. ET.                                                                                                    |

# Home page

Welcome to the National Assessment of Educational Progress!

The MyNAEP website will help you prepare for the assessment.

Assessment Details Grade: Subject(s): Assessment Date: Preassessment Review Call Date: NAEP Representative: MyNAEP Registration ID: NAEP School Coordinator:

\*If a school coordinator name does not appear above, then no one is currently assigned as school coordinator. Notify your NAEP State Coordinator, \_\_\_\_\_\_, at \_\_\_\_\_ if this information is missing. School coordinators must register their own MyNAEP account.

Prepare for Assessment

It's time to prepare for your school's upcoming assessment date.

- The first step is to watch this quick <u>tutorial video (https://bcove.video/2rHlh6v</u>), which will give you an overview of the <u>Prepare for Assessment</u> menu.
- Complete the activities in the menu before your scheduled preassessment review call.

What's Next?

Download teacher notification letters and student appointment cards in the **<u>Support Assessment Activities</u>** section.

## Summary of Changes from 2019 to 2021:

- Removed the 2019 Administration Date
- Removed the 2019 MyNAEP Registration ID
- Removed the 2019 NAEP School Coordinator's name and references to contacting School Coordinator

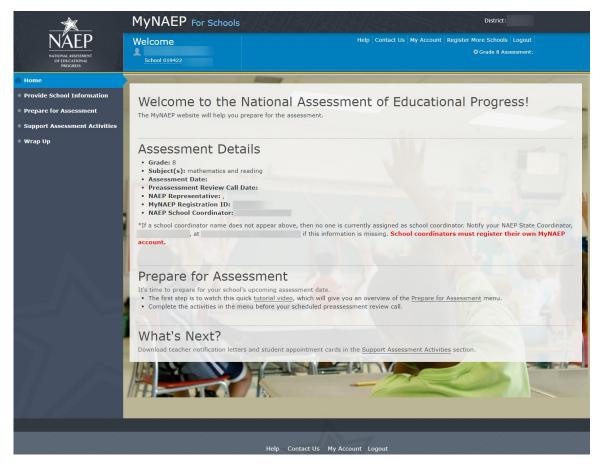

# **Provide School Information**

Provide School Information

Please use the links below to ensure that NAEP has the most up-to-date information about your school.

Complete the following:

## School Contact Information

- School name and address
- Shipping address
- Principal contact information
- School coordinator contact information

#### School Characteristics Information

- Student enrollment
- Charter school status
- Date school adjourns for winter break in December
- Date school returns from winter break in January
- School calendar type (traditional or year round)
- School start and end times

## Student Attendance and Schedules

- Student Attendance
- Location of Students
- Use of Distance Learning
- Visitor Policy

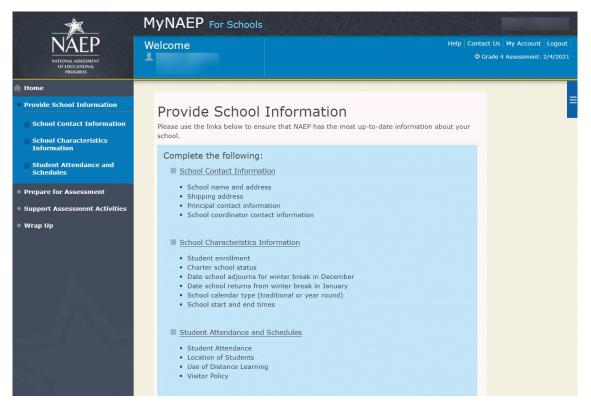

# **Student Attendance and Schedules (New Provide School Information Questions)**

Final screenshots of this section will be provided in Amendment #3 to be submitted to OMB no later than October 2020.

# **Provide School Information COVID-19 Questions**

Due to COVID-19, we know schools may have adapted schedules to protect the health and safety of students and staff. So that appropriate plans can be made to assess sampled students, it is important for NAEP to know how students are expected to attend school during the NAEP assessment window, from January through March 2021.

In these questions, "in person" means that students attend classes at the physical school building. The term "distance learning" refers to students attending school at home, using computers and/or at-home packets to learn remotely.

Please answer the questions below, to the best of your knowledge.

**We understand that these plans may change.** You will have an opportunity to update this information in December and January.

- 1. To the best of your current knowledge, how do you expect grade X students to attend school between January 25 and March 19, 2021?
  - o Most students will attend in person.  $\rightarrow$  [SKIP TO Q26.]
  - Most students will attend school through distance, remote, or virtual learning. →[SKIP TO Q31]
  - Most students will attend in person **and** through distance, remote, or virtual learning. ("hybrid/blended" approach)
  - o Don't know  $\rightarrow$  [SKIP TO Q27.]
- [If hybrid approach] Select the following schedule that best describes how grade X students are expected to attend school between January 25 and March 19, 2021.
  - o Students will attend school in person for <u>half</u> the day. ("half-day rotation")
     →[SKIP TO Q3]
  - o Students will attend school in person <u>one full day</u> per week. ("one-day rotation") →[SKIP TO Q8.]
  - o Students will attend school in person <u>two full days</u> per week. ("two-day rotation") →[SKIP TO Q15.]
  - o Students will attend school in person for one full week at a time. ("A/B weeks") →[SKIP TO Q20.]
  - o Our student attendance plan is not listed above.  $\rightarrow$  [SKIP TO Q25.]

Half-Day Rotation

- 3. [if half-day rotation] During the NAEP assessment window (from January through March), how will grade X students attend school in person?
  - o All students will attend school together in person in the morning.
  - o All students will attend school together in person in the afternoon.
  - Some students will attend school in person in the morning and some in the afternoon.
  - o Don't know  $\rightarrow$  GO TO Q26.

- 4. Please select all days in which grade X students are expected to attend school in person.
  - Monday
  - □ Tuesday
  - □ Wednesday
  - □ Thursday
  - □ Friday
  - Don't know
- 5. [IF CHOICE 3 TO Q3:]How will grade X students be divided into groups for different on-site times?
  - o Alphabetical by last name
  - o By teacher
  - o By ability
  - o By geographic area (for example bus routes)
  - o By parental choice
  - o Some other criteria
- 6. [IF SOME OTHER CRITERIA] Please provide additional information on how these groups are specified for different on-site times.
- 7. How many groups of grade 4/8 students do you expect there will be at the school?

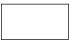

[SKIP TO Q27]

**One-Day Rotation** 

- 8. [IF ONE-DAY ROTATION PER Q2.] During the NAEP assessment window (from January through March), how will students in grade X attend school in person?
  - <u>All</u> students will attend school in person on the <u>same</u> day every week.  $\rightarrow$ SKIP TO Q10.
  - <u>All</u> students will attend school in person on <u>different</u> days every week. →SKIP TO Q11
  - o Groups of students will attend school in person on different days of the week. →[SKIP TO Q11.]
  - o None of the above; we will have a different structure to our one-day rotation.
- 9. [IF NONE OF THE ABOVE PER Q8.] Please describe the structure of your oneday rotation.

- 10. [IF ALL GRADE 4/8 ATTEND ON THE SAME DAY PER Q8.] On which day of the week will grade X students attend school in person?
  - o Monday
  - o Tuesday
  - o Wednesday
  - o Thursday
  - o Friday
  - o Don't know

11. [IF GRADE 4/8 STUDENTS ATTEND ON DIFFERENT DAYS PER Q8.] Please select all days during which grade X students will attend school in person.

- Monday
- Tuesday
- □ Wednesday
- Thursday
- □ Friday
- Don't know
- 12. How will grade X students be divided into groups?
  - o Alphabetical by last name
  - o By teacher
  - o By ability
  - o By geographic area (for example bus routes)
  - o By parental choice
  - o Some other criteria
- 13. [IF SOME OTHER CRITERIA] Please provide additional information on how these groups are specified for different on-site times.
- 14. How many groups of grade X students do you expect there will be at the school?

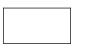

[SKIP TO Q27]

Two-Day Rotation

- 15. [IF TWO-DAY ROTATION PER Q2.] During the NAEP assessment window (from January through March), how will students in grade X attend school in person?
  - All students will attend school together in person on the <u>same</u> days every week.
  - All students will attend school together in person on <u>different</u> days every week.
  - o Groups of students will attend school in person on different days of the week (for example, one group attends Monday and Tuesday, and the other attends Thursday and Friday). →[SKIP TO Q17.]
- 16. [IF ALL GRADE 4/8 STUDENTS ATTEND ON THE SAME DAYS OF THE WEEK] Please specify the days of the week that grade X students will attend school in person.
  - Monday
  - Tuesday
  - □ Wednesday
  - □ Thursday
  - Friday
  - Don't know
- 17. [IF GROUPS OF GRADE 4/8 STUDENTS ATTEND ON DIFFERENT DAYS OF THE WEEK] How will grade X students be divided into groups?
  - o Alphabetical by last name
  - o By teacher
  - o By ability
  - o By geographic area (for example bus routes)
  - o By parental choice
  - o Some other criteria
- 18. [IF SOME OTHER CRITERIA PER Q17] Please provide additional information on how these groups are specified for different on-site times.
- 19. How many groups of grade X students do you expect there will be at the school?

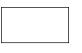

# [SKIP TO Q27]

A/B Week

- 20. [A/B week] During the NAEP assessment window (from January through March), how will students in grade X attend school in person?
  - o All students will attend school together in person in the same week.
  - o Groups of students will attend school in person in different weeks.
- 21. Please select all of the weeks that grade X students will attend school in person.
  - □ January 25–29, 2021
  - □ February 1–5, 2021
  - □ February 8–12, 2021
  - □ February 15–19, 2021
  - □ February 22–26, 2021
  - □ March 1–5, 2021
  - □ March 8-12, 2021
  - □ March 15–19, 2021
  - Don't know
- 22. [IF CHOICE 2 TO Q20.] How will grade X students be divided into groups?
  - o Alphabetical by last name
  - o By teacher
  - o By ability
  - o By geographic area (for example bus routes)
  - o By parental choice
  - o Some other criteria
- 23. [IF SOME OTHER CRITERIA PER Q22] Please provide additional information on how these groups are specified for different on-site times.
- 24. How many groups of grade X students do you expect there will be at the school?

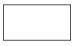

Other Student Attendance Plan

25. [IF STUDENT ATTENDANCE PLAN IS NOT LISTED IN Q2] Please describe the grade X student attendance plan for the NAEP assessment window (January through March).

Location of Students

- 26. [IF MOST STUDENTS ATTEND IN PERSON IN Q1 OR IF DON'T KNOW HALF-DAY ROTATION SCHEDULE IN Q3] Please select all days in which grade X students will attend school in person.
  - Monday
  - Tuesday
  - □ Wednesday
  - □ Thursday
  - □ Friday
  - Don't know
- 27. Regardless of when and how frequently grade X students attend school in person, will these students attend school in person at the <u>same school</u> <u>building</u>?
  - o Yes
  - o No→GO TO Q29
- 28. [IF YES TO Q27] Will they attend <insert name of school>, located at <insert address of school>?

o Yes →GO TO Q30

o No

29. [IF NO TO Q 27 or Q28.] List the building name(s) and address(es) where grade X students will attend school.

Use of Distance Learning

30. Will any grade X students attend school solely through distance learning (i.e., they never attend school in person)?

- o No  $\rightarrow$  GO TO Q32.
- 31. What percent of grade X students will attend school solely through distance learning? [\_\_\_\_]%
- 32. Will any grade X students attend school solely in person (that is, they never attend school through distance learning)?

o Yes

- o Yes
- o No →[SKIP TO Q34]
- 33. What percent of grade X students will attend school solely in person? [\_\_\_\_]%

Visitors

- 34. Are visitors allowed at the school?
  - o Yes
  - o No

# **Prepare for Assessment**

Prepare for Assessment

The list of students selected for NAEP will become available in early December. The school coordinator will need to complete some activities after the list is available. Completion of these activities will ensure a successful administration of NAEP. Use the links in the checklist on the left-hand menu under Prepare for Assessment to:

- Review and verify the list of students selected for NAEP
- Complete information about how students with disabilities and English language learners will participate in NAEP
- Plan assessment day logistics
- Notify parents/guardians of sampled students
- Manage school and/or teacher questionnaires
- Encourage participation and motivate students to do their best

Complete the following activity upon return from winter break...

• Update the student list to include any new grade 8 students at your school

Your NAEP representative will contact the school coordinator in early December to explain how to complete these activities and to schedule a preassessment review call. Please complete all activities before the preassessment review call date.

Additional Resources

• Instructions for the School Coordinator (see Additional Resources section of this document)

# Summary of Changes from 2019 to 2021:

- Plan for Assessment Day was moved up in the bullets describing the MyNAEP tasks, since the left-hand menu has been re-ordered.
- Removed the Digitally-based Assessments link from Additional Resources.
- Removed language about receiving the NAEP storage envelope and *Instructions for the School Coordinator* brochure. Schools will not receive a storage envelope, and will receive an email with a digital with the brochure attached.

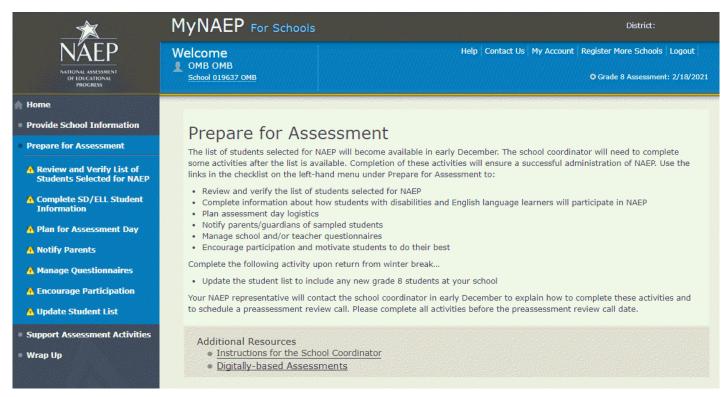

# **Review and Verify List of Students Selected for NAEP**

Note: The student list is initially submitted outside of the MyNAEP system and the information is loaded into MyNAEP for the school coordinator to review and verify for accuracy.

Prepare for Assessment

Review and Verify List of Students Selected for NAEP

NAEP reports results for student demographic groups, so it is important to collect accurate data. Review the list of students to be tested at your school and update their enrollment status and demographic information as needed.

Complete the following:

- Watch the Review and Verify List of Students Selected for NAEP Tutorial (5:36) (https://bcove.video/2fEo6iA)
- <u>Review and Verify Student Information</u>
- <u>Print Reports</u>

Additional Resources

- Information Needed to Review and Verify List of Students Selected for NAEP Coordinator (see Additional Resources section of this document)
- Dept. of Agriculture Memo Authorizing Release of NSLP to NAEP Coordinator (see Additional Resources section of this document)

|                                                           | MyNAEP For Schools                                       | District:                                                                                                    |
|-----------------------------------------------------------|----------------------------------------------------------|----------------------------------------------------------------------------------------------------|
| NÄEP                                                      | Welcome                                                  | Help Contact Us   My Account   Register More Schools   Logout                                                                                                    |
| NATIONAL ASSESSMENT<br>OF EDUCATIONAL<br>PROGRESS         | OMB OMB School 019637                                    | O Grade 8 Assessment: 2/18/2021                                                                                                    |
| A Home                                                    |                                                          |                                                                                                    |
| Provide School Information                                | Prepare for Assessment                                   |                                                                                                    |
| Prepare for Assessment                                    | Review and Ver                                           | ify List of Students Selected for NAEP                                                                                                    |
| A Review and Verify List of<br>Students Selected for NAEP |                                                          | demographic groups, so it is important to collect accurate data. Review the list of students to<br>ate their enrollment status and demographic information as needed. |
| A Complete SD/ELL Student<br>Information                  | Complete the following:<br><u>Watch the Review and V</u> | erify List of Students Selected for NAEP Tutorial (5:03)                                                                                                    |
| A Plan for Assessment Day                                 | A Review and Verify Stude                                | nt Information                                                                                                    |
| A Notify Parents                                          | Print Reports                                            |                                                                                                    |
| A Manage Questionnaires                                   |                                                          |                                                                                                    |
| A Encourage Participation                                 | Additional Resources                                     |                                                                                                    |
| A Update Student List                                     | <ul> <li>Information Needed to I</li> </ul>              | teview and Verify List of Students Selected for NAEP                                                                                                    |
| Support Assessment Activities                             | • Dept. Of Agriculture Mer                               | IN AUTIONZING RELEASE OF INSLY TO INARY                                                                                                    |
| • Wrap Up                                                 |                                                          |                                                                                                    |

# **Review and Verify Student Information**

Review and Verify Student Information

Print Worksheet – REV-INFO-1

Select **Print Worksheet** to review and note changes to student enrollment status and demographics on a hardcopy worksheet. Select **Continue** when you are ready to enter information into MyNAEP.

Some students may not be eligible to participate in NAEP. A list of possible reasons is available here.

(Note the content of the list is below for convenience of reviewing this appendix)

#### Reasons Student Cannot Take NAEP:

- Withdrawn
- Graduated
- Expelled
- Does not attend any academic classes on campus (not COVID-related)
- Home schooled and receives limited services on campus (not COVID-related)
- Student listed more than once
- Not in tested grade
- Foreign exchange student
- Student deceased
- Long-term illness/homebound
- Parent notified about NAEP and refused NAEP testing
- Student notified about NAEP and refused NAEP testing
- Enrolled in U.S. schools less than one full academic year before the NAEP assessment and cannot access NAEP (applies only to English language learners)
- Meets (or met) participation criteria for one or more state alternative assessments (applies only to students with disabilities)

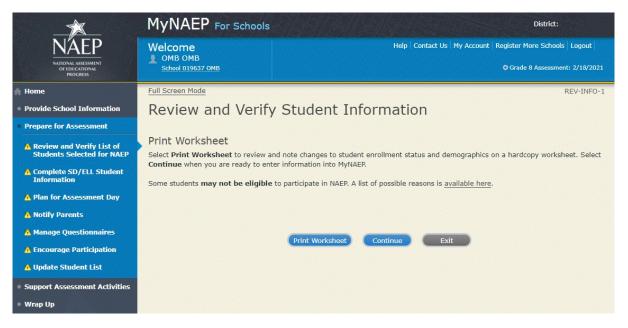

Review and Verify Student Information

### Demographic Data-REV-INFO-2

Note: School coordinators will be asked to review and verify student demographic information (as shown in the screenshot below), and also to indicate whether students were displaced from a natural disaster (screen REV-INFO-7).

Review all demographic data for the students listed below.

Select the **Edit pencil** next to the student name to enter a **student's correct or missing information** or **indicate a reason the student cannot take NAEP**.

- You will indicate students who are virtual/remote learners (due to COVID-19) on the next screen.
- Do not use the following "reasons student cannot take NAEP" for students who are staying at home because of COVID-19:
  - 0 Does not attend any academic classes in campus
  - o Home schooled and receives limited services on campus
- If a student has a **Section 504 Plan and requires an accommodation to be tested**, change his or her Student with a Disability status to **Yes**, **504**.
- If there are missing data for a student, there will be an icon in the column. Hover over the icon to see how many students have missing data.
- All columns can be sorted by clicking on the column header. Missing data will filter to the top.

## Summary of Changes from 2019 to 2021:

- Added a bullet about how to indicate students who are virtual/remote learners (due to COVID-19) on the next screen.
- Added guidance about how to use "Does not attend any academic classes in campus" and "Home schooled and receives limited services on campus".

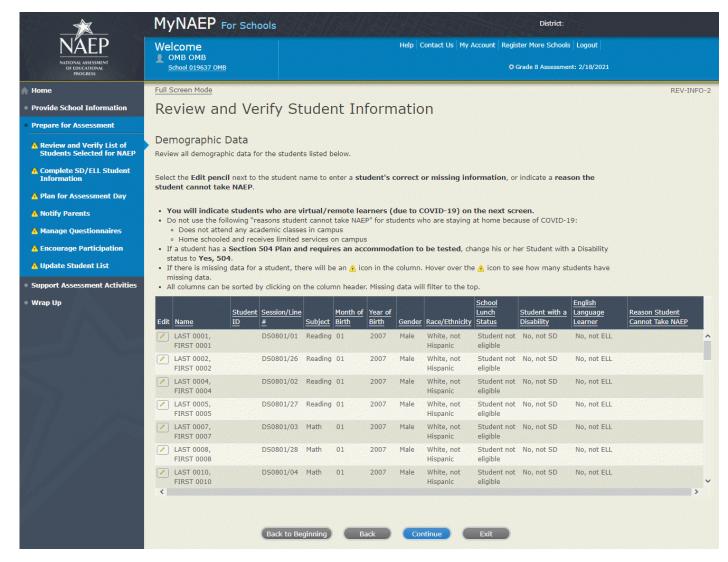

Review and Verify Student Information

Review and Verify Student Information-REV-INFO-5

The students listed below have been identified as American Indian or Alaska native. These students will complete an additional shorty questionnaire for the National Indian Education Study. Please review and confirm the race of each student.

# Summary of Changes from 2019 to 2021:

• We will not use this screen for NAEP 2021 since the National Indian Education Study will not be conducted.

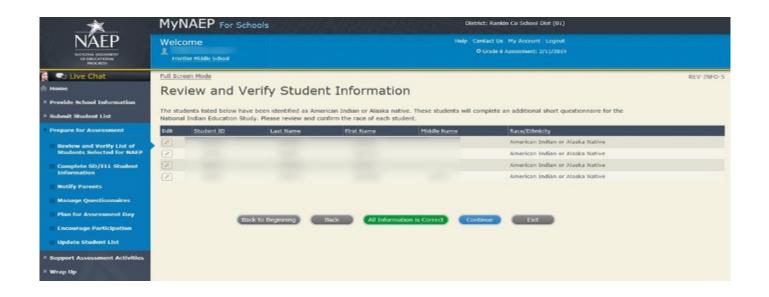

Review and Verify Student Information

Identify Virtual Learners-REV-INFO-6

Due to COVID-19, schools may have adapted schedules to protect the health and safety of students and staff. So that appropriate plans can be made to assess sampled students, it is important for NAEP to know if students are attending school in-person or are virtual/distance learners. Virtual/distance learner refers to a student attending school from home, using the internet and computers and/or at-home packets to learn remotely.

Are any of the students listed below part-time or full-time virtual learners?

## Note: The choices for the "Is this student a virtual learner?" drop-down menu are:

- No (100% in-person learner)
- Part-time virtual
- Full-time virtual
- Information unavailable

## Summary of Changes from 2019 to 2021:

This is a new screen for NAEP 2021, and will be used to keep track of students who are learning from home and may not attend school on assessment day.

|                                                           | MyNAEP For Schools                                                                                   |                         | ABA SA S                                                |                    | District:                           |            |  |  |
|-----------------------------------------------------------|----------------------------------------------------------------------------------------------------|-------------------------|---------------------------------------------------------|--------------------|-------------------------------------|------------|--|--|
| NAFP                                                      | Welcome                                                                                              |                         | Help Contact Us My Account Register More Schools Logout |                    |                                     |            |  |  |
| NATIONAL ASSESSMENT<br>OF EDUCATIONAL<br>PROGRESS         | OMB OMB <u>School 019637 OMB</u>                                                                     |                         | O Grade 8 Assessment: 2/18/2021                         |                    |                                     |            |  |  |
| 🔶 Home                                                    | Full Screen Mode                                                                                     |                         |                                                         |                    |                                     | REV-INFO-6 |  |  |
| Provide School Information                                | Review and Verif                                                                                     | y Student               | Information                                             |                    |                                     |            |  |  |
| Prepare for Assessment                                    |                                                                                                    | ,                       |                                                         |                    |                                     |            |  |  |
| A Review and Verify List of<br>Students Selected for NAEP | Identify Virtual Learners<br>Due to COVID-19, schools may have<br>can be made to assess sampled stud | e adapted schedules to  |                                                         |                    |                                     |            |  |  |
| A Complete SD/ELL Student<br>Information                  | virtual/distance learners. Virtual/dis<br>at-home packets to learn remotely.                         | tance learner refers to | a student attending scho                                | ol from home, usin | g the internet and computers and/or |            |  |  |
| A Plan for Assessment Day                                 | Are any of the students listed below                                                                 | part-time or full-time  | virtual learners?                                       |                    |                                     |            |  |  |
| A Notify Parents                                          | Name                                                                                                 | Student ID              | Session/Line #                                          | Subject            | Is this student a virtual learner?  |            |  |  |
| A Manage Questionnaires                                   | LAST 0001, FIRST 0001                                                                                |                         | DS0801/01                                               | Reading            | No (100% in-person learner) 🗸       | ^          |  |  |
|                                                           | LAST 0002, FIRST 0002                                                                                |                         | DS0801/26                                               | Reading            | No (100% in-person learner) 🗸       |            |  |  |
| Encourage Participation                                   | LAST 0004, FIRST 0004                                                                                |                         | DS0801/02                                               | Reading            | No (100% in-person learner) 🗸       |            |  |  |
| 🛕 Update Student List                                     | LAST 0005, FIRST 0005                                                                                |                         | DS0801/27                                               | Reading            | No (100% in-person learner) 🗸       |            |  |  |
| Support Assessment Activities                             | LAST 0007, FIRST 0007                                                                                |                         | DS0801/03                                               | Math               | No (100% in-person learner) 🗸       |            |  |  |
| • Support Assessment Activities                           | LAST 0008, FIRST 0008                                                                                |                         | DS0801/28                                               | Math               | No (100% in-person learner) 🗸       |            |  |  |
| • Wrap Up                                                 | LAST 0010, FIRST 0010                                                                                |                         | DS0801/04                                               | Math               | No (100% in-person learner) 🗸       |            |  |  |
|                                                           | LAST 0011, FIRST 0011                                                                                |                         | DS0801/29                                               | Math               | No (100% in-person learner) 🗸       |            |  |  |
|                                                           | LAST 0013, FIRST 0013                                                                                |                         | DS0801/05                                               | Reading            | No (100% in-person learner) 🗸       |            |  |  |
|                                                           | LAST 0014, FIRST 0014                                                                                |                         | DS0801/30                                               | Math               | No (100% in-person learner) 🗸       |            |  |  |
|                                                           | LAST 0016, FIRST 0016                                                                                |                         | DS0801/06                                               | Math               | No (100% in-person learner) 🛩       |            |  |  |
|                                                           | LAST 0017, FIRST 0017                                                                                |                         | DS0801/31                                               | Reading            | No (100% in-person learner) 🗸       |            |  |  |
|                                                           | LAST 0019, FIRST 0019                                                                                |                         | DS0801/07                                               | Math               | No (100% in-person learner) 🗸       | ~          |  |  |
|                                                           | Back to Beginn                                                                                       | ing Back                | Save Sav                                                | ve and Continue    | Exit                                |            |  |  |

Review and Verify Student Information

Identify Displaced Students-REV-INFO-7

Due to natural disasters, families may be forced from their homes, displacing students who have enrolled outside their home district or state. For reporting purposes, NAEP is collecting information about displaced students.

Are any of the students listed below enrolled in your school because they were displaced from another district or state by a disaster, such as a hurricane?

## Note: The choices for the "Is this a displaced student?" drop-down menu are:

- No
- Yes
- Information unavailable

## Summary of Changes from 2019 to 2021:

This is a new screen for NAEP 2021, and will be used to keep track of students who might not be attending school in their home district.

|                                                                                                    |                                                                                                    |                    | District:          |              |            |  |
|----------------------------------------------------------------------------------------------------|----------------------------------------------------------------------------------------------------|--------------------|--------------------|--------------|------------|--|
|                                                                                                    | Help   Contact Us   My Account   Register More Schools   Logout  <br>O Grade 8 Assessment: 2/18/2021 |                    |                    |              |            |  |
|                                                                                                    |                                                                                                    |                    |                    |              | REV-INFO-7 |  |
| erify Student I                                                                                              | nformation                                                                                           |                    |                    |              |            |  |
| ,                                                                                                    |                                                                                                    |                    |                    |              |            |  |
| tudents<br>ies may be forced from their I<br>NAEP is collecting information<br>below enrolled in your school | about displaced students.                                                                            |                    |                    |              |            |  |
| Chudant ID                                                                                                   | Contine line I                                                                                       | Cubicat            | To this or display | and students |            |  |
| Student ID                                                                                                   | Session/Line #<br>DS0801/01                                                                          | Subject<br>Reading | Is this a displac  |              |            |  |
|                                                                                                    | DS0801/01                                                                                            | Reading            | No                 | ~            | í.         |  |
|                                                                                                    | DS0801/02                                                                                            | Reading            | No                 | ~            |            |  |
|                                                                                                    | DS0801/27                                                                                            | Reading            | No                 | ~            |            |  |
|                                                                                                    | DS0801/03                                                                                            | Math               | No                 | ~            |            |  |
|                                                                                                    | DS0801/28                                                                                            | Math               | No                 | ~            |            |  |
|                                                                                                    | DS0801/04                                                                                            | Math               | No                 | ~            |            |  |
|                                                                                                    | DS0801/29                                                                                            | Math               | No                 | ~            |            |  |
|                                                                                                    | DS0801/05                                                                                            | Reading            | No                 | ~            |            |  |
|                                                                                                    | DS0801/30                                                                                            | Math               | No                 | ~            |            |  |
|                                                                                                    | DS0801/06                                                                                            | Math               | No                 | ~            |            |  |
|                                                                                                    | DS0801/31                                                                                            | Reading            | No                 | ~            |            |  |
|                                                                                                    | DS0801/07                                                                                            | Math               | No                 | ~            | ×          |  |
|                                                                                                    |                                                                                                    |                    |                    |              | <b>,</b>   |  |
|                                                                                                    | Beginning Back                                                                                       |                    |                    |              |            |  |

Review and Verify Student Information

Print Summary Report-REV-INFO-8

Select **Print Summary** to print a record of the student information entered into MyNAEP. Keep this report in a secure location and refer to it during the preassessment review call.

Select **Submit** when you are finished with this section.

Please certify that you have reviewed all the demographic data, have updated any students to 504 that need accommodations, and updated any students who are not able to participate on NAEP by typing your name in the box.

In January, you will need to return to MyNAEP for Schools to complete the Update Student List section in the left hand menu. If you would like to learn more about Update Student List tasks you will complete, you can click here.

# Summary of Changes from 2019 to 2021:

- Replaced an instruction about storing the report in the NAEP storage envelope. Schools will not receive a storage envelope this year.
- Added a "certification" step that allows the school user to confirm they have reviewed demographic data, indicated students with a 504 plan who need accommodations, and identified any students who cannot take NAEP.
- Included a reminder about the Update Student List task.

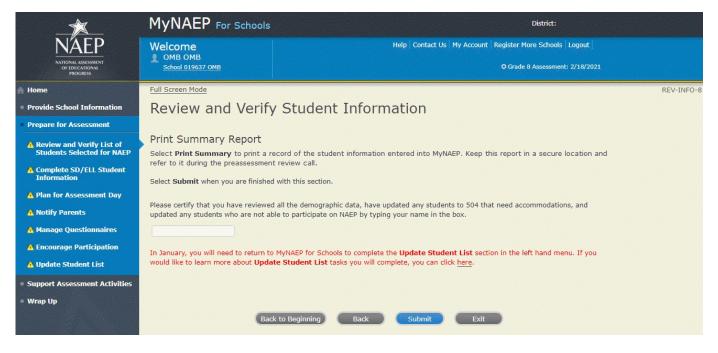

# **Print Reports**

#### Print Reports – REV-REP-1

#### Before entering student data in the system

Print this worksheet and use it to review and verify student enrollment status and demographics before entering the data into the system.

#### After entering student data in the system

Select **Print Summary Report** to print a record of the student information entered in the system. Keep this report in a secure location and refer to it during the preassessment review call.

## Summary of Changes from 2019 to 2021:

• Replaced an instruction about storing the report in the NAEP storage envelope. Schools will not receive a storage envelope this year.

## Screenshot

|                                                           | MyNAEP For Schools                                                               | District:                                                                                                    |
|-----------------------------------------------------------|----------------------------------------------------------------------------------|----------------------------------------------------------------------------------------------------|
| NÁEP                                                      | Welcome                                                                          | Help   Contact Us   My Account   Register More Schools   Logout                                               |
| NATIONAL ASSESSMENT<br>OF EDUCATIONAL<br>PROGRESS         | School 019637 OMB                                                                | O Grade 8 Assessment: 2/18/2021                                                                               |
| 🛧 Home                                                    |                                                                                  | REV-REP-1                                                                                                    |
| Provide School Information                                | Print Reports                                                                    |                                                                                                    |
| Prepare for Assessment                                    |                                                                                  |                                                                                                    |
| A Review and Verify List of<br>Students Selected for NAEP | Before entering student data in<br>Print this worksheet and use it to<br>system. | I the system<br>eview and verify student enrollment status and demographics before entering the data into the |
| A Complete SD/ELL Student<br>Information                  | Print Worksheet                                                                  |                                                                                                    |
| A Plan for Assessment Day                                 | After entering student data in<br>Select <b>Print Summary</b> to print a         | the system<br>record of the student information entered into MyNAEP. Keep this report in a secure location    |
| A Notify Parents                                          | and refer to it during the prease                                                |                                                                                                    |
| A Manage Questionnaires                                   | Print Summary Report                                                             |                                                                                                    |
| A Encourage Participation                                 |                                                                                  |                                                                                                    |
| 🔥 Update Student List                                     | Select Submit to indicate you are                                                | finished with this section.                                                                                   |
| Support Assessment Activities                             | Exit Submit                                                                      |                                                                                                    |
| • Wrap Up                                                 |                                                                                  |                                                                                                    |

# **Sample of information included in the worksheet and summary report** (note the worksheet is a resource to assist teachers in collecting the information that will be contained in the summary report)

| NAEP 2021<br>School Name: S |            |                    |           |                   |                     | <b>EP</b> 08 | 3/11/2020 4        | 1:43 PM                   |                                           |                                          |                                             |                               |
|-----------------------------|------------|--------------------|-----------|-------------------|---------------------|--------------|--------------------|---------------------------|-------------------------------------------|------------------------------------------|---------------------------------------------|-------------------------------|
| Student Name                | Student ID | Session/<br>Line # | Subject   | Month of<br>Birth | Year<br>of<br>Birth | Gender       | Race/<br>Ethnicity | School<br>Lunch<br>Status | Student<br>with a<br>Disability<br>Status | English<br>Language<br>Learner<br>Status | Reason<br>Student<br>Cannot<br>Take<br>NAEP | Remote/<br>Virtual<br>Learner |
| Last 0001. First            | Student ID | DS0801/01          | Reading   | 01                | 2007                | Male         | White, not         | Student not               | No. not SD                                | No. not ELL                              |                                             | Learner                       |
| 0001                        |            |                    | u u u u u |                   |                     |              | Hispanic           | eligible                  |                                           |                                          |                                             |                               |

# **Complete SD/ELL Student Information**

Note: In this section the school coordinator will provide information to determine how students participate in NAEP (i.e., without accommodations, with accommodations, or do not test). The school coordinator will provide the Individuals with Disabilities Education Act (IDEA) disability status, English proficiency, primary language, grade-level performance, and accommodations, using the state-specific NAEP inclusion policies (see Appendices D1-5 and D1-6 for templates of the SD and ELL inclusion policies, which are customized by the NAEP State Coordinators). The purpose of providing this information is to make sure students have appropriate supports to access the NAEP assessment.

Prepare for Assessment

Complete SD/ELL Student Information

To ensure that NAEP reflects the educational progress of all students, **students with disabilities (SD) and English language learners (ELL) must be included to the fullest extent possible**.

NAEP provides accommodations only for SD and ELL. Therefore, this section only includes students whose SD status is "Yes, IEP" or "Yes, 504" or ELL status is "Yes, ELL." **Changes to these status codes can only be made in the Review and Verify List of Students Selected for NAEP section**.

The information that you provide in this section indicates how students will participate in NAEP and the accommodations they will receive.

Complete the following:

- Watch Complete SD/ELL Student Information Tutorial (5:59) (https://bcove.video/2fECUxM)
- <u>Review NAEP Inclusion Policy</u>
- <u>Give Access to SD and/or ELL Specialist(s) (optional)</u>
- <u>Provide Information for Students Who Are Both SD and ELL</u>
- <u>Provide Information for SD (IEP or 504 Plan) Only</u>
- <u>Provide Information for ELL Only</u>
- <u>Print Reports</u>
- <u>Create Accommodation Sessions (Field Staff Only)</u>

Additional Resources

- Inclusion on NAEP Fact Sheet
- Letter from Department of Education Encouraging Inclusion
- Information Needed to Include SD/ELL Students

|                                                           | MyNAEP For Schools                                                                                                    | District:                                                                                                    |
|-----------------------------------------------------------|----------------------------------------------------------------------------------------------------|----------------------------------------------------------------------------------------------------|
| NÄEP                                                      | Welcome                                                                                                    | Help Contact Us My Account Register More Schools Logout                                                                                                    |
| NATIONAL ASSESSMENT<br>OF EDUCATIONAL<br>PROGRESS         | OMB OMB     School 019637 OMB                                                                                                    | • Grade 8 Assessment: 2/18/2021                                                                                                    |
| Home                                                      |                                                                                                    |                                                                                                    |
| Provide School Information                                | Prepare for Assessment                                                                                                    |                                                                                                    |
| Prepare for Assessment                                    | Complete SD/ELL                                                                                                    | Student Information                                                                                                    |
| A Review and Verify List of<br>Students Selected for NAEP | To ensure that NAEP reflects the educat<br>learners (ELL) must be included to                                                                      | ional progress of all students, <b>students with disabilities (SD) and English language</b><br>the fullest extent possible.                                                      |
| Complete SD/ELL Student                                   | Concerned and the second second second second second second second second second second second second second se                                    | r SD and ELL. Therefore, this section only includes students whose SD status is "Yes,<br>ELL." Changes to these status codes can only be made in the Review and<br>NAEP section. |
| 🔥 Plan for Assessment Day                                 | · · ·                                                                                                    | section indicates how students will participate in NAEP and the accommodations they                                                                                              |
| Å Notify Parents                                          | will receive.                                                                                                    |                                                                                                    |
| 🔥 Manage Questionnaires                                   | Complete the following:<br>Watch Complete SD/ELL Stude                                                                                             | nt Information Tutorial (5.50)                                                                                                    |
| A Encourage Participation                                 | Review NAEP Inclusion Policy                                                                                                    |                                                                                                    |
| 🔥 Update Student List                                     | Give Access to SD and/or ELL                                                                                                    | Specialist(s) (optional)                                                                                                    |
| Support Assessment Activities                             |                                                                                                    |                                                                                                    |
| Wrap Up                                                   | Provide Information for Studer                                                                                                    |                                                                                                    |
|                                                           | Provide Information for SD (IE                                                                                                    |                                                                                                    |
|                                                           | Provide Information for ELL Or                                                                                                    | l <u>ly</u>                                                                                                    |
|                                                           | Print Reports                                                                                                    |                                                                                                    |
|                                                           | Additional Resources <ul> <li>Inclusion on NAEP Fact Sheet</li> <li>Letter from Department of Ed</li> <li>Information Needed to Include</li> </ul> |                                                                                                    |

# **Review NAEP Inclusion Policy**

Review NAEP Inclusion Policy-COMP-INCL 1-1 (see Appendices D1-5 and D1-6)

NAEP Inclusion Policy for Students with Disabilities and English Language Learners

The policy provides inclusion expectations, lists the NAEP accommodations, and describes how the accommodations are administered.

**SD** Inclusion Policy (see Appendix D1-5)

#### ELL Inclusion Policy (see Appendix D1-6)

We expect most students with disabilities and English language learners to participate. The only students eligible for exclusion are:

Students who meet (or met) participation criteria for the State Alternate Assessment

English language learners who have been enrolled in U.S. schools less than 1 full academic year before the NAEP assessment and cannot access NAEP

All other SD and ELL students should participate with or without NAEP accommodations.

**Monitoring Exclusions** 

Your NAEP State Coordinator will monitor exclusions and may contact you regarding excluded students. If you have any questions about how to include a student, contact your NAEP State Coordinator, NAME, at EMAIL ADDRESS.

I downloaded and reviewed the NAEP Inclusion Policy for Students with Disabilities and English Language Learners.

Yes No

| <b>X</b>                                                  | MyNAEP For Schools                                                       | District:                                                                                                    |
|-----------------------------------------------------------|--------------------------------------------------------------------------|----------------------------------------------------------------------------------------------------|
| NÄEP                                                      | Welcome                                                                  | Help Contact Us My Account Register More Schools Logout                                                                                                    |
| NATIONAL ASSESSMENT<br>OF EDUCATIONAL<br>PROGRESS         | OMB OMB     School 019637 OMB                                            | O Grade 8 Assessment: 2/18/2021                                                                                                    |
| 🛖 Home                                                    |                                                                          | COMP-INCL 1-1                                                                                                    |
| Provide School Information                                | Review NAEP In                                                           | clusion Policy                                                                                                    |
| Prepare for Assessment                                    |                                                                          |                                                                                                    |
| A Review and Verify List of<br>Students Selected for NAEP | administered.  Florida SD Inclusion Policy Florida ELL Inclusion Policy  | tations, lists the NAEP accommodations, and describes how the accommodations are                                                                                                    |
| A Complete SD/ELL Student<br>Information                  | We expect most students with dis                                         | bilities and English language learners to participate. The only students eligible for exclusion are:<br>articipation criteria for the Florida Alternate Assessment General and FL Alt2 |
| A Plan for Assessment Day                                 | <ul> <li>English language learners who<br/>cannot access NAEP</li> </ul> | have been enrolled in U.S. schools less than 1 full academic year before the NAEP assessment and                                                                                       |
| A Notify Parents                                          | All other SD and ELL students sho                                        | Id participate with or without NAEP accommodations.                                                                                                    |
| 🛕 Manage Questionnaires                                   | Monitoring Exclusions                                                    |                                                                                                    |
| A Encourage Participation                                 | Your NAEP State Coordinator will a                                       | nonitor exclusions and may contact you regarding excluded students. If you have any questions                                                                                          |
| 🛕 Update Student List                                     | about how to include a student, co                                       | ntact your NAEP State Coordinator, State Coordinator, at StateCoordinator-FL@westat.com.                                                                                               |
| Support Assessment Activities                             | 1 downloaded and reviewed the Fi                                         | rida NAEP 2021 Inclusion Policy for Students with Disabilities and English Language Learners.                                                                                          |
| • Wrap Up                                                 | Select the Submit button to record                                       | your response above.                                                                                                    |
|                                                           | Submit Exit                                                              |                                                                                                    |

# **Give Access to SD and/or ELL Specialists**

Please complete the Review and Verify List of Students Selected for NAEP section before giving access to SD and/or ELL Specialists

Give Access to SD and/or ELL Specialists-COMP-SPEC 1-1

The person most familiar with how students with disabilities (SD) and English language learners (ELL) are tested should provide the information for these students. Complete and submit the information below to give access to the Complete SD/ELL Student Information section for one or more SD/ELL specialists.

For confidentiality reasons, access is limited to you and five additional school staff.

- Enter all names and email addresses then select **Save**.
- Select the **Send Email** button for each record.
- Select **Submit**.

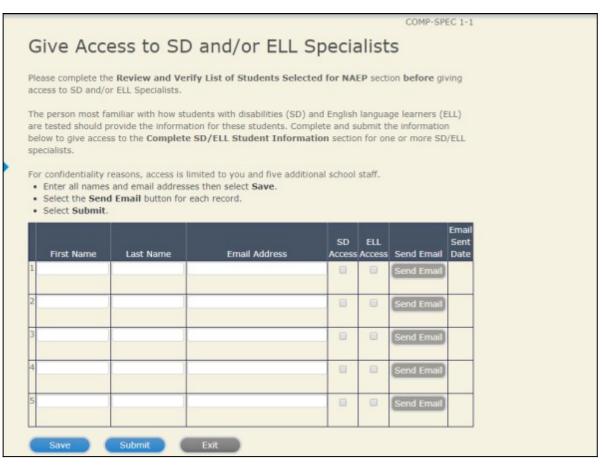

# **Provide Information for Students Who Are Both SD and ELL**

Print Worksheet-COMP-BOTH-2

Select **Print Worksheet** to record the information for each student on a hardcopy worksheet. Select **Continue** when you're ready to enter information into MyNAEP.

Review the <u><State name> NAEP 2021 inclusion policy</u> (see appendices D1-5 and D1-6) to see the universal design elements and accommodations for NAEP, and to determine how students should participate.

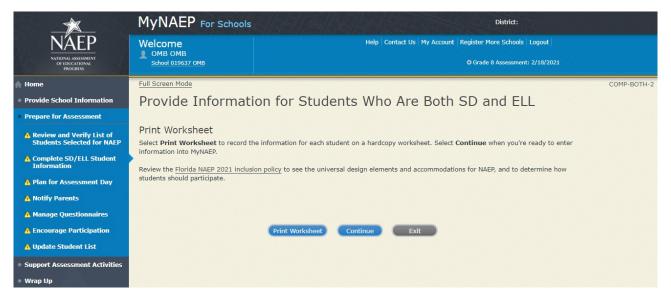

### ELL Details-COMP-BOTH-3

For each student listed below, record the following information by selecting the **Edit pencil** next to the student name. Review the <u>NAEP inclusion policy</u> (see appendices D1-5 and D1-6) prior to completing.

- What is the student's primary language?
- Including this year, how long has this student been receiving <u>academic instruction primarily in English</u>? (note a hover note displays in the system that reads: Instructor presents academic content in English and the student receives only occasional translation of words or explanation of ideas/concepts in his/her native language.)
- At what <u>grade level</u> (note a hover note displays in the system that reads: For example, a grade 4 student is selected to take the NAEP math assessment who performs at a second-grade level should be marked as two or more years below grade level.) does this student perform in the NAEP subject?
- How would you characterize this student's <u>English proficiency</u> (note a hover note displays in the system that reads: How this student's English language proficiency compares to other ELLS in the same grade.) in listening comprehension, reading, speaking, and writing?

All columns can be sorted by selecting the column header.

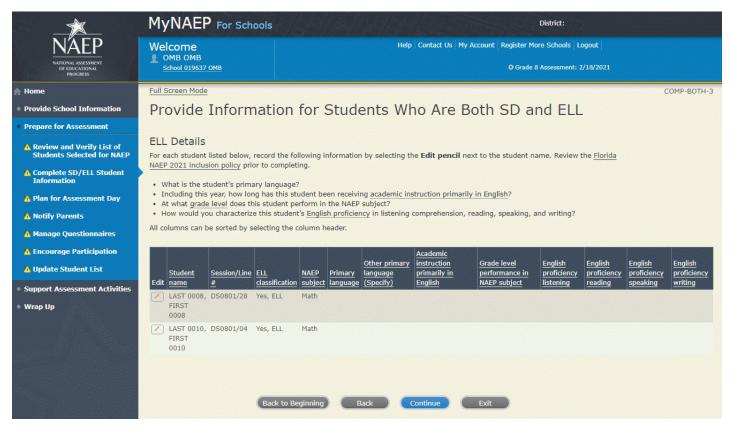

#### SD Details-COMP-BOTH-5

For each student listed below, record the following information by selecting the **Edit pencil** next to the student name. Review the <u>NAEP inclusion policy</u> prior to completing.

- Which of the following <u>IDEA categories (see list below)</u> best describes each student's identified disability(ies)? (Note: This question is not applicable to students marked as Yes, 504.)
  - o Autism
  - 0 Deaf-blindness
  - 0 Developmental delay
  - o Emotional disturbance
  - Hearing impairment, including deafness
  - 0 Intellectual disability
  - o Multiple disabilities
  - Orthopedic impairment
  - 0 Other health impairment
  - o Specific learning disability
  - 0 Speech or language impairment
  - 0 Traumatic brain injury
  - 0 Visual impairment, including blindness
- What is the <u>degree (note</u> that in the system a hover note appears that reads: The response should be based on the knowledge of the person most familiar with this student's disability(ies) and based on the professional judgment how it/they might compare to other students with similar) of each student's disability(ies)?

All columns can be sorted by selecting the column header.

# Summary of Changes from 2019 to 2021:

• Added a note about how IDEA categories do not apply to 504 plan students.

|                                                           | MyNAEP For Schools                                                                          |                             |                               |                                 | District:                    |                           |
|-----------------------------------------------------------|---------------------------------------------------------------------------------------------|-----------------------------|-------------------------------|---------------------------------|------------------------------|---------------------------|
| NÄEP                                                      | Welcome                                                                                     |                             | Help Co                       | ntact Us My Account             | Register More Schools Lo     | gout                      |
| NATIONAL ASSESSMENT<br>OF EDUCATIONAL<br>PROGRESS         | School 019637 OMB                                                                           |                             |                               |                                 | • Grade 8 Assessment: 2/     | 18/2021                   |
| A Home                                                    | Full Screen Mode                                                                            |                             |                               |                                 |                              | COMP-BOTH                 |
| Provide School Information                                | Provide Informat                                                                            | ion for Stu                 | dents Who                     | Are Both                        | SD and ELL                   |                           |
| Prepare for Assessment                                    |                                                                                             |                             |                               |                                 |                              |                           |
| A Review and Verify List of<br>Students Selected for NAEP | SD Details<br>For each student listed below, recor                                          |                             | ation by selecting the E      | <b>dit pencil</b> next to th    | ne student name. Review tl   | ne <u>Florida</u>         |
| A Complete SD/ELL Student<br>Information                  | NAEP 2021 inclusion policy prior to<br>• Which of the following IDEA cate                   |                             | each student's identifie      | d disability(ies)? ( <i>N</i> o | ote: This question is not ap | plicable to               |
| 🛕 Plan for Assessment Day                                 | <ul> <li>students marked as Yes, 504.)</li> <li>What is the degree of each stude</li> </ul> | ent's disability(ies)?      |                               |                                 |                              |                           |
| A Notify Parents                                          | All columns can be sorted by selecti                                                        | ng the column header.       |                               |                                 |                              |                           |
| A Manage Questionnaires                                   |                                                                                             |                             |                               |                                 |                              |                           |
| A Encourage Participation                                 | Edit Student name                                                                           | Session/Line #<br>DS0801/28 | SD classification<br>Yes, IEP | NAEP subject                    | IDEA Disability(ies)         | Degree of disability(ies) |
| 🔥 Update Student List                                     | LAST 0010, FIRST 0010                                                                       | DS0801/28                   | Yes, IEP                      | Math                            |                              |                           |
| Support Assessment Activities                             |                                                                                             |                             |                               |                                 |                              |                           |
| • Wrap Up                                                 |                                                                                             |                             |                               |                                 |                              |                           |
|                                                           | Ва                                                                                          | ck to Beginning             | Back Cont                     | inue Exit                       |                              |                           |

How Students Should Participate-COMP-BOTH-6

For each student listed below, record the following information by selecting the **Edit pencil** next to the student name. Review the <u><State name> NAEP 2021 inclusion policy</u> (see Appendices D1-5 and D1-6) prior to completing. If you have any questions on how to include students, contact your NAEP State Coordinator, <State Coordinator Name>, at <State Coordinator email address>.

- How long has each student been enrolled in U.S. schools?
- How is each student assessed on the state or classroom assessments in the NAEP subject?
- How should each student be assessed on NAEP?
- (If appropriate) What universal design elements and accommodations does the student need to access NAEP?
- (If appropriate) Reason student cannot take NAEP?
- (If appropriate) Is the decision to exclude each student a school decision or a parent/student decision?

All columns can be sorted by selecting the column header.

# Summary of Changes from 2019 to 2021:

- Added NAEP State Coordinator contact information.
- Added a question to the bullets: "How long has each student been enrolled in U.S. schools?"

|                                                           | MyNAEP For Schools                                                                                                    | S District:                                                                                                    |
|-----------------------------------------------------------|----------------------------------------------------------------------------------------------------|----------------------------------------------------------------------------------------------------|
| <u>NÄEP</u>                                               | Welcome<br>∎ омв омв                                                                                                    | Help Contact Us My Account Register More Schools Logout                                                                                                    |
| NATIONAL ASSESSMENT<br>OF EDUCATIONAL<br>PROGRESS         | School 019637 OMB                                                                                                    | © Grade 8 Assessment: 2/18/2021                                                                                                    |
| 🛖 Home                                                    | Full Screen Mode                                                                                                    | COMP-BOTH-6                                                                                                    |
| Provide School Information                                | Provide Information for Students Who Are Both SD and ELL                                                                                                    |                                                                                                    |
| Prepare for Assessment                                    |                                                                                                    |                                                                                                    |
| A Review and Verify List of<br>Students Selected for NAEP | How Students Should Participate         For each student listed below, record the following information by selecting the Edit pencil next to the student name. Review the Florida         NAEP 2021 inclusion policy prior to completing. If you have any questions on how to include students, contact your NAEP State         Coordinator, State Coordinator, at StateCoordinator-FL@westat.com.         • How long has each student been enrolled in U.S. schools?         • How should each student assessed on the state or classroom assessments in the NAEP subject?         • How should each student be assessed on NAEP?         • (If appropriate) What universal design elements and accommodations does the student need to access NAEP?         • (If appropriate) Is the decision to exclude each student a school decision or a parent/student decision?         All columns can be sorted by selecting the column header. |                                                                                                    |
| A Complete SD/ELL Student<br>Information                  |                                                                                                    |                                                                                                    |
| A Plan for Assessment Day                                 |                                                                                                    |                                                                                                    |
| A Notify Parents                                          |                                                                                                    |                                                                                                    |
| A Manage Questionnaires                                   |                                                                                                    |                                                                                                    |
| A Encourage Participation                                 |                                                                                                    |                                                                                                    |
| A Update Student List                                     |                                                                                                    |                                                                                                    |
| Support Assessment Activities                             | Student Session/Line SD                                                                                                    | How long has this         How is student assessed         How should the         Universal           ELL         NAEP         student been enrolled         on the state or classroom         student be         design         NAEP |
| • Wrap Up                                                 | Edit name # class                                                                                                    | infication     classification     subject     in U.S. schools?     assessments?     assessed on NAEP?     elements     accommodations       IEP     Yes, ELL     Math                                                                |
|                                                           | 0008<br>LAST DS0801/04 Yes,<br>0010,<br>FIRST<br>0010                                                                                                    | IEP Yes, ELL Math                                                                                                    |
|                                                           | Ва                                                                                                    | ack to Beginning Back Continue Exit                                                                                                    |

Exclusions Summary-COMP-BOTH-9

The student(s) listed below are marked as "Do not test" and will be excluded from the NAEP assessment.

Your NAEP State Coordinator will monitor exclusions and may contact you regarding excluded students. If you have any further questions on how to include students, contact your NAEP State Coordinator, First and Last Name, at Email address and/or review the <a href="https://www.state.com">State name</a> NAEP 2021 inclusion policy (see Appendices D1-5 and D1-6).

Select **Back** to make any changes for the students on the previous screen.

All columns can be sorted by selecting the column header.

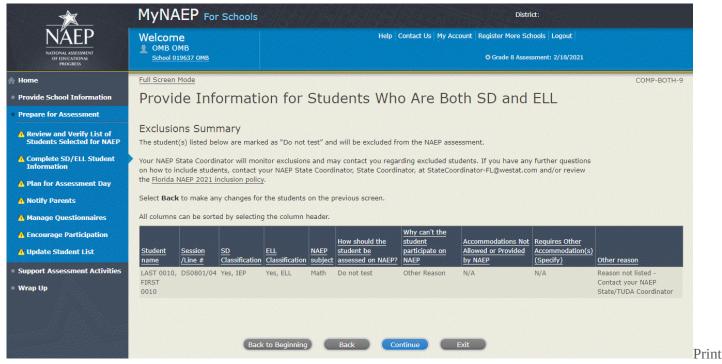

#### Summary Report-COMP-BOTH-11

Thank you for providing student data. If you have any further questions, contact your NAEP State Coordinator, <State Coordinator name>, at <State Coordinator email>.

Your NAEP State Coordinator will monitor exclusions and may contact you regarding excluded students.

Select **Print Summary** to print a record of the student information entered into MyNAEP. Keep this report in a secure location and refer to it during the preassessment review call.

Select **Submit** when you are finished with this section.

### Summary of Changes from 2019 to 2021:

- Added a thank you and NAEP State Coordinator contact information.
- Replaced an instruction about storing the report in the NAEP storage envelope. Schools will not receive a storage envelope this year.

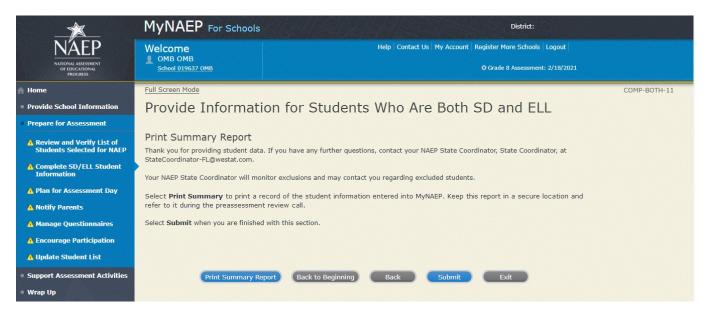

# Provide Information for SD (IEP or 504 Plan) Only

Print Worksheet-COMP-SD-2

Select **Print Worksheet** to record the information for each student on a hardcopy worksheet. Select **Continue** when you're ready to enter information into MyNAEP.

Review the <u><State name> NAEP 2021 inclusion policy (see Appendix D1-5)</u> to see the universal design elements and accommodations for NAEP, and to determine how students should participate.

|                                                   | MyNAEP For Schools                                                   | District: 1                                                                                         |  |  |  |  |  |
|---------------------------------------------------|----------------------------------------------------------------------|----------------------------------------------------------------------------------------------------|--|--|--|--|--|
| NÄEP                                              | Welcome                                                              | Help Contact Us My Account Register More Schools Logout                                             |  |  |  |  |  |
| NATIONAL ASSESSMENT<br>OF EDUCATIONAL<br>PROGRESS | COMB OMB<br>School 019637 OMB                                        | O Grade 8 Assessment: 2/18/2021                                                                     |  |  |  |  |  |
| 🛖 Home                                            | Full Screen Mode                                                     | COMP-SD-2                                                                                           |  |  |  |  |  |
| Provide School Information                        | Provide Informati                                                    | ion for SD (IEP or 504 Plan) Only                                                                   |  |  |  |  |  |
| Prepare for Assessment                            |                                                                      |                                                                                                    |  |  |  |  |  |
| A Review and Verify List of                       | Print Worksheet                                                      |                                                                                                    |  |  |  |  |  |
| Students Selected for NAEP                        | Select <b>Print Worksheet</b> to record the information into MyNAEP. | ne information for each student on a hardcopy worksheet. Select Continue when you're ready to enter |  |  |  |  |  |
| Complete SD/ELL Student<br>Information            | Review the Florida NAEP 2021 inclus                                  | ion policy to see the universal design elements and accommodations for NAEP, and to determine how   |  |  |  |  |  |
| A Plan for Assessment Day                         | students should participate.                                         |                                                                                                    |  |  |  |  |  |
| A Notify Parents                                  |                                                                      |                                                                                                    |  |  |  |  |  |
| 🛕 Manage Questionnaires                           |                                                                      |                                                                                                    |  |  |  |  |  |
| A Encourage Participation                         |                                                                      | Print Worksheet Continue Exit                                                                       |  |  |  |  |  |
| 🛕 Update Student List                             |                                                                      |                                                                                                    |  |  |  |  |  |
| Support Assessment Activities                     |                                                                      |                                                                                                    |  |  |  |  |  |
| • Wrap Up                                         |                                                                      |                                                                                                    |  |  |  |  |  |

#### SD Details-COMP-SD-3

For each student listed below, record the following information by selecting the **Edit pencil** next to the student name:

- Which of the following <u>IDEA categories</u> (see list below) best describes each student's identified disability(ies)? (*Note:* This question is not applicable to students marked as Yes, 504.)
  - o Autism
  - o Deaf-blindness
  - 0 Developmental delay
  - o Emotional disturbance
  - 0 Hearing impairment, including deafness
  - 0 Intellectual disability
  - o Multiple disabilities
  - o Orthopedic impairment
  - 0 Other health impairment
  - o Specific learning disability
  - 0 Speech or language impairment
  - o Traumatic brain injury
  - 0 Visual impairment, including blindness
- What is the <u>degree</u> (note that in the system a hover note appears that reads: The response should be based on the knowledge of the person most familiar with this student's disability(ies) and based on the professional judgment how it/they might compare to other students with similar) of each student's disability(ies)?
- At what <u>grade level</u> (note that in the system a hover note appears that reads: For example, a grade 4 student is selected to take the NAEP math assessment who performs at a second-grade level should be marked as two or more years below grade level) does this student perform in the NAEP subject?

All columns can be sorted by selecting the column header.

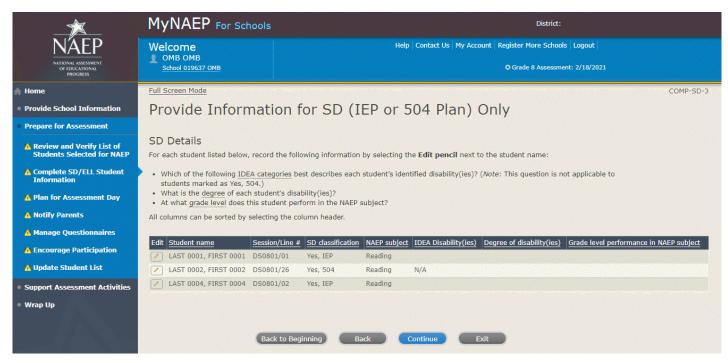

How Students Should Participate-COMP-SD-5

For each student listed below, record the following information by selecting the **Edit pencil** next to the student name. Review the <u><State name> NAEP 2021 inclusion policy (see Appendix D1-5)</u> prior to completing. If you have any questions on how to include students, contact your NAEP State Coordinator, <State Coordinator name>, at <State Coordinator email>.

- How is each student assessed on the state or classroom assessments in the NAEP subject?
- How should each student be assessed on NAEP?
- (If appropriate) What universal design elements and accommodations does the student need to access NAEP?
- (If appropriate) Reason student cannot take NAEP?
- (If appropriate) Is the decision to exclude each student a school decision or a parent/student decision?

All columns can be sorted by selecting the column header.

## Summary of Changes from 2019 to 2021:

• Added NAEP State Coordinator contact information.

|                                                           | MyNAEP For Schools                                                                         | District:                                                                                                    |  |  |  |  |  |  |  |  |
|-----------------------------------------------------------|--------------------------------------------------------------------------------------------|----------------------------------------------------------------------------------------------------|--|--|--|--|--|--|--|--|
| NÃEP                                                      | Welcome                                                                                    | Help Contact Us   My Account   Register More Schools   Logout                                                                                                    |  |  |  |  |  |  |  |  |
| NATIONAL ASSESSMENT<br>OF EDUCATIONAL<br>PROGRESS         | OMB OMB <u>School 019637 OMB</u>                                                           | © Grade 8 Assessment: 2/18/2021                                                                                                    |  |  |  |  |  |  |  |  |
| 🛧 Home                                                    | Full Screen Mode                                                                           | COMP-SD-5                                                                                                    |  |  |  |  |  |  |  |  |
| Provide School Information                                | Provide Information for SD (IEP or 504 Plan) Only                                          |                                                                                                    |  |  |  |  |  |  |  |  |
| Prepare for Assessment                                    |                                                                                            |                                                                                                    |  |  |  |  |  |  |  |  |
| A Review and Verify List of<br>Students Selected for NAEP | For each student listed below, recor                                                       | How Students Should Participate<br>For each student listed below, record the following information by selecting the <b>Edit pencil</b> next to the student name. Review the <u>Florida</u><br>NAEP 2021 inclusion policy prior to completing. If you have any questions on how to include students, contact your NAEP State<br>Coordinator, State Coordinator, at StateCoordinator-FL@westat.com. |  |  |  |  |  |  |  |  |
| A Complete SD/ELL Student<br>Information                  |                                                                                            |                                                                                                    |  |  |  |  |  |  |  |  |
| A Plan for Assessment Day                                 |                                                                                            | <ul> <li>How is each student assessed on the state or classroom assessments in the NAEP subject?</li> <li>How should each student be assessed on NAEP?</li> </ul>                                                                                                    |  |  |  |  |  |  |  |  |
| A Notify Parents                                          | <ul> <li>(If appropriate) What universal of<br/>(If appropriate) Reason student</li> </ul> | design elements and accommodations does the student need to access NAEP?<br>cannot take NAEP?                                                                                                    |  |  |  |  |  |  |  |  |
| A Manage Questionnaires                                   |                                                                                            | o exclude each student a school decision or a parent/student decision?                                                                                                    |  |  |  |  |  |  |  |  |
| A Encourage Participation                                 | All columns can be sorted by selecti                                                       | ng the column header.                                                                                                    |  |  |  |  |  |  |  |  |
| A Update Student List                                     | Edit Student name #                                                                        | SD NAEP How is student assessed on the state or How should the student be dassroom assessments? accommodations                                                                                                    |  |  |  |  |  |  |  |  |
| Support Assessment Activities                             | LAST 0001, DS0801/01                                                                       |                                                                                                    |  |  |  |  |  |  |  |  |
| • Wrap Up                                                 | FIRST 0001                                                                                 | Vie 504 Dealler                                                                                                    |  |  |  |  |  |  |  |  |
|                                                           | LAST 0002, DS0801/26<br>FIRST 0002                                                         | Yes, 504 Reading                                                                                                    |  |  |  |  |  |  |  |  |
|                                                           | LAST 0004, DS0801/02<br>FIRST 0004                                                         | Yes, IEP Reading                                                                                                    |  |  |  |  |  |  |  |  |
|                                                           |                                                                                            |                                                                                                    |  |  |  |  |  |  |  |  |
|                                                           |                                                                                            |                                                                                                    |  |  |  |  |  |  |  |  |
|                                                           | Ba                                                                                         | ck to Beginning Back Continue Exit                                                                                                    |  |  |  |  |  |  |  |  |
|                                                           |                                                                                            |                                                                                                    |  |  |  |  |  |  |  |  |

Thank you for providing student data. If you have any further questions, contact your NAEP State Coordinator, <State Coordinator name>, at <State Coordinator email>.

Your NAEP State Coordinator will monitor exclusions and may contact you regarding excluded students.

Select **Print Summary** to print a record of the student information entered into MyNAEP. Keep this report in a secure location and refer to it during the preassessment review call.

Select **Submit** when you are finished with this section.

# Summary of Changes from 2019 to 2021:

- Added a thank you and NAEP State Coordinator contact information.
- Replaced an instruction about storing the report in the NAEP storage envelope. Schools will not receive a storage envelope this year.

|                                                         | MyNAEP For Schools                                                                                                    | District:                                                                                        |            |  |  |  |  |  |  |
|---------------------------------------------------------|----------------------------------------------------------------------------------------------------|--------------------------------------------------------------------------------------------------|------------|--|--|--|--|--|--|
| NÄEP                                                    | Welcome                                                                                                    | Help Contact Us My Account Register More Schools Logout                                          |            |  |  |  |  |  |  |
| NATIONAL ASSESSMENT<br>OF EDUCATIONAL<br>PROGRESS       | COMB OMB<br>School 019637 OMB                                                                                                    | ♥ Grade 8 Assessment: 2/18/2021                                                                  |            |  |  |  |  |  |  |
| 🛖 Home                                                  | Full Screen Mode                                                                                                    |                                                                                                  | COMP-SD-10 |  |  |  |  |  |  |
| Provide School Information                              | Provide Informat                                                                                                    | ion for SD (IEP or 504 Plan) Only                                                                |            |  |  |  |  |  |  |
| Prepare for Assessment                                  |                                                                                                    |                                                                                                  |            |  |  |  |  |  |  |
| Review and Verify List of<br>Students Selected for NAEP | Print Summary Report<br>Thank you for providing student data. If you have any further questions, contact your NAEP State Coordinator, State Coordinator, at<br>StateCoordinator-FL@westat.com. |                                                                                                  |            |  |  |  |  |  |  |
| A Complete SD/ELL Student<br>Information                |                                                                                                    | nitor exclusions and may contact you regarding excluded students.                                |            |  |  |  |  |  |  |
| A Plan for Assessment Day                               | Select Print Summary to print a                                                                                                    | record of the student information entered into MyNAEP. Keep this report in a secure location and |            |  |  |  |  |  |  |
| A Notify Parents                                        | refer to it during the preassessmer                                                                                                    | nt review call.                                                                                  |            |  |  |  |  |  |  |
| A Manage Questionnaires                                 | Select Submit when you are finishe                                                                                                    | d with this section.                                                                             |            |  |  |  |  |  |  |
| A Encourage Participation                               |                                                                                                    |                                                                                                  |            |  |  |  |  |  |  |
| 🛕 Update Student List                                   |                                                                                                    |                                                                                                  |            |  |  |  |  |  |  |
| Support Assessment Activities                           | Print Summary R                                                                                                    | eport Back to Beginning Back Submit Exit                                                         |            |  |  |  |  |  |  |
| • Wrap Up                                               |                                                                                                    |                                                                                                  |            |  |  |  |  |  |  |

# **Provide Information for ELL Only**

Print Worksheet-COMP-ELL-2

Select **Print Worksheet** to record the information for each student on a hardcopy worksheet. Select **Continue** when you're ready to enter information into MyNAEP.

Review the <u>State name> NAEP 2021 inclusion policy</u> (see Appendix D1-6) to see the universal design elements and accommodations for NAEP, and to determine how students should participate.

|                                                         | MyNAEP For Schools                                                                                                    | District:                                                                                        |         |  |  |  |  |
|---------------------------------------------------------|----------------------------------------------------------------------------------------------------|--------------------------------------------------------------------------------------------------|---------|--|--|--|--|
| NÄEP                                                    | Welcome                                                                                                    | Help Contact Us My Account Register More Schools Logout                                          |         |  |  |  |  |
| NATIONAL ASSESSMENT<br>OF EDUCATIONAL<br>PROGRESS       | COMB OMB<br>School 019637 OMB                                                                                                    | O Grade 8 Assessment: 2/18/2021                                                                  |         |  |  |  |  |
| 🔶 Home                                                  | Full Screen Mode                                                                                                    | COMF                                                                                             | P-ELL-2 |  |  |  |  |
| Provide School Information                              | Provide Informati                                                                                                    | on for ELL Only                                                                                  |         |  |  |  |  |
| Prepare for Assessment                                  |                                                                                                    |                                                                                                  |         |  |  |  |  |
| Review and Verify List of<br>Students Selected for NAEP | Print Worksheet<br>Select Print Worksheet to record the information for each student on a hardcopy worksheet. Select Continue when you're ready to enter |                                                                                                  |         |  |  |  |  |
| Complete SD/ELL Student<br>Information                  | Review the Florida NAEP 2021 inclus<br>students should participate.                                                                                      | on policy to see the universal design elements and accommodations for NAEP, and to determine how |         |  |  |  |  |
| A Plan for Assessment Day                               | students should participate.                                                                                                    |                                                                                                  |         |  |  |  |  |
| A Notify Parents                                        |                                                                                                    |                                                                                                  |         |  |  |  |  |
| 🛕 Manage Questionnaires                                 |                                                                                                    |                                                                                                  |         |  |  |  |  |
| A Encourage Participation                               |                                                                                                    | Print Worksheet Continue Exit                                                                    |         |  |  |  |  |
| 🛕 Update Student List                                   |                                                                                                    |                                                                                                  |         |  |  |  |  |
| Support Assessment Activities                           |                                                                                                    |                                                                                                  |         |  |  |  |  |
| • Wrap Up                                               |                                                                                                    |                                                                                                  |         |  |  |  |  |

### ELL Details-COMP-ELL-3

For each student listed below, record the following information by selecting the **Edit pencil** next to the student name. Review the <u><State name> NAEP 2021 inclusion policy (see Appendix D1-6)</u> prior to completing.

- What is the student's primary language?
- Including this year, how long has this student been receiving <u>academic instruction primarily in English</u>? (note a hover note displays in the system that reads: Instructor presents academic content in English and the student receives only occasional translation of words or explanation of ideas/concepts in his/her native language.)
- At what <u>grade level</u> (note a hover note displays in the system that reads: For example, a grade 4 student is selected to take the NAEP math assessment who performs at a second-grade level should be marked as two or more years below grade level) does this student perform in the NAEP subject?
- How would you characterize this student's <u>English proficiency</u> (note a hover note displays in the system that reads: How this student's English language proficiency compares to other ELLS in the same grade.) in listening comprehension, reading, speaking, and writing?

All columns can be sorted by selecting the column header.

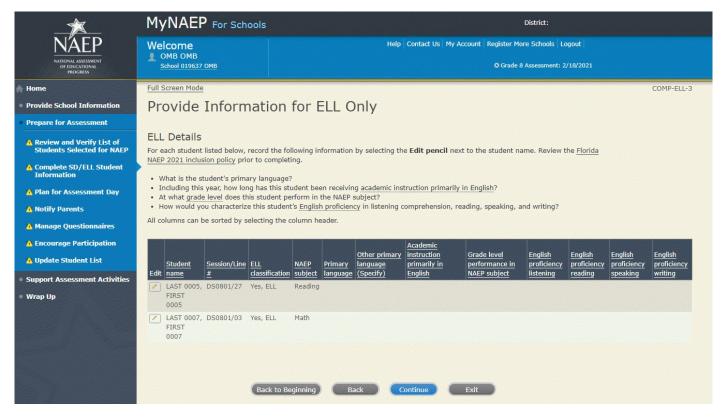

How Students Should Participate-COMP-ELL-5

For each student listed below, record the following information by selecting the **Edit pencil** next to the student name. Review the <u><State name> NAEP 2021 inclusion policy (see Appendix D1-6)</u> prior to completing. If you have any questions on how to include students, contact your NAEP State Coordinator, <State Coordinator name>, at <State Coordinator email>.

- How long has each student been enrolled in U.S. schools? (One full academic year is defined as one full school year before the assessment)
- How should the student be assessed on NAEP?
- (If appropriate) What universal design elements and accommodations does the student need to access NAEP?
- (If appropriate) Reason student cannot take NAEP?
- (If appropriate) Is the decision to exclude each student a school decision or a parent/student decision?

All columns can be sorted by selecting the column header.

## Summary of Changes from 2019 to 2021:

- Added NAEP State Coordinator contact information.
- Removed the parentheses from the first bullet: (One full academic year is defined as one full school year before the assessment)

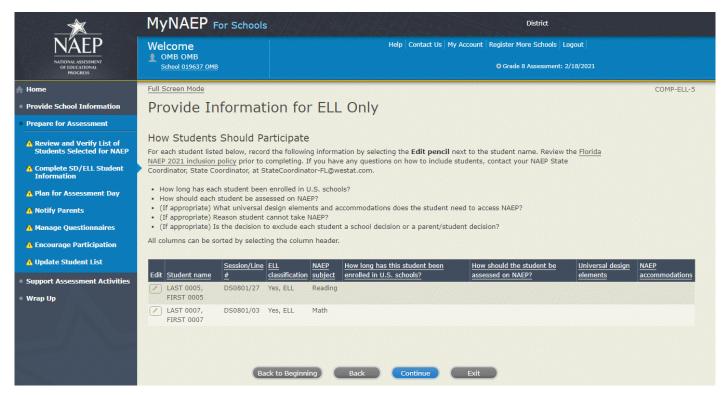

Print Summary Report-COMP-ELL-9

Thank you for providing student data. If you have any further questions, contact your NAEP State Coordinator, <State Coordinator name>, at <State Coordinator email>.

Your NAEP State Coordinator will monitor exclusions and may contact you regarding excluded students.

Select **Print Summary** to print a record of the student information entered into MyNAEP. Keep this report in a secure location and refer to it during the preassessment review call.

Select **Submit** when you are finished with this section.

## Summary of Changes from 2019 to 2021:

- Added a thank you and NAEP State Coordinator contact information.
- Replaced an instruction about storing the report in the NAEP storage envelope. Schools will not receive a storage envelope this year.

|                                                           | MyNAEP For Schools                                                                                                    | District:                                                                                       |  |  |  |  |  |  |  |
|-----------------------------------------------------------|----------------------------------------------------------------------------------------------------|-------------------------------------------------------------------------------------------------|--|--|--|--|--|--|--|
| NÄEP                                                      | Welcome                                                                                                    | Help Contact Us My Account Register More Schools Logout                                         |  |  |  |  |  |  |  |
| NATIONAL ASSESSMENT<br>OF EDUCATIONAL<br>PROGRESS         | CMB OMB<br>School 019637 OMB                                                                                                    | O Grade 8 Assessment: 2/18/2021                                                                 |  |  |  |  |  |  |  |
| 🛖 Home                                                    | Full Screen Mode                                                                                                    | COMP-ELL-9                                                                                      |  |  |  |  |  |  |  |
| Provide School Information                                | Provide Information for ELL Only                                                                                                    |                                                                                                 |  |  |  |  |  |  |  |
| Prepare for Assessment                                    |                                                                                                    |                                                                                                 |  |  |  |  |  |  |  |
| A Review and Verify List of<br>Students Selected for NAEP | ed for NAEP Thank you for providing student data. If you have any further questions, contact your NAEP State Coordinator, State Coordinator, at |                                                                                                 |  |  |  |  |  |  |  |
| Complete SD/ELL Student                                   | StateCoordinator-FL@westat.com.<br>Your NAEP State Coordinator will mo                                                                          | nitor exclusions and may contact you regarding excluded students.                               |  |  |  |  |  |  |  |
| A Plan for Assessment Day                                 | Select Print Summary to print a r                                                                                                    | ecord of the student information entered into MyNAEP. Keep this report in a secure location and |  |  |  |  |  |  |  |
| A Notify Parents                                          | refer to it during the preassessmen                                                                                                    | t review call.                                                                                  |  |  |  |  |  |  |  |
| A Manage Questionnaires                                   | Select Submit when you are finished                                                                                                    | l with this section.                                                                            |  |  |  |  |  |  |  |
| A Encourage Participation                                 |                                                                                                    |                                                                                                 |  |  |  |  |  |  |  |
| 🛕 Update Student List                                     |                                                                                                    |                                                                                                 |  |  |  |  |  |  |  |
| Support Assessment Activities                             | Print Summary Re                                                                                                    | port Back to Beginning Back Submit Exit                                                         |  |  |  |  |  |  |  |
| • Wrap Up                                                 |                                                                                                    |                                                                                                 |  |  |  |  |  |  |  |

# **Print Reports**

#### Print Reports-COMP-REP-1

#### Before entering student data in the system

Print the worksheets to record student information.

#### After entering student data in the system

Select **Print Summary Report** to print a record of the student information entered in the system. Keep this report in a secure location and refer to it during the preassessment review call. Print the **Exclusion Report** to discuss with the NAEP State Coordinator.

Select **Submit** to indicate you are finished with this section.

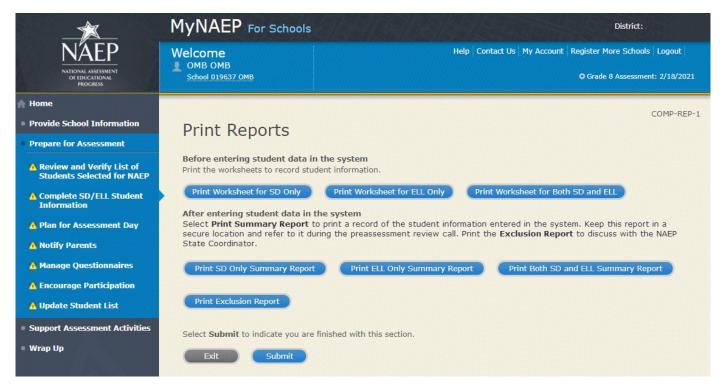

# Sample of information contained in worksheets and reports:

(note the worksheets are resources to assist teachers in collecting the information that will be contained in the summary reports)

### Both SD and ELL

Worksheet page 1

|              |                    |                                               |                 |                                               |                                                                                                    |                                                                                                    | H                                                                                                    |             |                     |           |
|--------------|--------------------|-----------------------------------------------|-----------------|-----------------------------------------------|----------------------------------------------------------------------------------------------------|----------------------------------------------------------------------------------------------------|----------------------------------------------------------------------------------------------------|-------------|---------------------|-----------|
| A            | в                  | c                                             | D               | E                                             | F                                                                                                    | 6                                                                                                    | For each item list<br>how would you c<br>proficiency?<br>•No proficiency<br>•ELL beginning<br>•ELL intermediat<br>•ELL advanced<br>•Don't know | haracterize | this student'       | s English |
| Student Name | Session/<br>Line # | ELL<br>Classification<br>SD<br>Classification | NAEP<br>Subject | What is the<br>student's primary<br>language? | Including this year,<br>how long has this<br>student been receiving<br>academic instruction<br>primarily in English?<br>•Does not receive<br>academic instruction<br>primarily in English<br>•Less than 1 year<br>•1 to 2 years<br>•2 to 3 years<br>•3 years or more<br>•Don't know | At what grade level<br>does this student<br>perform in the<br>NAEP subject?<br>•At or above grade<br>level<br>•One year below<br>grade level<br>•Two or more years<br>below grade level<br>•Not receiving<br>instruction in this<br>subject<br>•Don't know | Listening<br>comprehension<br>in English                                                                                                    | Reading     | Speaking<br>English | Writin    |

### Worksheet page 2

| I            | 1        | к                    | L       | м                                                 | N                                    |
|--------------|----------|----------------------|---------|---------------------------------------------------|--------------------------------------|
|              |          |                      |         | Record the student's disability(ies).             |                                      |
|              |          |                      |         | Specific learning disability                      |                                      |
|              |          |                      |         | •Hearing impairment/deafness                      |                                      |
|              |          |                      |         | <ul> <li>Speech or language impairment</li> </ul> |                                      |
|              |          |                      |         | Intellectual disability                           |                                      |
|              |          |                      |         | •Emotional disturbance                            |                                      |
|              |          |                      |         | Orthopedic impairment                             | What is the degree of this student's |
|              |          |                      |         | •Traumatic brain injury                           | disability(ies)?                     |
|              |          |                      |         | •Autism                                           | Profound/Severe                      |
|              |          | ELL                  |         | •Development delay (age 9 or younger)             | Moderate                             |
|              | Session/ | Classification<br>SD | NAEP    | •Visual impairment/blindness                      | •Mild                                |
| Student Name | Line #   | Classification       | Subject | Other health impairment (specify)                 | Don't know                           |

## Worksheet page 3

| NAEP 202<br>School Name: S            |                                |                                                           |                 |                                                                                                    | es (SD) and English Language<br>D: 1220101                                                                                                    | Learners (ELL) 08/11                                                                                                    | /2020                                                                                                  |
|---------------------------------------|--------------------------------|-----------------------------------------------------------|-----------------|----------------------------------------------------------------------------------------------------|----------------------------------------------------------------------------------------------------|----------------------------------------------------------------------------------------------------|----------------------------------------------------------------------------------------------------|
| Р                                     | Q                              | R                                                         | 5               | т                                                                                                    | U                                                                                                    | V                                                                                                    | w                                                                                                    |
| Student Name<br>Last 0010. First 0010 | Session/<br>Line#<br>DS0801/04 | ELL<br>Classification<br>SD<br>Classification<br>Yes, ELL | NAEP<br>Subject | How long has the<br>student been enrolled<br>in U.S. schools?<br>•One academic year or<br>more<br>•Less than one<br>academic year | How is student assessed on state or<br>classroom assessments in the NAEP<br>subject?<br>•Without accommodations<br>•With accommodations<br>•Meets (or met) participation<br>criteria for Florida Alternate Assessment<br>General<br>•Meets (or met) participation<br>criteria for FL Alt2 | How should the student be<br>assessed on NAEP subject?<br>•Without accommodations<br>•With accommodations<br>•Do not test | What Universal Design<br>elements and/or<br>accommodations does<br>the student need to<br>access NAEP? |

## For SD Only

Worksheet Page 1

| NAEP 2021 Worksheet for Students with Disabilities (SD) Only 08/11/2020<br>School Name: School 019637 OMB District Name: NAEP ID: 1220101 |                    |                      |                 |                                                                                                    |                                                                                                    |                                                                                                    |  |  |  |  |
|----------------------------------------------------------------------------------------------------|--------------------|----------------------|-----------------|----------------------------------------------------------------------------------------------------|----------------------------------------------------------------------------------------------------|----------------------------------------------------------------------------------------------------|--|--|--|--|
| Α                                                                                                    | В                  | с                    | D               | E                                                                                                    | F                                                                                                    | G                                                                                                    |  |  |  |  |
| Student Name                                                                                                    | Session/<br>Line # | SD<br>Classification | NAEP<br>Subject | Record the student's disability(ies).<br>•Specific learning disability<br>•Hearing impairment/deafness<br>•Speech or language impairment<br>•Intellectual disability<br>•Emotional disturbance<br>•Orthopedic impairment<br>•Traumatic brain injury<br>•Autism<br>•Development delay (age 9 or younger)<br>•Visual impairment/blindness<br>•Other health impairment (specify) | What is the degree of this<br>student's disability(ies)?<br>•Profound/Severe<br>•Moderate<br>•Mild<br>•Don't know | At what grade level does this student perform in<br>the NAEP subject?<br>•At or above grade level<br>•One year below grade level<br>•Two or more years below grade level<br>•Not receiving instruction in this subject<br>•Don't know |  |  |  |  |
| Last 0001, First 0001                                                                                                    | DS0801/01          | Yes, IEP             | Reading         |                                                                                                    |                                                                                                    |                                                                                                    |  |  |  |  |

Worksheet Page 2

| School Name: School   |                    |                      |                 | for Students with Disabilities<br>NAEP ID: 1220101                                                                                                    | (SD) Only 08/11/2020                                                                                          | 1                                                                                                |
|-----------------------|--------------------|----------------------|-----------------|----------------------------------------------------------------------------------------------------|----------------------------------------------------------------------------------------------------|--------------------------------------------------------------------------------------------------|
| н                     | 1                  | 1                    | к               | L                                                                                                    | M                                                                                                    | N                                                                                                |
| Student Name          | Session/<br>Line # | SD<br>Classification | NAEP<br>Subject | How is student assessed on state or<br>classroom assessments in the NAEP<br>subject?<br>•Without accommodations<br>•With accommodations<br>•Meets (or met) participation<br>criteria for Florida Alternate Assessment<br>General<br>•Meets (or met) participation<br>criteria for FL Alt2 | How should student be assessed<br>on NAEP?<br>•Without accommodations<br>•With accommodations<br>•Do not test | What Universal Design elements and/or<br>accommodations does the student need<br>to access NAEP? |
| Last 0001, First 0001 | DS0801/01          | Yes, IEP             | Reading         |                                                                                                    |                                                                                                    |                                                                                                  |

## For ELL Only

Worksheet Page 1

|              |          |                       |                 |                                               |                                                                                                    |                                                                                                    | н                                                                                                    |               |                |           |
|--------------|----------|-----------------------|-----------------|-----------------------------------------------|----------------------------------------------------------------------------------------------------|----------------------------------------------------------------------------------------------------|----------------------------------------------------------------------------------------------------|---------------|----------------|-----------|
|              | в        | c                     | D               | E                                             | F                                                                                                    | G                                                                                                    | For each item list<br>how would you cl<br>proficiency?<br>•No proficiency<br>•ELL beginning<br>•ELL intermediate<br>•ELL advanced<br>•Don't know | haracterize t | this student's | s English |
| Student Name | Session/ | ELL<br>Classification | NAEP<br>Subject | What is the<br>student's primary<br>language? | Including this year,<br>how long has this<br>student been receiving<br>academic instruction<br>primarily in English?<br>•Does not receive<br>academic instruction<br>primarily in English<br>•Less than 1 year<br>•1 to 2 years<br>•2 to 3 years<br>•3 years or more<br>•Don't know | At what grade level<br>does this student<br>perform in the<br>NAEP subject?<br>•At or above grade<br>level<br>•One year below<br>grade level<br>•Two or more years<br>below grade level<br>•Not receiving<br>instruction in this<br>subject<br>•Don't know | Listening<br>comprehension<br>in English                                                                                                    | Reading       | Speaking       | Writin    |

Worksheet Page 2

| School Name: School   |                    |                       | -               | rt for English Language<br>IAEP ID: 1220101                                                                              | Learners (ELL) Only 08,                                                                                       | /11/2020                                                                                         |
|-----------------------|--------------------|-----------------------|-----------------|----------------------------------------------------------------------------------------------------|----------------------------------------------------------------------------------------------------|--------------------------------------------------------------------------------------------------|
| I                     | 1                  | к                     | L               | м                                                                                                    | N                                                                                                    | 0                                                                                                |
| Student Name          | Session/<br>Line # | ELL<br>Classification | NAEP<br>Subject | How long has the student been<br>enrolled in U.S. schools?<br>•One academic year or more<br>•Less than one academic year | How should student be assessed<br>on NAEP?<br>•Without accommodations<br>•With accommodations<br>•Do not test | What Universal Design elements and/or<br>accommodations does the student need to<br>access NAEP? |
| Last 0007, First 0007 | DS0801/03          | Yes, ELL              | Math            |                                                                                                    |                                                                                                    |                                                                                                  |

# **Create Accommodation Sessions (Field Staff Only)**

COMP-ACCOM-1

The Submit button will be greyed out until you have **green** checkmarks for all the following links:

- Provide Information for Students Who Are Both SD and ELL
- Provide Information for SD (IEP or 504 Plan) Only
- Provide Information for ELL Only

Once you select Submit, the system will create accommodation sessions based on the accommodations recorded for each student.

**Do not** select Submit until you have confirmed the SD/ELL data for each student, as you can only complete this task once.

|                                                         | MyNAEP For Schools                                                                                          | District:                                                                                 |
|---------------------------------------------------------|----------------------------------------------------------------------------------------------------|-------------------------------------------------------------------------------------------|
| NÄFP                                                    | Welcome                                                                                                    | Help Contact Us My Account Logout                                                         |
| NATIONAL ASSESSMENT<br>OF EDUCATIONAL                   | School 019637 OMB                                                                                           | O Grade 8 Assessment: 2/18/2021                                                           |
|                                                         |                                                                                                    | COMP-ACCOM-1                                                                              |
| Provide School Information                              | Do not proceed with this task unt                                                                           | il the Preassessment Review Call                                                          |
| Prepare for Assessment                                  | The Submit button will be grayed out                                                                        | until you have white checkmarks for all of the following links:                           |
| Review and Verify List of<br>Students Selected for NAEP | Provide Information for Students     Provide Information for SD (IEP o     Provide Information for ELL Only |                                                                                           |
| Complete SD/ELL Student<br>Information                  | Once you select Submit, the system                                                                          | vill create accommodation sessions based on the accommodations recorded for each student. |
| A Plan for Assessment Day                               | Do not select Submit until you have                                                                         | confirmed the SD/ELL data for each student, as you can only complete this task once.      |
| A Notify Parents                                        |                                                                                                    |                                                                                           |
| A Manage Questionnaires                                 |                                                                                                    |                                                                                           |
| A Encourage Participation                               |                                                                                                    |                                                                                           |
| 🛕 Update Student List                                   | Submit Exit                                                                                                 |                                                                                           |
| Support Assessment Activities                           |                                                                                                    |                                                                                           |
| • Wrap Up                                               |                                                                                                    |                                                                                           |

# **Notify Parents**

Note: In this section the school coordinator will download and customize the parent notification letter (see Appendix D2-11[public schools] and D2-12 [private schools] for the template of the letter), upload the customized letter to the system, and certify the date parents were notified. This is to ensure that parents/legal guardians are notified of their student's selection to participate in NAEP, which is a requirement of the Reauthorized Elementary and Secondary Education Act (ESEA).<sup>1</sup>

Prepare for Assessment

Notify Parents

All parents and guardians of selected students must be notified in writing before NAEP can conduct the assessment.

Complete the following:

- Watch Notify Parents Tutorial (3:29) (https://bcove.video/2xyrOUA)
- Download Parent/Guardian Notification Template
- <u>Upload Letter</u>
- <u>Verify Parent/Guardian Notification</u>

#### Additional Resources

- Parent's page on Nation's Report Card website
- <u>What Every Parent Should Know About NAEP: PDF version</u>
- <u>What Every Parent Should Know About NAEP: Video version</u>
- <u>Sample Questions Booklets</u>

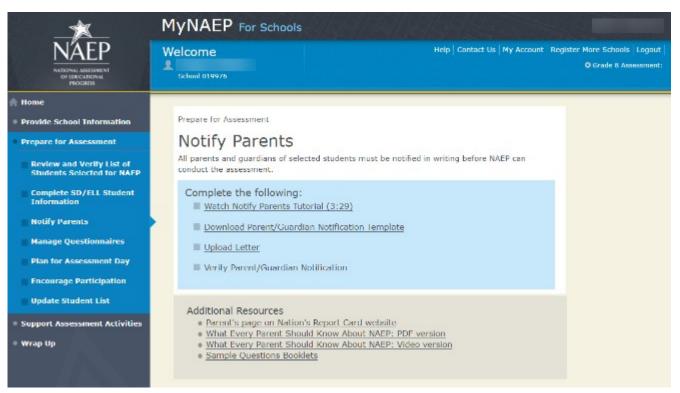

<sup>&</sup>lt;sup>1</sup> Please note that parents/legal guardians are required to receive notification of student participation but NAEP does not require explicit parental consent (*by law, parents/guardians of students selected to participate in NAEP must be notified in writing of their child's selection prior to the administration of the assessment*).

# **Download Parent/Guardian Notification Template**

Download Parent/Guardian Notification Template-PAR-TMP-1

You can download, customize, and distribute the parent notification letter(s) below.

Parent/Guardian Notification Letter (mathematics and reading) (See Appendices D2-11 and D2-12)

Here are some suggestions for notifying parents about NAEP:

- Mail/email the letter to parents
- Send the letter home with students
- Include the letter on the school website or in a newsletter

Unable to download the template? Try disabling pop-up blockers or adding mynaep.com as a trusted site to your browser. Still having trouble? Contact the NAEP help desk at 1-800-283-6237.

|                                                         | MyNAEP For Schools                                                                            |                                                                                                    |                       |
|---------------------------------------------------------|-----------------------------------------------------------------------------------------------|----------------------------------------------------------------------------------------------------|-----------------------|
| NÁEP                                                    | Welcome                                                                                       | Help   Contact Us   My Account   Register                                                                              | More Schools   Logout |
| NATIONAL ASSESSMENT<br>OF EDUCATIONAL                   | School 019976                                                                                 |                                                                                                    | O Grade 8 Assessment: |
| PROGRESS                                                |                                                                                               |                                                                                                    |                       |
| A Home                                                  |                                                                                               |                                                                                                    | PAR-TMP-1             |
| Provide School Information                              | Download Parent                                                                               | /Guardian Notification Template                                                                                        |                       |
| Prepare for Assessment                                  | You can download, customize, and o                                                            | istribute the parent notification letter(s) below.                                                                     |                       |
| Review and Verify List of<br>Students Selected for NAEP | Parent/Guardian Notification Letter                                                           | (mathematics and reading)- (21 KB, DOCX)                                                                               |                       |
| Complete SD/ELL Student<br>Information                  | Here are some suggestions for notif                                                           | ying parents about NAEP:                                                                                               |                       |
| Notify Parents                                          | <ul> <li>Mail/email the letter to parents</li> <li>Send the letter home with stude</li> </ul> | nts                                                                                                    |                       |
| Manage Questionnaires                                   | <ul> <li>Include the letter on the school is</li> </ul>                                       | vebsite or in a newsletter                                                                                             |                       |
| Plan for Assessment Day                                 |                                                                                               | ry disabling pop-up blockers or adding mynaep.com as a trusted site to<br>ontact the NAEP help desk at 1-800-283-6237. |                       |
| Encourage Participation                                 |                                                                                               |                                                                                                    |                       |
| Update Student List                                     |                                                                                               |                                                                                                    |                       |
| Support Assessment Activities                           | Submit Lxit                                                                                   |                                                                                                    |                       |
| * Wrap Up                                               |                                                                                               |                                                                                                    |                       |

# **Upload Letter**

Upload Letter-PAR-UPLD-1

1. When do you plan on distributing the letter?

2. Please upload the letter that you distributed to parents and guardians. If you distributed the letter in more than one language, just upload the English version.

Select Choose File or Browse... to locate and upload your file.

Unable to upload your letter? Try removing any large graphics such as school letterhead. Or you can give your NAEP representative a hardcopy on assessment day.

## Summary of Changes from 2019 to 2021:

• Removed "SC chose to provide hard copy parent letter" checkbox option. Schools will email a copy of their parent letter to field staff if they are unable to upload via MyNAEP. Field staff will upload any emailed parent letters to MyNAEP.

|                                        | MyNAEP For Schools                                                                                                    |                                                                 |
|----------------------------------------|----------------------------------------------------------------------------------------------------|-----------------------------------------------------------------|
| NÄEP                                   | Welcome                                                                                                    | Help   Contact Us   My Account   Register More Schools   Logout |
| NATIONAL ASSESSMENT<br>OF EDUCATIONAL  | School 019975                                                                                                    | O Grade 8 Assessment:                                           |
| FROCRESS                               |                                                                                                    |                                                                 |
| 🛉 Home                                 |                                                                                                    | PAR-UPLD-1                                                      |
| Provide School Information             | Upload Letter                                                                                                    |                                                                 |
| Prepare for Assessment                 | 1. When do you plan on distributing the letter?                                                                                           |                                                                 |
| Review and Verify List of              |                                                                                                    |                                                                 |
| Students Selected for NAEP             | <ol> <li>Please upload the letter that you distributed to parents<br/>more than one language, just upload the English version.</li> </ol> |                                                                 |
| Complete SD/ELL Student<br>Information | more than one language, just opload the chiglish version.                                                                                 |                                                                 |
| Notify Parents                         | Select Choose File or Browse to locate and upload your                                                                                    | file.                                                           |
| Manage Questionnaires                  |                                                                                                    |                                                                 |
| Plan for Assessment Day                | Choose File No file chosen                                                                                                    |                                                                 |
| Encourage Participation                |                                                                                                    |                                                                 |
| Update Student List                    |                                                                                                    |                                                                 |
| Support Assessment Activities          |                                                                                                    |                                                                 |
| • Wrap Up                              | Unable to upload your letter? Try removing any large gra<br>your NAEP representative a hardcopy on assessment day                         |                                                                 |
|                                        |                                                                                                    |                                                                 |
|                                        | Submit Exit                                                                                                    |                                                                 |

# **Verify Parent/Guardian Notification**

Verify Parent/Guardian Notification-PAR-VER-1

Please tell us a few details about how you notified parents of the assessment.

- 1. When did you notify parents?
- 2. How did you notify them?

Mailed/emailed letter to parents Sent letter home with students Posted notice in newsletter Other

\*If you answered Other to the above question, please explain.

3. Other than updating the placeholder text, did you make any changes to the letter?

Yes No

4. Who received a notification?

Parents/guardians of sampled students only Parents/guardians of all grade X students

5. Please certify that you notified parents and guardians of the assessment by typing your name in the box.

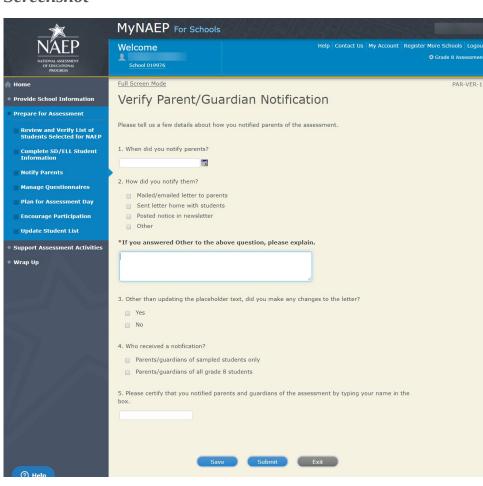

# **Manage Questionnaires**

Note: In this section the school coordinator identifies respondents for school and teacher questionnaires, sends respondents links to online questionnaires, and monitors completion of questionnaires. Additionally, the school coordinator distributes information about NAEP to teachers (see Appendix D1-4). The results of the questionnaire are used to provide contextual data from schools and teachers in The Nation's Report Card.

Prepare for Assessment

### Manage Questionnaires

NAEP collects information using questionnaires to provide a context for reporting student performance.

- School Questionnaires gather information on school policies and characteristics.
- Teacher Questionnaires gather information on teacher training and instructional practices.

This section also allows you to monitor the completion of the questionnaires and to send reminders. Please note that each one of your questionnaire recipients will receive automatic reminder emails to complete the questionnaire weekly, so you will likely not need to send any reminders yourself.

Complete the following:

- Watch Manage Questionnaires Tutorial (4:03) (https://bcove.video/2xiQOiX)
- <u>Identify Questionnaire Respondents</u>
- <u>Send Welcome Emails and Questionnaires</u>
- Monitor Questionnaire Completion and Send Reminder Emails
- <u>Print Reports</u>

Additional Resources

• <u>Facts for Teachers (see Appendix D1-4)</u>

### Summary of Changes from 2019 to 2021:

• Removed the Print Reports link and Monitor Questionnaire Completion Report because field staff are being instructed to review questionnaire completion statuses directly from MyNAEP in the Monitor Questionnaire Completion and Send Reminder Emails link

|                               | MyNAEP For Schools                                                                                                    | District: TS Public Schools (99)                                                           |
|-------------------------------|----------------------------------------------------------------------------------------------------|--------------------------------------------------------------------------------------------|
| NÄFP                          | Welcome                                                                                                    | Help Contact Us My Account Logout                                                          |
| NATIONAL ASSESSMENT           |                                                                                                    | O Grade 8 Assessment: 3/2/2021                                                             |
| OF EDUCATIONAL<br>PROGRESS    | Training Nelsen Middle School                                                                                                    |                                                                                            |
| Home                          |                                                                                                    |                                                                                            |
| Provide School Information    | Prepare for Assessment                                                                                                    |                                                                                            |
| Prepare for Assessment        | Manage Questionnaires                                                                                                    |                                                                                            |
| A Review and Verify List of   |                                                                                                    | rovide a context for reporting student performance.                                        |
| Students Selected for NAEP    | <ul> <li>School Questionnaires gather information on sc</li> <li>Teacher Questionnaires gather information on tr</li> </ul>                             |                                                                                            |
| A Complete SD/ELL Student     |                                                                                                    | ion of the questionnaires and to send reminders. Please note that each one of your         |
| A Plan for Assessment Day     |                                                                                                    | inder emails to complete the questionnaire weekly, so you will likely not need to send any |
|                               | reminders yoursen.                                                                                                    |                                                                                            |
| A Notify Parents              | Complete the following:                                                                                                    |                                                                                            |
| A Manage Questionnaires       | Watch Manage Questionnaires Tutorial (4                                                                                                    | :03)                                                                                       |
| A Encourage Participation     | Identify Questionnaire Respondents                                                                                                    |                                                                                            |
| 🚹 Update Student List         | Send Welcome Emails and Questionnaires                                                                                                    |                                                                                            |
| Support Assessment Activities | Monitor Questionnaire Completion and Se                                                                                                    | nd Reminder Emails                                                                         |
| • Wrap Up                     |                                                                                                    |                                                                                            |
|                               | Additional Resources<br>• <u>Measure Up News for the School Commu</u><br>• <u>Facts for Teachers</u><br>• <u>NAEP Survey Questionnaires For Teacher</u> |                                                                                            |

# **Identify Questionnaire Respondents**

Identify Questionnaire Respondents-QX-RES-1

Check this box if all your teachers use the same email domain.

- For example, @myschool.edu
- What email domain do they use? @
- Select **Save** to save the domain for all teachers.

Select the **Add Teacher** button to enter contact information for all teachers who teach mathematics or reading to **grade 8** students. (Note: teacher's first name, last name, and email address are entered by the school coordinator as shown in the screenshot below)

- Please include special education, ESL, and resource teachers who teach mathematics or reading to **grade 8** students.
- Make sure each name and email address is correct.
  - 0 Select the **pencil** to make corrections.
  - O Select the red **x** to **delete** a teacher.
- When finished entering all teachers, select **Save and Continue**.

|                                                           | MyNAEP For Schools                                                                        |                                                             |                          | District: TS Public Schools (9 | 99)      |
|-----------------------------------------------------------|-------------------------------------------------------------------------------------------|-------------------------------------------------------------|--------------------------|--------------------------------|----------|
| NÄFP                                                      | Welcome                                                                                   |                                                             | He                       | p Contact Us My Account Log    | out      |
| NATIONAL ASSESSMENT                                       | 1                                                                                         |                                                             |                          | • Grade 8 Assessment: 1/28/2   | 021      |
| OF EDUCATIONAL<br>PROGRESS                                | Training Nelsen Middle School                                                             |                                                             |                          |                                |          |
| 🛉 Home                                                    | Full Screen Mode                                                                          |                                                             |                          |                                | QX-RES-1 |
| Provide School Information                                | Identify Question                                                                         | naire Respondent                                            | S                        |                                |          |
| Prepare for Assessment                                    | Check this box if all your teachers                                                       | use the same email domain.                                  |                          |                                |          |
| A Review and Verify List of<br>Students Selected for NAEP | <ul> <li>For example, @myschool.edu</li> <li>What email domain do they use?</li> </ul>    | 0                                                           |                          |                                |          |
| A Complete SD/ELL Student                                 | Select Save to save the domain f                                                          | for all teachers.                                           |                          |                                |          |
| Information                                               |                                                                                           | Save                                                        |                          |                                |          |
| A Plan for Assessment Day                                 | Select the Add Teacher button to e                                                        | nter contact information for all teacher                    | rs who teach mathematics | or reading to grade 8          |          |
| 🛕 Notify Parents                                          | students.                                                                                 |                                                             |                          |                                |          |
| 🛕 Manage Questionnaires                                   | Please include special education,     Make sure each name and email                       | ESL, and resource teachers who teach<br>address is correct. | mathematics or reading t | o grade 8 students.            |          |
| A Encourage Participation                                 | <ul> <li>Select the pencil to make cor</li> <li>Select the red x to delete a t</li> </ul> |                                                             |                          |                                |          |
| 🛕 Update Student List                                     | When finished entering all teacher                                                        | ers, select Save and Continue.                              |                          |                                |          |
| Support Assessment Activities                             | Edit Delete <u>First Name</u>                                                             | Last Name                                                   | Email                    | Subject                        |          |
| • Wrap Up                                                 |                                                                                           |                                                             |                          |                                |          |
|                                                           | •                                                                                         | Add Teacher Save and Continue                               | Exit                     |                                |          |

# Send Welcome Emails and Questionnaires

Send Welcome Emails-QX-WEL-1

#### (see the Additional Resources section of this document for the text of the Welcome Email)

Now it's time to make sure that NAEP has the correct email addresses of your recipients. Select the **Send** buttons in the table below to send each person a welcome email.

Not sure if everyone received the welcome email?

- Check to ensure each recipient received the email.
- Double-check the email address. If the address is correct and the recipient still did not receive the email, the recipient should check his or her junk email folder.
- To add, edit, or delete recipients, return to the <u>Identify Respondents</u> page.
- Print a <u>Hard Copy Reminder</u> to place in recipients' mailboxes. (see the Additional Resources section of this document for the text of the Hard Copy Reminders)

|                                                           | MyNAEP For Schools                            | ALE DE LE LE LE LE LE LE LE LE LE LE LE LE LE                                            |                                          | strict: TS Public Schools (99)                                   |           |              |
|-----------------------------------------------------------|-----------------------------------------------|------------------------------------------------------------------------------------------|------------------------------------------|------------------------------------------------------------------|-----------|--------------|
| NAEP<br>NATIONAL ASSESSMENT<br>OF EDICATIONAL<br>PROGRESS | Welcome                                       |                                                                                          |                                          | tact Us   My Account   Logout  <br>Grade 8 Assessment: 1/27/2021 |           |              |
| Home                                                      | Full Screen Mode                              |                                                                                          |                                          |                                                                  |           | QX-WEL-1     |
| Provide School Information                                | Send Welcome Er                               | mails and Question                                                                       | nnaires                                  |                                                                  |           |              |
| Prepare for Assessment                                    | Send Welcome Emails                           |                                                                                          |                                          |                                                                  |           |              |
| A Review and Verify List of<br>Students Selected for NAEP | Now it's time to make sure that NAE<br>email. | P has the correct email addresses of yo                                                  | our recipients. Select the <b>Send</b> b | uttons in the table below to send each person a welcome          |           |              |
| A Complete SD/ELL Student<br>Information                  |                                               |                                                                                          |                                          |                                                                  |           |              |
| A Plan for Assessment Day                                 | First Name Last Name                          | Questionnaire Type                                                                       | Email                                    | Send Welcome Email                                               | Send Date | Email Status |
| A Notify Parents                                          |                                               | School                                                                                   |                                          | Send                                                             |           | Not Verified |
|                                                           |                                               | Teacher - Grade 8                                                                        |                                          | Send                                                             |           | Not Verified |
| A Manage Questionnaires                                   |                                               | Teacher - Grade 8                                                                        |                                          | Send                                                             |           | Not Verified |
| A Encourage Participation                                 |                                               | Teacher - Grade 8                                                                        |                                          | Send                                                             |           | Not Verified |
| 🛕 Update Student List                                     |                                               | Teacher - Grade 8                                                                        |                                          | Send                                                             |           | Not Verified |
| Support Assessment Activities                             |                                               | Print We                                                                                 | elcome Email Reminder                    |                                                                  |           |              |
| • Wrap Up                                                 | Not sure if everyone received the we          | Icome email?                                                                             |                                          |                                                                  |           |              |
|                                                           |                                               | If the address is correct and the recipi<br>return to the <u>Identify Respondents</u> pa |                                          | , the recipient should check his or her junk email folder.       |           |              |
| 77 ~                                                      |                                               |                                                                                          | Exit                                     |                                                                  |           |              |

# **Monitor Questionnaire Completion and Send Reminder Emails**

QX-MON-1

- Please confirm that these are the correct teachers and the list is complete, showing all teachers who teach mathematics or reading to grade 8 students.
- Monitor questionnaire completion using the Status column. Please ensure that all questionnaires have a status of "Completed" before your assessment day.
- Select **Send** to send teachers and administrators email reminders.
- Use the **Print Hard Copy Reminder** button to print reminders that you can place in teacher/administrator mailboxes.
- If you need to add a teacher, select the **Add Teacher** button.

\*The green check mark will only appear if the questionnaire status is Complete, Hard Copy, Refused, or No longer at school.

|                                                           | MyNAEP For S                                                                       | chools                                            |                                                    | Distri                                                             | ct: TS Public Schools (99)                            |               |                  |                    |
|-----------------------------------------------------------|------------------------------------------------------------------------------------|---------------------------------------------------|----------------------------------------------------|--------------------------------------------------------------------|-------------------------------------------------------|---------------|------------------|--------------------|
| NATIONAL ASSESSMENT<br>OF IDECIDIONAL<br>PROCIDESS        | Welcome                                                                            | ol                                                |                                                    |                                                                    | t Us My Account Logout de 8 Assessment: 1/27/2021     |               |                  |                    |
| 🚔 Home                                                    | Full Screen Mode                                                                   |                                                   |                                                    |                                                                    |                                                       |               |                  | QX-MON-1           |
| Provide School Information                                | Monitor Ques                                                                       | stionnaire C                                      | ompletion and                                      | d Send Remind                                                      | der Emails                                            |               |                  |                    |
| Prepare for Assessment                                    |                                                                                    |                                                   |                                                    |                                                                    | mathematics or reading to grade 8 stude               |               |                  |                    |
| A Review and Verify List of<br>Students Selected for NAEP | <ul> <li>Select Send to send tea</li> <li>Use the Print Hard Coperation</li> </ul> | achers and administrator<br>py Reminder button to | s email reminders.<br>print reminders that you can | at all questionnaires have a sta<br>place in teacher/administrator | itus of "Completed" before your assessm<br>mailboxes. | ent day.      |                  |                    |
| A Complete SD/ELL Student<br>Information                  | If you need to add a tea     Edit Delete <u>Teacher #</u>                          | First Name Last Name                              |                                                    | Email                                                              | Date Questionnaire Sent                               | Send Reminder | Status Hard Copy | Refusal/Ineligible |
| A Plan for Assessment Day                                 |                                                                                    |                                                   | School                                             |                                                                    |                                                       | Send          | Hard Copy        | · ·                |
| A Notify Parents                                          | 🖉 🕱 01                                                                             |                                                   | Teacher - Grade 8                                  |                                                                    |                                                       | Send          | Hard Copy        |                    |
| A Manage Questionnaires                                   | <b>X</b> 02                                                                        |                                                   | Teacher - Grade 8                                  |                                                                    |                                                       | Send          | Hard Copy        |                    |
| A Encourage Participation                                 | × 03                                                                               |                                                   | Teacher - Grade 8                                  |                                                                    |                                                       | Send          | Hard Copy        | · · ·              |
| 🛕 Update Student List                                     | X 04                                                                               |                                                   | Teacher - Grade 8                                  |                                                                    |                                                       | Send          | Hard Copy        | · ·                |
| Support Assessment Activities                             |                                                                                    |                                                   | Print Hard                                         | Copy Reminder                                                      |                                                       |               |                  |                    |
| * Wrap Up                                                 | *The green check mark wil                                                          | i only appear if the ques                         | tionnaire status is Complete,<br>Add Teacher       | Hard Copy, Refused, or No Ion                                      | ger at school.                                        |               |                  |                    |

# **Plan for Assessment Day**

Note: In this section the school coordinator will determine assessment session times and locations, share cell phone policy to ensure security of NAEP items, and make a plan to encourage student participation. This is meant to ensure that the school is prepared for a successful administration of NAEP.

Prepare for Assessment

Plan for Assessment Day

In this section, record assessment details and provide logistical instructions for the NAEP team to ensure that assessment day runs smoothly.

**Note:** If less than 90% of the selected students attend the assessment, the NAEP team may need to return to your school for a makeup assessment at a later date. Your NAEP representative will discuss this with you after the original assessment has been conducted.

Complete the following:

- Watch Plan for Assessment Day Tutorial (3:53) (https://bcove.video/2fDAvDb)
- <u>Record Assessment Details</u>
- <u>Provide NAEP Team Instructions</u>

## Summary of Changes from 2019 to 2021:

 Removed the additional resources "Suggested Testing Room Layouts" since they do not follow COVID-19 social distancing guidelines

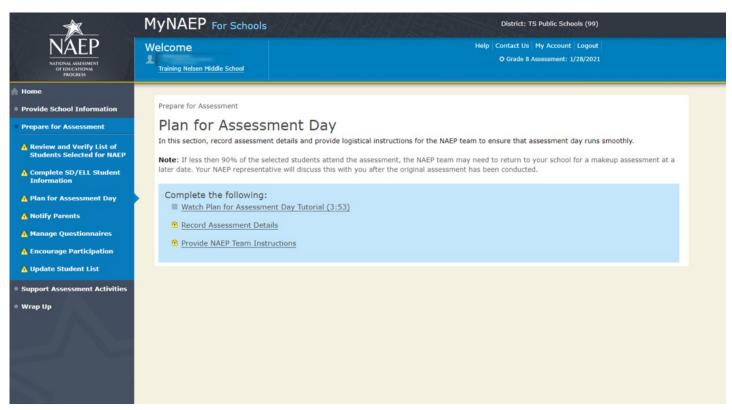

# **Record Assessment Details**

Record Assessment Details-PLN-DET-1

Print Worksheet

Select **Print Worksheet** to download and print a copy of students selected to take NAEP. Use the worksheet to take notes as you scheduled assessment times and locations. Select **Continue** when you are ready.

### Summary of Changes from 2019 to 2021:

• Added a worksheet to assist with organizing assigning students to groups for the assessment

### Screenshot

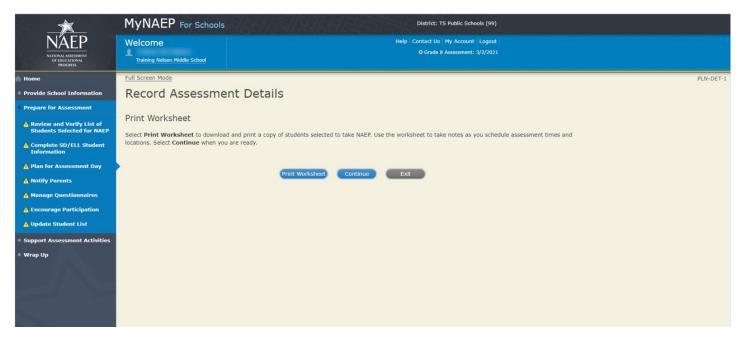

Record Assessment Details PLN-DET-2

School Schedules

In the fall, your school provided information about attendance and scheduled for grade X students. Please review your school's Student Attendance and Schedule Plan below and let us know if anything has changed.

Student Attendance and Schedule Plan

Will grade X students follow the same attendance plan from January 25<sup>th</sup> to March 19<sup>th</sup>?

Yes, this plan is still accurate

No

### Please describe how your grade x student attendance plan has changed.

### Summary of Changes from 2019 to 2021:

• Add a screen to allow for confirmation of the student attendance and schedule plans from the fall and update for potential changes

# Screenshot

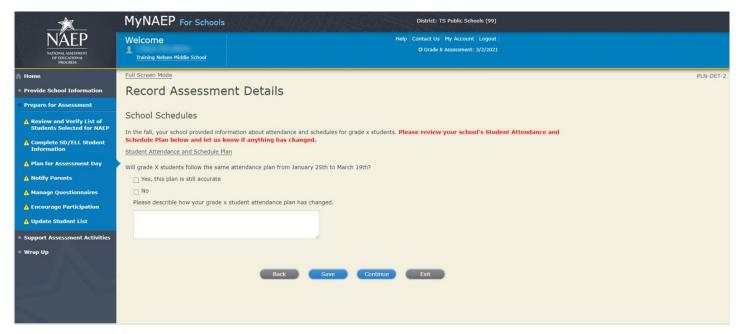

Record Assessment Details PLN-DET-3

Testing Locations and Time Requirements

You're about to select assessment locations and start times for NAEP.

Review the information below, and indicate when grade 8 students break for lunch. On the next couple of screens, you will schedule testing locations and start times for each session.

**Testing Locations** 

Select locations that...

- has enough seats and adequate space for all students
- are free of distractions and interruptions
- has a board available for the NAEP team to write information
- is on the first floor or is elevator-accessible (NAEP team will transport heavy equipment)
- has flat desks or tables (no slanted and/or small desks)
- has electric outlets that are easily accessible

### **Time Requirements**

- Locations should be available 90 minutes before the start time so that the NAEP team can set up.
- Sessions will last about 120 minutes.
- The morning assessments need to begin at least two hours before lunch.
- Allow 60 minutes between tablet sessions for equipment refresh.

Enter the time that grade 8 students take their lunch break..

| Start Time: | End Time: |
|-------------|-----------|
| Start Time: | End Time: |
| Start Time: | End Time: |
| Start Time: | End Time: |
| Start Time: | End Time: |

# Summary of Changes from 2019 to 2021:

- Separated the testing locations and time requirements screen into two separate screens
- Changed time requirements for testing locations to allow for COVID-19 spatial requirements

|                                                    | MyNAEP For Schools                                                                                | District: TS Public Schools (99)                                                                                               |           |
|----------------------------------------------------|---------------------------------------------------------------------------------------------------|----------------------------------------------------------------------------------------------------|-----------|
| NACE PARTY AND AND AND AND AND AND AND AND AND AND | Welcome                                                                                           | Help Contact Us   My Account   Logout  <br>O Grade 8 Assessment: 3/2/2021                                                      |           |
| 🔶 Home                                             | Full Screen Mode                                                                                  |                                                                                                    | PLN-DET-3 |
| Provide School Information                         | Record Assessmen                                                                                  | t Details                                                                                                    |           |
| Prepare for Assessment                             |                                                                                                   |                                                                                                    |           |
| A Review and Verify List of                        | Testing Locations and Time                                                                        | Requirements                                                                                                    |           |
| Students Selected for NAEP                         | You're about to select assessment locati                                                          | ions and start times for NAEP.                                                                                                 |           |
| A Complete SD/ELL Student<br>Information           | Review the information below, and indic<br>each session.                                          | ate when grade 8 students break for lunch. On the next couple screens, you will schedule testing locations and start times for |           |
| A Plan for Assessment Day                          | Testing Location                                                                                  |                                                                                                    |           |
| A Notify Parents                                   | Select a location that                                                                            |                                                                                                    |           |
| 🚹 Manage Questionnaires                            | <ul> <li>has enough seats and adequate</li> <li>is free of distractions and interrule</li> </ul>  |                                                                                                    |           |
| A Encourage Participation                          | <ul> <li>has a board available for the NA</li> </ul>                                              |                                                                                                    |           |
| 🛕 Update Student List                              | <ul> <li>have flat desks or tables (no sla</li> <li>has electrical outlets that are ea</li> </ul> | nted and/or small desks)                                                                                                    |           |
| Support Assessment Activities                      | Time Requirements                                                                                 |                                                                                                    |           |
| * Wrap Up                                          | <ul> <li>The assessment lasts about 120</li> </ul>                                                | to begin at least two hours before lunch.                                                                                      |           |
|                                                    | Enter the times that grade 8 students ta                                                          | ake their lunch break.                                                                                                    |           |
|                                                    | Start Time: V End                                                                                 |                                                                                                    |           |
|                                                    | Start Time: V: V End<br>Start Time: V: V End                                                      | Time: V: V V                                                                                                    |           |
|                                                    |                                                                                                   | Time: v v v                                                                                                    |           |
| 11 -                                               | Start Time : Y End                                                                                | Time: v: v                                                                                                    |           |
| () Help                                            | G                                                                                                 | ack to Beginning Back Save Continue Exit                                                                                       |           |

#### Record Assessment Details-PLN-DET-4

NAEP brings enough equipment to assess up to **25** students at a time, so the team can assess 25 students in the morning and another 25 students in the afternoon. Students can be divided into smaller groups to promote social distancing

- NAEP can assess up to 4 smaller groups, including accommodated groups, at the same time. Please leave room for at least one accommodated group.
- There can be a total of up to 8 groups in a single day.
- Use the table(s) below to schedule assessment times and locations.
- If you need to divide students into smaller groups, use the **Add group** button.
- You can assign individual students to specific groups on the next screen.

#### Schedule Assessment Groups

Note: Grade XX students are expected to participate

### Summary of Changes from 2019 to 2021:

• Updated directions about breaking up the two groups into smaller groups to follow the social distancing guidelines.

|                                                           | MyNAEP For Sch                                                                                                | nools                            |                                      | District:                                                                          |
|-----------------------------------------------------------|----------------------------------------------------------------------------------------------------|----------------------------------|--------------------------------------|------------------------------------------------------------------------------------|
| NATIONAL ASSESSMENT<br>OF EDUCATIONAL<br>PROGRESS         | Welcome                                                                                                    |                                  |                                      | Help   Contact Us   My Account   Logout  <br>O Grade 8 Assessment: 2/12/2021       |
| 🛧 Home                                                    | Full Screen Mode                                                                                              |                                  |                                      | PLN-DET-4                                                                          |
| Provide School Information                                | Record Assess                                                                                                 | sment Detai                      | ls                                   |                                                                                    |
| Prepare for Assessment                                    | NAEP brings enough equipme                                                                                    | nt to assess up to <b>25</b> stu | idents at a time, so the             | team can assess 25 students in the morning and another 25                          |
| A Review and Verify List of<br>Students Selected for NAEP | <ul> <li>students in the afternoon. Stu</li> <li>NAEP can assess up to 4 s<br/>accommodated group.</li> </ul> |                                  | <u> </u>                             | promote social distancing.<br>at the same time. Please leave room for at least one |
| ▲ Complete SD/ELL Student<br>Information                  | <ul> <li>There can be a total of up</li> <li>Use the table(s) below to</li> </ul>                             | schedule assessment tim          | es and locations.                    |                                                                                    |
| A Plan for Assessment Day                                 | <ul> <li>If you need to divide stud</li> <li>You can assign individu</li> </ul>                               |                                  | 333056756767867786563655577788555777 |                                                                                    |
| A Notify Parents                                          | Schedule Assessme                                                                                             | nt Groups                        |                                      |                                                                                    |
| A Manage Questionnaires                                   |                                                                                                    |                                  |                                      |                                                                                    |
| A Encourage Participation                                 | Note: 45 students are expected Session - Group Dele                                                           | te Assessment Date               | Location                             | Start Time                                                                         |
| 🔥 Update Student List                                     | DS0801-A                                                                                                    | 2/12/2021                        | Location                             |                                                                                    |
| Support Assessment Activities                             | DS0801-B                                                                                                    | 2/12/2021                        |                                      |                                                                                    |
| • Wrap Up                                                 | Add Group                                                                                                    | Back to Beginning                | Back S                               | ave Continue Exit                                                                  |

#### Record Assessment Details-PLN-DET-7

#### **Combined Sessions**

You've combined one or more sessions together.

To help the NAEP team conduct the assessment as smoothly as possible, please review these guidelines:

- check the Number of Students column and make sure that your assessment location has enough seats
- ask if a school staff member can help monitor room entrances during the assessment
- provide a microphone for the NAEP team to use while giving instructions to the students

|                                                                                                    | MyNAEP For Schools                                                                                                    | District: Fresno Un                                   | ified (CA)         |          |            |
|----------------------------------------------------------------------------------------------------|----------------------------------------------------------------------------------------------------|-------------------------------------------------------|--------------------|----------|------------|
| NTIONAL ASSISSMENT<br>OF DUCATIONAL<br>PROCRESS                                                                  | Welcome<br>오                                                                                                    | Help   Contact Us   My Accoun<br>O Grade 8 Assessment |                    |          |            |
| 🛉 Home                                                                                                    | Full Screen Mode                                                                                                    |                                                       |                    |          | PLN-DET-4  |
| Provide School Information                                                                                       | Record Assessment Details                                                                                                    |                                                       |                    |          |            |
| Submit Student List                                                                                              |                                                                                                    |                                                       |                    |          |            |
| Prepare for Assessment                                                                                           | Combined Sessions                                                                                                    |                                                       |                    |          |            |
| A Review and Verify List of<br>Students Selected for NAEP                                                        | You've combined one or more sessions together.<br>To help the NAEP team conduct the assessment as smoothly as possible, pleas                                                                                                    | se review these guidelines:                           |                    |          |            |
| A Complete SD/ELL Student<br>Information                                                                         | <ul> <li>check the Number of Students column and make sure that your assessmer</li> <li>ask if a school staff member can help monitor room entrances during the a</li> <li>provide a microphone for the NAEP team to use while giving instructions to</li> </ul> | assessment                                            |                    |          |            |
| A Plan for Assessment Day                                                                                        |                                                                                                    |                                                       |                    |          |            |
| A Notify Parents                                                                                                 | Combined Sessions                                                                                                    | Assessment Date                                       | Number of Students | Location | Start Time |
| 🛕 Manage Questionnaires                                                                                          | Tablet Sessions DS0801-A, DS0802-A, DS0802-B                                                                                                    | 3/3/2021                                              | 75                 | Library  | 9:00 am    |
| A Encourage Participation                                                                                        |                                                                                                    |                                                       |                    |          |            |
| 🛕 Update Student List                                                                                            | Back to Beginning Bac                                                                                                    | k Continue Exit                                       |                    |          |            |
| Support Assessment Activities                                                                                    |                                                                                                    |                                                       |                    |          |            |
| • Wrap Up                                                                                                    |                                                                                                    |                                                       |                    |          |            |
|                                                                                                    |                                                                                                    |                                                       |                    |          |            |
| and the second second second second second second second second second second second second second second second |                                                                                                    |                                                       |                    |          |            |
|                                                                                                    |                                                                                                    |                                                       |                    |          |            |

### Record Assessment Details-PLN-DET-6

#### Tips

- Students taking NAEP with extended time should be placed in the group that allows ample time for their accommodation.
- Students who will not be taking NAEP and students who will be assessed in separate sessions do not appear on this page.

#### Tablet Groups

NAEP has assigned each student to a group.

NAEP has assigned each student to a group. If there is a scheduling conflict, you can use the group drop-downs to switch students below. Select **Submit** when you are finished.

<assessment date>

Group A: 25 student(s)

Group B: 25 student(s)

Total: 50

## Summary of Changes from 2019 to 2021:

• Added assessment date to group column

### Screenshot

| KEP<br>ASMESSIINT<br>CARDAN<br>KARSS                                                              | Middle School                    |                                                                                                    |                                                                                                 | My Account Logout<br>Assessment: 3/2/2021                                                                  |                                        |                                                                                                    |
|---------------------------------------------------------------------------------------------------|----------------------------------|----------------------------------------------------------------------------------------------------|-------------------------------------------------------------------------------------------------|----------------------------------------------------------------------------------------------------|----------------------------------------|----------------------------------------------------------------------------------------------------|
| Full Screen Mode                                                                                  | 1                                |                                                                                                    |                                                                                                 |                                                                                                    |                                        |                                                                                                    |
| Information Record A                                                                              | Assessment De                    | tails                                                                                                    |                                                                                                 |                                                                                                    |                                        |                                                                                                    |
| sessment                                                                                          |                                  | 5584 <del>7</del> .8                                                                                                    |                                                                                                 |                                                                                                    |                                        |                                                                                                    |
| Tablet Grou                                                                                       | ps                               |                                                                                                    |                                                                                                 |                                                                                                    | Tips                                   |                                                                                                    |
| /erify List of<br>ected for NAEP                                                                  |                                  |                                                                                                    |                                                                                                 |                                                                                                    |                                        |                                                                                                    |
|                                                                                                   | ed each student taking the table | group drop-downs to switch students below.                                                                                     |                                                                                                 | for their accommodation                                                                                    | ed time should be placed in the<br>on. | e group that allows                                                                                                    |
| Il chere is a scried                                                                              | hen you are finished.            | group drop-downs to switch students below.                                                                                     |                                                                                                 |                                                                                                    | AEP and students who will be a         | ssessed in separate                                                                                                    |
| ssment Day                                                                                        |                                  |                                                                                                    | sessions do                                                                                     | not appear on this pag                                                                                     | je.                                    |                                                                                                    |
| 3/2/2021                                                                                          |                                  |                                                                                                    |                                                                                                 |                                                                                                    |                                        |                                                                                                    |
|                                                                                                   |                                  |                                                                                                    |                                                                                                 |                                                                                                    |                                        |                                                                                                    |
| • Group A: 25 s                                                                                   |                                  |                                                                                                    |                                                                                                 |                                                                                                    |                                        |                                                                                                    |
| Group A: 25 s     Group B: 25 s     Group B: 25 s                                                 |                                  |                                                                                                    |                                                                                                 |                                                                                                    |                                        |                                                                                                    |
| Group A: 25 s     Group B: 25 s     Group B: 25 s     Total: 50                                   |                                  |                                                                                                    |                                                                                                 |                                                                                                    |                                        |                                                                                                    |
| Group A: 25 s     Group B: 25 s     Group B: 25 s     Group B: 25 s     Total: 50                 |                                  | Session/Line#                                                                                                    | Start Time                                                                                      | Location                                                                                                   | Extended Time                          | Group                                                                                                    |
| stionnaires Group A: 25 s stionnaires Group B: 25 s stricipation Total: 50 ent List Name          |                                  | Session/Line#<br>DS0801/01                                                                                                    | Start Time<br>9:00 am                                                                           | Location<br>Library                                                                                        | Extended Time                          | Group<br>3/2/2021 - A ❤                                                                                                    |
| stionnaires Group A: 25 s stionnaires Group B: 25 s stricipation Total: 50 ent List Name          |                                  | DS0801/01<br>DS0801/02                                                                                                    | 9:00 am<br>9:00 am                                                                              | Library<br>Library                                                                                         | Extended Time                          |                                                                                                    |
| Group A: 25 s     Group B: 25 s     rrtcipation     Total: 50     Name                            |                                  | D50801/01<br>D50801/02<br>D50801/03                                                                                            | 9:00 am<br>9:00 am<br>9:00 am                                                                   | Library<br>Library<br>Library                                                                              | Extended Time                          | 3/2/2021 - A ♥<br>3/2/2021 - A ♥<br>3/2/2021 - A ♥                                                                                                    |
| Group A: 25 s     Group B: 25 s     rrtcipation     Total: 50     Name                            |                                  | DS0801/01<br>DS0801/02<br>DS0801/03<br>DS0801/04                                                                               | 9:00 am<br>9:00 am<br>9:00 am<br>9:00 am                                                        | Library<br>Library<br>Library<br>Library                                                                   | Extended Time                          | 3/2/2021 - A ♥<br>3/2/2021 - A ♥<br>3/2/2021 - A ♥<br>3/2/2021 - A ♥                                                                                           |
| Group A: 25 s     Group B: 25 s     rrtcipation     Total: 50     Name                            |                                  | DS0801/01<br>DS0801/02<br>DS0801/03<br>DS0801/04<br>DS0801/05                                                                  | 9:00 am<br>9:00 am<br>9:00 am<br>9:00 am<br>9:00 am                                             | Library<br>Library<br>Library<br>Library<br>Library                                                        | Extended Time                          | 3/2/2021 - A ★<br>3/2/2021 - A ★<br>3/2/2021 - A ★<br>3/2/2021 - A ★<br>3/2/2021 - A ★                                                                         |
| Group A: 25 s     Group B: 25 s     Inticipation     Total: 50     Name                           |                                  | D50801/01<br>D50801/02<br>D50801/03<br>D50801/04<br>D50801/05<br>D50801/06                                                     | 9:00 am<br>9:00 am<br>9:00 am<br>9:00 am<br>9:00 am<br>9:00 am                                  | Library<br>Library<br>Library<br>Library<br>Library<br>Library                                             | Extended Time                          | 3/2/2021 - A ¥<br>3/2/2021 - A ¥<br>3/2/2021 - A ¥<br>3/2/2021 - A ¥<br>3/2/2021 - A ¥<br>3/2/2021 - A ¥                                                       |
| Group A: 25 s     Group B: 25 s     rrtcipation     Total: 50     Name                            |                                  | D50801/01<br>D50801/02<br>D50801/03<br>D50801/04<br>D50801/05<br>D50801/05<br>D50801/05                                        | 9:00 am<br>9:00 am<br>9:00 am<br>9:00 am<br>9:00 am<br>9:00 am<br>9:00 am                       | Library<br>Library<br>Library<br>Library<br>Library<br>Library<br>Library                                  | Extended Time                          | 3/2/2021 - A v<br>3/2/2021 - A v<br>3/2/2021 - A v<br>3/2/2021 - A v<br>3/2/2021 - A v<br>3/2/2021 - A v<br>3/2/2021 - A v                                     |
| Group A: 25 s     Group B: 25 s     rrtcipation     Total: 50     Name                            |                                  | DS0801/01<br>DS0801/02<br>DS0801/03<br>DS0801/04<br>DS0801/05<br>DS0801/05<br>DS0801/07<br>DS0801/08                           | 9:00 am<br>9:00 am<br>9:00 am<br>9:00 am<br>9:00 am<br>9:00 am<br>9:00 am                       | Library<br>Library<br>Library<br>Library<br>Library<br>Library<br>Library<br>Library                       | Extended Time                          | 3/2/2021 - A v<br>3/2/2021 - A v<br>3/2/2021 - A v<br>3/2/2021 - A v<br>3/2/2021 - A v<br>3/2/2021 - A v<br>3/2/2021 - A v<br>3/2/2021 - A v                   |
| stionnaires Group A: 25 s stionnaires Group B: 25 s stricipation Total: 50 ent List Name          |                                  | DS0801/01<br>DS0801/02<br>DS0801/03<br>DS0801/04<br>DS0801/05<br>DS0801/05<br>DS0801/07<br>DS0801/08<br>DS0801/09              | 9:00 am<br>9:00 am<br>9:00 am<br>9:00 am<br>9:00 am<br>9:00 am<br>9:00 am<br>9:00 am            | Library<br>Library<br>Library<br>Library<br>Library<br>Library<br>Library<br>Library<br>Library            | Extended Time                          | 3/2/2021 - A ×<br>3/2/2021 - A ×<br>3/2/2021 - A ×<br>3/2/2021 - A ×<br>3/2/2021 - A ×<br>3/2/2021 - A ×<br>3/2/2021 - A ×<br>3/2/2021 - A ×<br>3/2/2021 - A × |
| stionnaires Group A: 25 s<br>stionnaires Group B: 25 s<br>articipation Total: 50<br>ent List Name |                                  | DS0801/01<br>DS0801/02<br>DS0801/03<br>DS0801/04<br>DS0801/05<br>DS0801/06<br>DS0801/06<br>DS0801/08<br>DS0801/09<br>DS0801/10 | 9:00 am<br>9:00 am<br>9:00 am<br>9:00 am<br>9:00 am<br>9:00 am<br>9:00 am<br>9:00 am<br>9:00 am | Library<br>Library<br>Library<br>Library<br>Library<br>Library<br>Library<br>Library<br>Library<br>Library | Extended Time                          | 3/2/2021 - A ×<br>3/2/2021 - A ×<br>3/2/2021 - A ×<br>3/2/2021 - A ×<br>3/2/2021 - A ×<br>3/2/2021 - A ×<br>3/2/2021 - A ×<br>3/2/2021 - A ×<br>3/2/2021 - A × |
| stionnaires Group A: 25 s<br>stionnaires Group B: 25 s<br>articipation Total: 50                  |                                  | DS0801/01<br>DS0801/02<br>DS0801/03<br>DS0801/04<br>DS0801/05<br>DS0801/05<br>DS0801/07<br>DS0801/08<br>DS0801/09              | 9:00 am<br>9:00 am<br>9:00 am<br>9:00 am<br>9:00 am<br>9:00 am<br>9:00 am<br>9:00 am            | Library<br>Library<br>Library<br>Library<br>Library<br>Library<br>Library<br>Library<br>Library            | Extended Time                          | 3/2/2021 - A ×<br>3/2/2021 - A ×<br>3/2/2021 - A ×<br>3/2/2021 - A ×<br>3/2/2021 - A ×<br>3/2/2021 - A ×<br>3/2/2021 - A ×<br>3/2/2021 - A ×<br>3/2/2021 - A × |

# **Provide NAEP Team Instructions**

### Provide NAEP Team Instructions

### COVID-19 Policies PLN-TEAM-1

As described in the NAEP COVID-19 Protocol <u>document</u>, field staff will use a variety of PPE and sanitizing tools, monitor their health, and follow strict testing and sanitizing protocols.

1, Besides the information outlined in the NAEP protocol document, are there any school specific COVID protocols that the field staff should follow?

2. How should the team handle visibly ill students?

3. During the assessment, students often raise their hand to ask questions. What are your school's protocols for answering student questions while following social distancing guidelines?

- 4. Are school staff required to wear masks?
- 5. Are students required to wear masks?
- 6. Does the school require social distancing (6 feet or more)?

7. Is the school regularly sanitizing its premises (including high touch surfaces)?

## Summary of Changes from 2019 to 2021:

• Added a COVID-19 Policy questions screen; this is a new screen.

# Screenshot

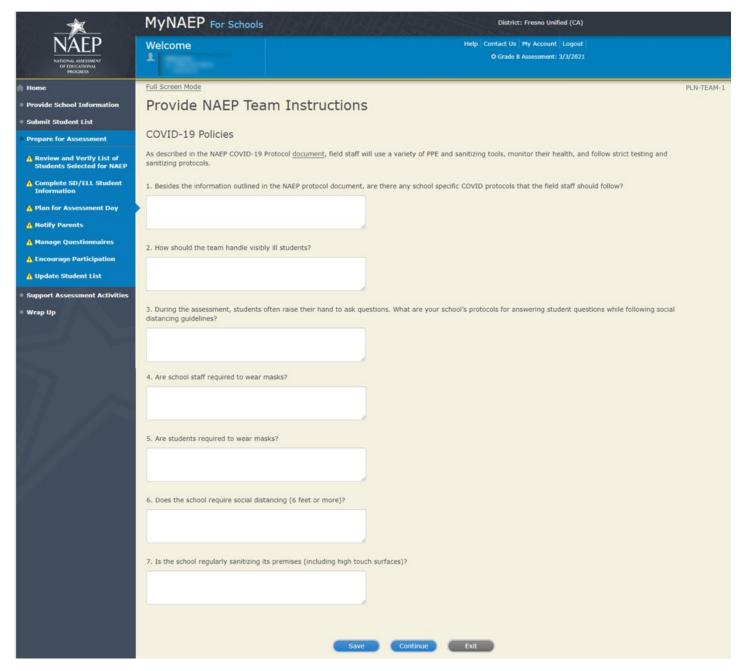

Before the Assessment-PLN-TEAM-2

1. Where should the team park?

2. The team will bring their NAEP ID badges and check in at the front office. Do they need to follow any other school protocols?

3. The team will be bringing in several cases of tablets or laptops for testing the sampled students. Does your school have a suitable testing location on the first floor? If not, is there an available elevator that we can use when we arrive 60-90 minutes before testing is scheduled to begin (usually early morning)?

4. Where is the best place for the team to unload the equipment for testing that is closest to the testing location?

- 5. Before the assessment, your NAEP representative will need to briefly meet with you. Where will you be?
- 6. How and by what time does your school announce closings or delays?

### Appendix I NAEP 2021

7. The NAEP team wants to be sensitive to any special needs your students may have. Is there anything specific we need to know?

8. Students respond more positively when they know that the school administration supports NAEP. Can the principal or other school staff member take a moment during the daily announcements or before the assessment to introduce NAEP, reinforce its importance, and ask students to do their best?

Yes

No

9. NAEP provides appointment cards (available in the <u>Support Assessment Activities section</u>) to remind students of the assessment. Will you be printing and providing the students appointment cards?

I will be printing and distributing appointment cards to students I will not be printing and distributing appointment cards to students

# Summary of Changes from 2019 to 2021:

- Updated question to remove references to traumatic events due to COVID-19.
- Updated the student appointment cards printing to be electronically and printed by the school.

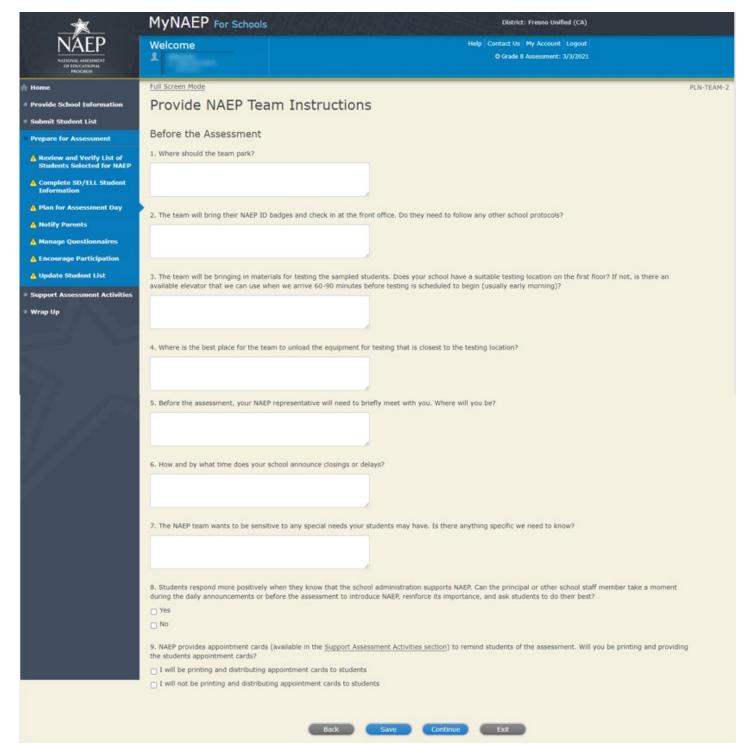

Provide NAEP Team Instructions

During the Assessment-PLN-TEAM-3

1. The law prohibits students from photographing or sharing NAEP questions. Please assist us with one of these security measures:

Notify students that cell phones are banned from the testing location Notify students cell phones must be turned off and placed with their belongings No assistance can be provided

2. In case of an emergency, who should the NAEP team contact for assistance?

3. Is there anything scheduled, such as a fire drill or assembly, that might interrupt the assessment?

4. Are there any procedures or protocols that the NAEP team should follow in the event of an emergency situation such as a lock-down or an extreme weather event?

5. How should the NAEP team handle restroom breaks? Do students need hall passes?

6. Is it possible for a school staff member to remain in the room(s) during the assessment? NAEP field staff will administer the entirety of the assessment, however schools have reported that it is beneficial to have a school staff member in the room. The staff member serves a familiar person for the students, helps with disruptive behavior, and knows school procedures should for any situations that could arise. Yes

No

## Summary of Changes from 2019 to 2021:

• Provided context for why it is beneficial to have school staff present in the testing locations.

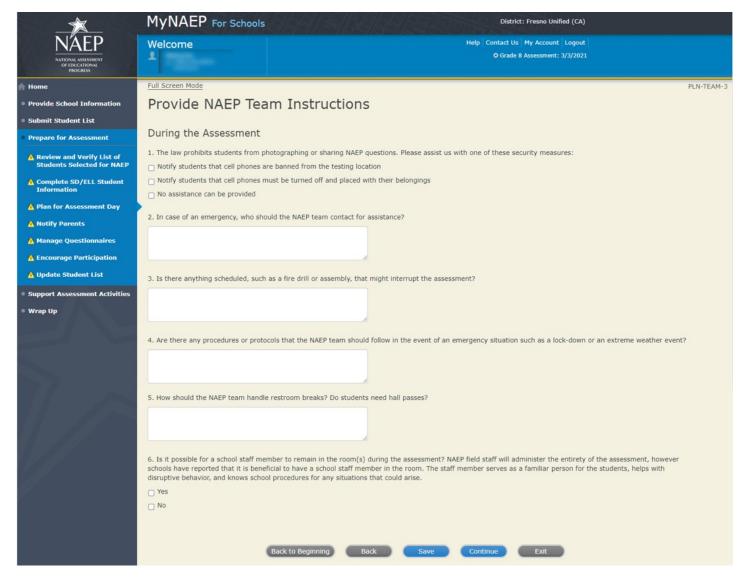

## Provide NAEP Team Instructions

After the Assessment-PLN-TEAM-4

1. NAEP grants 90 minutes of community service to students who take the assessment. Certificates of community service (available in the <u>Wrap Up</u> section) are distributed to students after the completion of the assessment. Would you like to distribute to students the certificates of community service?

Yes, we will be distributing the certificates of community service No, we will not be offering the certificates of community service We will not be offering certificates of community service to students

2. Students in the tablet sessions may be dismissed

- as a group once the last student is finished (students with extended time or later arrivals will be dismissed later, if needed),
- individually as they finish after 70 minutes of testing, or
- dismiss students as they finish

For all options, students may bring a book to read or complete schoolwork after they finish

Option 1: Dismiss as a group once the last student is finished

Option 2: Dismiss students individually as they finish but no earlier than 70 minutes after students begin the assessment Option 3: Dismiss students as they finish

#### Additional Notes:

3. How should the NAEP team dismiss students who receive extended time, which may take up to three times as long?

4. Where should the NAEP team send students after the assessment?

5. After the assessment, your NAEP representative will need to briefly meet with you.. Where will you be?

## Summary of Changes from 2019 to 2021:

- Certificates of community service will be printed and distributed by the school after the assessment.
- Added a third dismissal policy option of allowing students to leave as soon as they finish the assessment
- Removed references to the red NAEP storage envelope

|                                                           | MyNAEP For Schools                                                                                             | District: Auburn City (AL)                                                                                                    |             |
|-----------------------------------------------------------|----------------------------------------------------------------------------------------------------|----------------------------------------------------------------------------------------------------|-------------|
| NÄFP                                                      | Welcome                                                                                                    | Help Contact Us My Account Logout                                                                                                    |             |
| NATIONAL ASSESSMENT<br>OF EDUCATIONAL<br>PROCEILSS        | 1                                                                                                    | O Grade 8 Assessment: 2/1/2021                                                                                                    |             |
| Home                                                      | Full Screen Mode                                                                                               |                                                                                                    | PLN-TEAM-4  |
|                                                           |                                                                                                    | Tasky skiens                                                                                                    | PDV-TEAPI-4 |
| Provide School Information                                | Provide NAEP Team                                                                                              | Instructions                                                                                                    |             |
| Prepare for Assessment                                    | After the Assessment                                                                                           |                                                                                                    |             |
| A Review and Verify List of<br>Students Selected for NAEP |                                                                                                    |                                                                                                    |             |
| A Complete SD/ELL Student                                 |                                                                                                    | service to students who take the assessment. Certificates of community service (available in the <u>Wrap up</u> section) are<br>n of the assessment. Would you like to distribute to students the certificates of community service? |             |
| Information                                               | <ul> <li>Yes, we will be distributing the certificat</li> </ul>                                                |                                                                                                    |             |
| A Plan for Assessment Day                                 | No, we will not be offering the certificat                                                                     | tes of community service to students                                                                                                    |             |
| A Notify Parents                                          | 2. Chudente taldas the tablet economication                                                                    | may be directored                                                                                                    |             |
| A Manage Questionnaires                                   | <ol> <li>Students taking the tablet assessment r</li> <li>as a group once the last student is finis</li> </ol> | nay be dismissed<br>shed (students with extended time or late arrivals will be dismissed later, if needed),                                                                                                    |             |
| A Encourage Participation                                 | <ul> <li>individually as they finish after 70 minu</li> <li>dismiss students as they finish.</li> </ul>        |                                                                                                    |             |
| Support Assessment Activities                             | For all options, students may bring a book                                                                     | to read or complete schoolwork if they finish early. To ensure testing integrity, NAEP prefers either option 1 or option 2.                                                                                                    |             |
| • Wrap Up                                                 | Which dismissal option do you prefer for th                                                                    | he students taking the tablet assessment?                                                                                                    |             |
|                                                           | Option 1: Dismiss as a group once the I                                                                        |                                                                                                    |             |
| A A A                                                     |                                                                                                    | sh but no earlier than 70 minutes after students begin the assessment                                                                                                    |             |
|                                                           | Option 3: Dismiss students as they finis                                                                       | sh                                                                                                    |             |
|                                                           | Additional Notes:                                                                                              |                                                                                                    |             |
|                                                           |                                                                                                    |                                                                                                    |             |
|                                                           |                                                                                                    |                                                                                                    |             |
|                                                           | 3. Where should the NAEP team send stud                                                                        | lents after the assessment?                                                                                                    |             |
| 11 10                                                     |                                                                                                    |                                                                                                    |             |
| 11 1 m                                                    |                                                                                                    |                                                                                                    |             |
|                                                           |                                                                                                    |                                                                                                    |             |
|                                                           | 4. How should the NAEP team dismiss stud                                                                       | dents who receive extended time, which may take up to three times as long?                                                                                                    |             |
|                                                           |                                                                                                    |                                                                                                    |             |
|                                                           |                                                                                                    |                                                                                                    |             |
|                                                           |                                                                                                    |                                                                                                    |             |
|                                                           | 5. After the assessment, your NAEP repres                                                                      | sentative will need to briefly meet with you. Where will you be?                                                                                                    |             |
|                                                           |                                                                                                    |                                                                                                    |             |
|                                                           |                                                                                                    |                                                                                                    |             |
|                                                           |                                                                                                    |                                                                                                    |             |
|                                                           |                                                                                                    |                                                                                                    |             |
|                                                           | Back                                                                                                    | k to Beginning Back Save Submit Exit                                                                                                    |             |
|                                                           | 000                                                                                                    |                                                                                                    |             |

# **Encourage Participation**

Note: In this section the school coordinator can access resources to encourage participation among students to ensure that the administration is successful.

Prepare for Assessment

**Encourage Participation** 

NAEP is successful because of your support, and we want NAEP to be a positive experience for everyone involved at your school. The more that teachers, parents, and students know about NAEP, the more smoothly assessment day will go.

If less than 90% of the selected students attend the assessment, the NAEP team may need to return to your school for a makeup assessment at a later date. Use the resources in this section to encourage students to attend and to do their best on NAEP.

Complete the following:

- <u>Watch Encourage Participation Tutorial (2:06) (https://bcove.video/2xvGZwU)</u>
- <u>Review Resources</u>
- <u>Select Strategies to Encourage Participation</u>

#### Additional Resources

- <u>Measure Up News for the School Community</u>
- <u>Digitally-based Assessments</u> (https://nces.ed.gov/nationsreportcard/dba/)

|                                                         | MyNAEP For Schools                                                                        |                                                                                                    |                           |
|---------------------------------------------------------|-------------------------------------------------------------------------------------------|----------------------------------------------------------------------------------------------------|---------------------------|
| NÄEP                                                    | Welcome                                                                                   | Help Contact Us My Account Reg                                                                                       | ister More Schools Logout |
| NATIONAL ASSESSMENT<br>OF EDUCATIONAL<br>PROGRESS       | School 019976                                                                             |                                                                                                    | • Grade II Assessment:    |
| A Home                                                  |                                                                                           |                                                                                                    |                           |
| Submit Student List                                     | Prepare for Assessment                                                                    |                                                                                                    |                           |
| Prepare for Assessment                                  | Encourage Participa                                                                       | tion                                                                                                    |                           |
| Review and Verify List of<br>Students Selected for NALP |                                                                                           | t, and we want NALP to be a positive experience for<br>e that teachers, parents, and students know about<br>will go. |                           |
| Complete SD/ELL Student<br>Information                  | return to your school for a makeup assess                                                 | attend the assessment, the NAEP team may need to<br>ment at a later date. Use the resources in this section          |                           |
| Notify Parents                                          | to encourage students to attend and to do                                                 | their best on NAEP.                                                                                                  |                           |
| Manage Questionnaires                                   | Complete the following:                                                                   |                                                                                                    |                           |
| Plan for Assessment Day                                 | Watch Encourage Participation Tu                                                          | torial (2:06)                                                                                                    |                           |
| Encourage Participation                                 | Review Resources                                                                          |                                                                                                    |                           |
| Update Student List                                     | Select Strategies to Encourage Page 1                                                     | rticipation                                                                                                    |                           |
| Support Assessment Activities                           |                                                                                           |                                                                                                    |                           |
| = Wrap Up                                               | Additional Resources<br>• Measure Up News for the School<br>• Digitally-based Assessments | Community                                                                                                    |                           |
| () Help                                                 |                                                                                           |                                                                                                    |                           |

# **Review Resources**

Review Resources-ENC-RES-1

Explore the resources below to promote NAEP in your school. Schools that implement these strategies have higher student participation.

- <u>Notify Students</u>
- <u>Show NAEP Videos</u>
- Introduce Online Resources
- Thank Students for their Participation

When you are finished, select the **Submit** button.

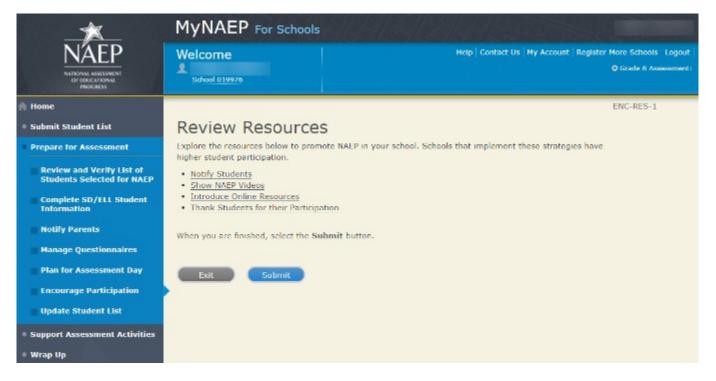

# **Notify Students about NAEP**

#### ENC-STDT-1

It's important for students to know the importance of NAEP and that they have been selected to represent their peers across the country. Use the templates below to share information about NAEP, its importance, and details about the upcoming assessment.

- <u>Sample Morning Announcements Grade 8</u>
- <u>Sample Student Notification Letter Grade 8</u>
- <u>Social Media Posts Grade 8</u>

|                                                                                                    | MyNAEP For Schools                                                                                                    |                                                                                                    |                        |
|----------------------------------------------------------------------------------------------------|----------------------------------------------------------------------------------------------------|----------------------------------------------------------------------------------------------------|------------------------|
|                                                                                                    | Welcome                                                                                                    | Help Contact Us My Account Regist                                                                                                    | er More Schools Logout |
| A Home                                                                                                    |                                                                                                    |                                                                                                    | ENC-STDT-1             |
| Submit Student List                                                                                                    | Notify Students A                                                                                                    | About NAEP                                                                                                    |                        |
| Prepare for Assessment                                                                                                    |                                                                                                    | he importance of NAEP and that they have been selected to represent<br>be templates below to share information about NAEP, its importance, | :                      |
| Review and Verify List of<br>Students Selected for NAEP<br>Complete SD/FLL Student<br>Information<br>Notify Parents<br>Manage Questionnaires<br>Plan for Assessment Day | Sample Morning Announcements     Sample Morning Announcements     Sample Student Notification Lett     Social Media Posts Grade 8 (S) | issment.<br>- Grade 8- (39 KB, DOCX)<br>er - Grade 8- (39 KB, DOCX)                                                                        |                        |
| Encourage Participation                                                                                                    |                                                                                                    |                                                                                                    |                        |
| Update Student List                                                                                                    |                                                                                                    |                                                                                                    |                        |
| Support Assessment Activities                                                                                                    |                                                                                                    |                                                                                                    |                        |
| • Wrap Up                                                                                                    |                                                                                                    |                                                                                                    |                        |

## Videos

Videos-ENC-VID-1

See what real students and teachers have to say about NAEP. These videos share information about how NAEP results are used, and how students and teachers can make a difference through their participation.

- Introducing NAEP to Teachers (4:27) (https://youtu.be/zR1\_pUdSlFg)
- Introducing NAEP to Students (4:36) (https://youtu.be/8drjkhe0iQU)
- What Every Parent Should Know About NAEP (4:51) (https://youtu.be/RurH739zdN0)
- Going Digital: NAEP Assessments for the Future (1:51) (https://youtu.be/-RJ4k0I6h2c)

## Summary of Changes from 2019 to 2021:

• Added the "Going Digital: NAEP Assessments for the Future" video link

|                                                         | MyNAEP For Schools                                                   |                                                                                                    |                              |
|---------------------------------------------------------|----------------------------------------------------------------------|----------------------------------------------------------------------------------------------------|------------------------------|
| NÄEP                                                    | Welcome                                                              | Help Contact Us My Account                                                                                                    | Register More Schools Logout |
| NATIONAL ASSESSMENT<br>OF EDUCATIONAL<br>PROGRESS       | School 019976                                                        |                                                                                                    | O Grade & Assessment:        |
| 🚔 Home                                                  |                                                                      |                                                                                                    | ENC-VID-1                    |
| • Submit Student List                                   | Videos                                                               |                                                                                                    |                              |
| Prepare for Assessment                                  |                                                                      | have to say about NAEP. These videos share information about l<br>lents and teachers can make a difference through their participal |                              |
| Review and Verify List of<br>Students Selected for NAEP | Introducing NAEP to Teachers (4     Introducing NAEP to Students (4) |                                                                                                    |                              |
| Complete SD/ELL Student<br>Information                  | What Every Parent Should Know     Going Digital: NAEP Assessments    |                                                                                                    |                              |
| Notify Parents                                          |                                                                      |                                                                                                    |                              |
| Manage Questionnaires                                   | Exit                                                                 |                                                                                                    |                              |
| Plan for Assessment Day                                 |                                                                      |                                                                                                    |                              |
| Encourage Participation                                 | •                                                                    |                                                                                                    |                              |
| Update Student List                                     |                                                                      |                                                                                                    |                              |
| Support Assessment Activities                           |                                                                      |                                                                                                    |                              |
| • Wrap Up                                               |                                                                      |                                                                                                    |                              |

## **NAEP Online**

NAEP Online-ENC-INOR-1

The Nation's Report Card website has resources for all audiences. (https://nces.ed.gov/nationsreportcard/)

<u>Nation's Report Card: Digitally Based Assessments (https://nces.ed.gov/nationsreportcard/dba/)</u> Learn how NAEP is using new technologies to assess students in a digital environment. Introduce this <u>brief interactive</u> <u>tutorial https://enaep-public.naepims.org/2018/Tutorial\_Intro\_Webpage/index.html</u> (<u>https://nces.ed.gov/nationsreportcard/experience/)</u> to students selected for the tablet assessments, so that they can become familiar with how to use the on-screen interactive tools.

Nation's Report Card: Student's page (https://nces.ed.gov/nationsreportcard/students/) Students selected for NAEP can test themselves and <u>answer real assessment questions</u> (<u>https://nces.ed.gov/nationsreportcard/nqt/</u>) for different subject areas.

<u>Nation's Report Card: Educator's page (https://nces.ed.gov/nationsreportcard/educators/)</u> Teachers can <u>create their own tests</u> (<u>https://nces.ed.gov/nationsreportcard/nqt/</u>) using NAEP assessment items, and can also explore NAEP results.

<u>Nation's Report Card: Parent's page (https://nces.ed.gov/nationsreportcard/parents/)</u> Parents can review <u>what participation in NAEP means for their child</u> (<u>https://nces.ed.gov/nationsreportcard/parents/#sec2)</u> and how results from assessments are used.

## Summary of Changes from 2019 to 2021:

• Updated the "brief interactive tutorial link" to the NCES landing page for the tutorial, so that schools will use the updated version for NAEP 2021.

|                                                         | MyNAEP For Schools                                                                                                    |                                                                       |                       |  |  |  |
|---------------------------------------------------------|----------------------------------------------------------------------------------------------------|-----------------------------------------------------------------------|-----------------------|--|--|--|
| NÄEP                                                    | Welcome                                                                                                    | Help Contact Us My Account Register                                   | More Schools   Logout |  |  |  |
| NATIONAL ASSESSMENT<br>OF EDUCATIONAL                   | School 019976                                                                                                    |                                                                       | • Grade 8 Assessment: |  |  |  |
| PROCALSS                                                |                                                                                                    |                                                                       | ENC-INOR-1            |  |  |  |
| • Submit Student List                                   | NAEP Online                                                                                                    |                                                                       |                       |  |  |  |
| Prepare for Assessment                                  | The Nation's Report Card website ha                                                                                                    | s resources for all audiences.                                        |                       |  |  |  |
| Review and Verify List of<br>Students Selected for NAEP | Nation's Report Card: Digitally Based Assessments<br>Learn how NAEP is using new technologies to assess students in a digital environment. Introduce this <u>brief</u> |                                                                       |                       |  |  |  |
| Complete SD/FLL Student<br>Information                  | interactive tutorial to students selected for the tablet assessments, so that they can become familiar with<br>how to use the on-screen interactive tools.             |                                                                       |                       |  |  |  |
| Notify Parents                                          | Nation's Report Card: Student's page<br>Students selected for NAEP can test themselves and answer real assessment guestions for different subject                      |                                                                       |                       |  |  |  |
| Manage Questionnaires                                   | areas.                                                                                                    |                                                                       |                       |  |  |  |
| Plan for Assessment Day                                 | Nation's Report Card: Educator's pag                                                                                                    | 10<br>using NAEP assessment items, and can also explore NAEP results. |                       |  |  |  |
| Encourage Participation                                 | •                                                                                                    | using toder assessment items, and can also explore inder results.     |                       |  |  |  |
| Update Student List                                     |                                                                                                    | n in NAEP means for their child and how results from assessments are  |                       |  |  |  |
| Support Assessment Activities                           | used.                                                                                                    |                                                                       |                       |  |  |  |
| * Wrap Up                                               | Exit                                                                                                    |                                                                       |                       |  |  |  |

# **Thank Students for Their Participation**

Thank Students for Their Participation ENC-THANK-1

Schools have been very creative in the variety of incentives used to encourage students to "show up" for the NAEP assessment. Many of their strategies did not cost the school anything. Examples of incentives that schools implemented include:

- extra credit;
- reduced-price or free school event tickets;
- raffle of gift certificates; and
- certificate for community service (provided by NAEP)

Work with your principal to consider ways to thank students for their participation.

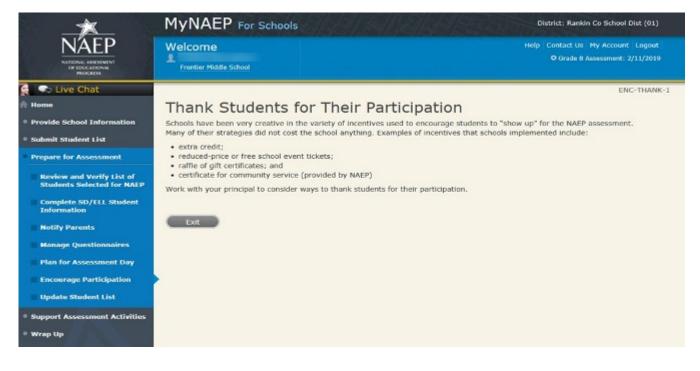

# **Select Strategies to Encourage Participation**

ENC-STRAT-1

Which strategies below have you used or do you plan on using at your school? This information helps us develop more effective resources for you.

- Notify students
- Show NAEP videos
- Introduce NAEP online resources
- Thank students for their participation
- Other, specify
- None

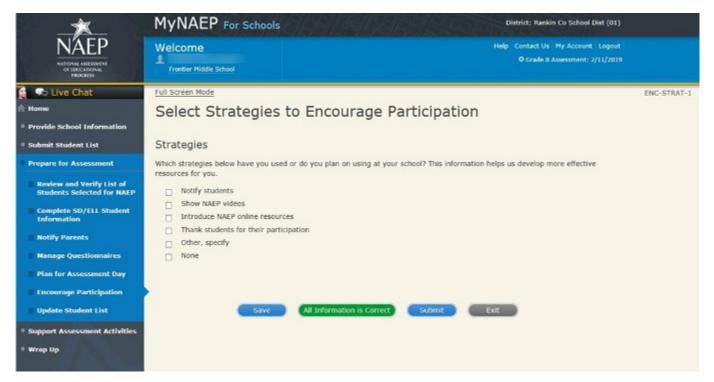

# **Update Student List**

Note: In this section the school coordinator will identify any newly enrolled students since the original list of students was provided in the fall. The school coordinator will upload a current list of students via Excel or review original list and add newly enrolled students. This is meant to ensure all students have an opportunity to be sampled so NAEP can assess a representative sample of students.

Prepare for Assessment

Update Student List

A list of **grade X** students was submitted in the fall, and NAEP selected students from this list to participate. **Any new students, or students who were mistakenly left off this list last fall, must have an opportunity to be selected.** 

In this section you will upload a list of all currently enrolled grade X students. The updated list should reflect **January 2021 enrollment.** 

After you submit the current list, you will receive email notifications when you need to complete additional steps.

Complete the following:

- Watch Update Student List Tutorial (8:29) (https://bcove.video/2xj4v1r)
- <u>Give Access for Student Data Specialist (optional)</u>
- <u>Submit Current List</u>

Additional Resources

<u>Student List Requirements and Instructions</u>

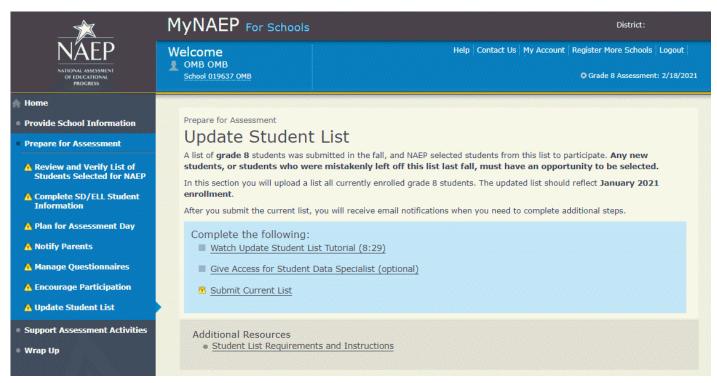

Update Student List

# **Give Access for Student Data Specialist**

INES-SPE 1-1

The person at your school most familiar with creating a report of currently enrolled grade **8** students should submit the current roster in early January. The roster must be an **Excel** file, and it should include the following information for each student.

- Student ID (optional, no SSNs)
- First name
- Middle name/initial (optional)
- Last name
- Month of birth
- Year of birth

Use the table below if you would like to designate a student data specialist to complete this task.

- After entering the name and email information select Save
- Then select the Send Email button
- Select Submit

| NALP<br>NATIONAL ASSESSMENT                             | Welcome<br>₤ омв омв                                                                    |                                                                                                    | Help Contact Us My Account                        | Register More Schools Logout    |
|---------------------------------------------------------|-----------------------------------------------------------------------------------------|----------------------------------------------------------------------------------------------------|---------------------------------------------------|---------------------------------|
| OF EDUCATIONAL<br>PROGRESS                              | School 019637 OMB                                                                       |                                                                                                    |                                                   | O Grade 8 Assessment: 2/18/2021 |
| ome                                                     |                                                                                         |                                                                                                    |                                                   | INES-SPE 1                      |
| rovide School Information                               | Give Access                                                                             | for Student Da                                                                                                    | ta Specialist                                     |                                 |
| repare for Assessment                                   |                                                                                         | and the second state of the second state of the second stat | port of currently enrolled grade <b>8</b> student |                                 |
| Review and Verify List of<br>Students Selected for NAEP | <ul> <li>Student ID (optional, no</li> <li>First name</li> </ul>                        | o SSNs)                                                                                                    |                                                   |                                 |
| Complete SD/ELL Student<br>Information                  | <ul> <li>Middle name/initial (opt</li> <li>Last name</li> <li>Month of birth</li> </ul> | tional)                                                                                                    |                                                   |                                 |
| Plan for Assessment Day                                 | Year of birth                                                                           |                                                                                                    |                                                   |                                 |
| Notify Parents                                          | Use the table below if you                                                              | would like to designate a stude                                                                                                    | nt data specialist to complete this task.         |                                 |
| Manage Questionnaires                                   | After entering the name     Then select the Send Er     Select Submit                   | e and email information select S<br>mail button                                                                                                    | Save                                              |                                 |
| Encourage Participation                                 | Select Submit                                                                           |                                                                                                    |                                                   | Ema                             |
| Update Student List                                     |                                                                                         |                                                                                                    |                                                   | Ser                             |
| Ipport Assessment Activities                            | First Name                                                                              | Last Name                                                                                                    | Email Address                                     | Send Email Dat                  |
| rap Up                                                  |                                                                                         |                                                                                                    |                                                   |                                 |

# **Submit Current List**

Submit Current List

Prepare File-USL-SUB-1

NAEP needs a complete and current list of all students in grade X (**not just new students**). The list should reflect **January 2021 enrollment** and will help NAEP identify any students who have enrolled since the fall of 2020. Include all students, even students who are commonly excluded from other testing programs.

To prepare your list:

- Read the <u>instructions</u>.
- Download the <u>Excel template</u>.
- Read <u>tips</u> for formatting the Excel file.
- Select **Continue** when you are ready to upload your file.

Note: the details for the bullets above can be found in the Additional Resources section of this document under Student List Requirements and Instructions section of this document.

|                                                           | MyNAEP For Schools                                                                                                    | District:                                                                                                    |
|-----------------------------------------------------------|----------------------------------------------------------------------------------------------------|----------------------------------------------------------------------------------------------------|
| NÄEP                                                      | Welcome                                                                                                    | Help Contact Us My Account Register More Schools Logout                                                                                |
| NATIONAL ASSESSMENT<br>OF EDUCATIONAL<br>PROGRESS         | COMB OMB<br>School 019637 OMB                                                                                                    | O Grade 8 Assessment: 2/18/2021                                                                                                    |
| 🛖 Home                                                    | Submit Current List                                                                                                    | USL-SUB-1                                                                                                    |
| Provide School Information                                |                                                                                                    |                                                                                                    |
| Prepare for Assessment                                    | Prepare File                                                                                                    |                                                                                                    |
| A Review and Verify List of<br>Students Selected for NAEP | NAEP needs a complete and current list of all students in grade 8 (no<br>enrollment and will help NAEP identify any students who have enrol<br>commonly excluded from other testing programs. | ot just new students). The list should reflect January 2021<br>led since the fall of 2020. Include all students, even students who are |
| Complete SD/ELL Student<br>Information                    | To prepare your list:                                                                                                    |                                                                                                    |
| 🔥 Plan for Assessment Day                                 | Read the <u>instructions</u> .     Download the <u>Excel template</u> .                                                                                                    |                                                                                                    |
| 🔥 Notify Parents                                          | Read <u>tips</u> for formatting the Excel file.                                                                                                    |                                                                                                    |
| 🛕 Manage Questionnaires                                   | Select Continue when you are ready to upload your file.                                                                                                    |                                                                                                    |
| A Encourage Participation                                 |                                                                                                    |                                                                                                    |
| 🛕 Update Student List                                     | Continue                                                                                                    |                                                                                                    |
| Support Assessment Activities                             |                                                                                                    |                                                                                                    |
| • Wrap Up                                                 |                                                                                                    |                                                                                                    |

#### Submit Current List

Upload File-USL-SUB-2

- 1. Does your student data file contain column headers?
- Date list is accurate as of: Click to show calendar (mm/dd/yyyy)
- 3. Click on the "**Choose File**" or "**Browse...**" button below. It will open a window in the browser on your computer that will allow you to navigate to where the student list file is located on your computer. This must be an Excel file containing all currently enrolled grade X students at your school.
- 4. Double-click on the file (or select it and then click on the Open button). The name of the file (and the path) will appear in the File Name box below.
- 5. Select the **Upload** button and proceed.

## Summary of Changes from 2019 to 2021:

• Added text that explains what happens after selecting "Choose File" or "Browse".

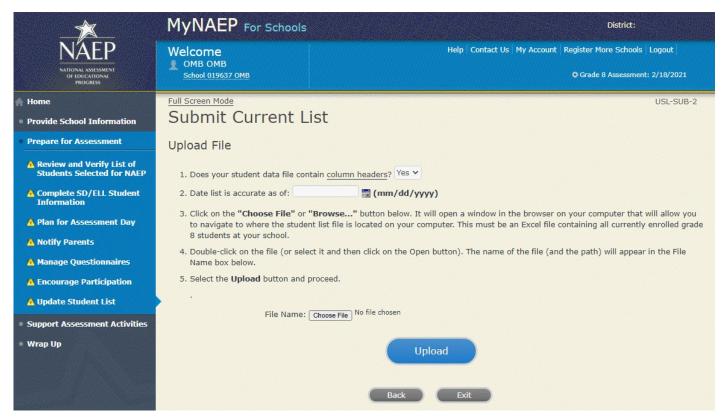

Submit Current List-USL-SUB-3

How is each **student name** formatted in your Excel file?

Split across **multiple** columns (regardless of order)

For example:Last NameFirst NameLast NameRosaParksorFirst NameKosaMiddle NameLouiseParks

Contained within a **single** column (regardless of order)

For example: Name Rosa Parks or

Name Rosa Louise Parks

|                                                           | MyNAEP For                              | Schools                             |                        |                    | District:                       |
|-----------------------------------------------------------|-----------------------------------------|-------------------------------------|------------------------|--------------------|---------------------------------|
| <u>NÄEP</u>                                               | Welcome                                 |                                     | Help Cont              | tact Us My Account | Register More Schools   Logout  |
| NATIONAL ASSESSMENT<br>OF EDUCATIONAL<br>PROGRESS         | School 019637 OMB                       |                                     |                        |                    | • Grade 8 Assessment: 2/18/2021 |
| 🚔 Home                                                    | Full Screen Mode                        |                                     |                        |                    | USL-SUB-3                       |
| Provide School Information                                | Submit Curr                             | rent List                           |                        |                    |                                 |
| Prepare for Assessment                                    | How is each student nam                 | me formatted in your Excel file     | ?                      |                    |                                 |
| A Review and Verify List of<br>Students Selected for NAEP | <ul> <li>Split across multip</li> </ul> | ple columns (regardless of ord      | er)                    |                    |                                 |
| A Complete SD/ELL Student<br>Information                  | For example:                            | First Name Last Name or             | First Name Middle Name | Last Name          |                                 |
| A Plan for Assessment Day                                 | l                                       | Rosa Parks                          | Rosa Louise            | Parks              |                                 |
| A Notify Parents                                          | Contained within a                      | a single column (regardless of      | order)                 |                    |                                 |
| 🔥 Manage Questionnaires                                   | For example:                            | Namo or Namo                        |                        |                    |                                 |
| A Encourage Participation                                 |                                         | Name Name<br>Rosa Parks Rosa Louise | e Parks                |                    |                                 |
| 🛕 Update Student List                                     | L                                       |                                     |                        |                    |                                 |
| • Support Assessment Activities                           |                                         |                                     |                        |                    |                                 |
| • Wrap Up                                                 |                                         | Back Sa                             | ave Save and Conti     | nue Exit           |                                 |

Submit Current List-SCR-SUB-4

How is **date of birth** formatted in your Excel file?

Split across **multiple** columns (regardless of order)

For example:

Month Year 1 2015 or

MonthDayYear1202015

Contained within a **single** column (regardless of order)

For example:

Date of Birth 1/20/2015

|                                                           | MyNAEP For Schools                                                      | District:                                               |
|-----------------------------------------------------------|-------------------------------------------------------------------------|---------------------------------------------------------|
| NÄEP                                                      | Welcome                                                                 | Help Contact Us My Account Register More Schools Logout |
| NATIONAL ASSESSMENT<br>OF EDUCATIONAL<br>PROGRESS         | School 019637 OMB                                                       | O Grade 8 Assessment: 2/18/2021                         |
| 🔶 Home                                                    | Full Screen Mode                                                        | USL-SUB-4                                               |
| Provide School Information                                | Submit Current List                                                     |                                                         |
| Prepare for Assessment                                    | How is date of birth formatted in your Excel file?                      |                                                         |
| A Review and Verify List of<br>Students Selected for NAEP | <ul> <li>Split across multiple columns (regardless of order)</li> </ul> |                                                         |
| Complete SD/ELL Student<br>Information                    | For example: Month Year or Month Day Year                               |                                                         |
| A Plan for Assessment Day                                 | 1 2015 1 20 2015                                                        |                                                         |
| A Notify Parents                                          | Contained within a <b>single</b> column (regardless of order)           |                                                         |
| 🛕 Manage Questionnaires                                   | For example: Date of Birth                                              |                                                         |
| A Encourage Participation                                 | 1/20/2015                                                               |                                                         |
| 🛕 Update Student List                                     |                                                                         |                                                         |
| Support Assessment Activities                             | Back Save Sa                                                            | ve and Continue Exit                                    |
| • Wrap Up                                                 | Back Save Sa                                                            |                                                         |

Submit Current List-SCR-SUB-8

How is month of birth formatted in your Excel file?

As a number (1 or 01)

As a word (January) or an abbreviation (Jan.)

## Screenshot

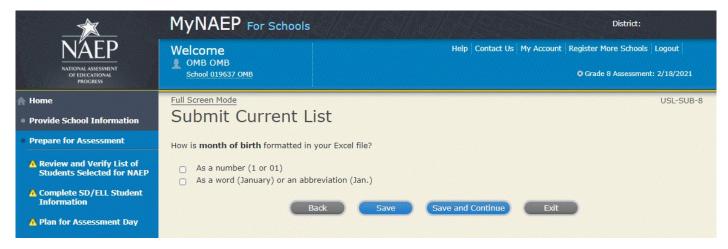

Submit Current List-USL-SUB-9

How is year of birth formatted in your Excel file?

As four digits (2016)

As two digits (16)

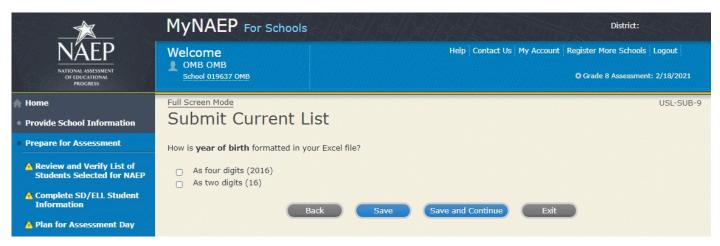

#### Submit Current List

Identify Your Columns-USL-SUB-5

NAEP needs to know what student data is in each column of your Excel file.

We have matched your column headings (on the left) with our required categories (on the right). For example, if your file has a column called "FName," the system already matched that to our "First Name" category.

- Review the matches in the table below, making any changes by selecting the drop-down menu.
- If your Excel file contains information that NAEP doesn't need (like homeroom), mark those columns as **Not Applicable**.

Tip: Do the column headings on the left display student data (e.g., Rosa) instead of column headings (e.g., Name)?

- Select the **Back to Beginning** button.
- On the **Upload File** screen, specify that your file does not contain column headers by selecting **No** for question number 1.

|                                                   | MyNAEP For Schools                                         | District:                                                                                                    |
|---------------------------------------------------|------------------------------------------------------------|----------------------------------------------------------------------------------------------------|
| NÄEP                                              | Welcome                                                    | Help Contact Us My Account Register More Schools Logout                                                                                                   |
| NATIONAL ASSESSMENT<br>OF EDUCATIONAL<br>PROGRESS | COMB OMB<br>School 019637 OMB                              | Grade 8 Assessment: 2/18/2021                                                                                                    |
| A Home                                            | Full Screen Mode                                           | USL-SUB-5                                                                                                    |
| Provide School Information                        | Submit Current L                                           | ist                                                                                                    |
| Prepare for Assessment                            | Identify Your Columns                                      |                                                                                                    |
| A Review and Verify List of                       | NAEP needs to know what student d                          | ata is in each column of your Excel file.                                                                                                    |
| Students Selected for NAEP                        |                                                            | ings (on the left) with our required categories (on the right). For example, if your file has a column                                                    |
| A Complete SD/ELL Student<br>Information          |                                                            | matched that to our "First Name" category.                                                                                                    |
|                                                   |                                                            | below, making any changes by selecting the drop-down menu.<br>ation that NAEP doesn't need (like homeroom), mark those columns as <b>Not Applicable</b> . |
| A Plan for Assessment Day                         |                                                            |                                                                                                    |
| A Notify Parents                                  | Tip: Do the column headings on the                         | left display student data (e.g., Rosa) instead of column headings (e.g., Name)?                                                                           |
| 🔥 Manage Questionnaires                           | Select the Back to Beginning b                             |                                                                                                    |
| A Encourage Participation                         | <ul> <li>On the <b>Upload File</b> screen, spec</li> </ul> | ify that your file does not contain column headers by selecting <b>No</b> for question number 1.                                                          |
| A Update Student List                             | Your file's column headings                                | NAEP's column headings Clear                                                                                                    |
|                                                   | FIRSTNAME                                                  | First Name 🗸                                                                                                    |
| Support Assessment Activities                     | LASTNAME                                                   | Last Name 🗸                                                                                                    |
| Wrap Up                                           | MOB                                                        | Month of Birth                                                                                                    |
|                                                   | УОВ                                                        | Year of Birth                                                                                                    |
|                                                   |                                                            |                                                                                                    |
|                                                   | Back to Beginn                                             | ng Back Save Save and Continue Exit                                                                                                    |
|                                                   |                                                            |                                                                                                    |

#### Submit Current List

#### Final Review-USL-SUB-13

You're almost done!

- Check to make sure that student names are in the appropriate columns and that months and years of birth appear correctly.
- Select the **Edit pencil** to make changes to individual students.
- If something looks wrong and you need to upload a new file, select **Start Over**.
- To complete this task, select **Submit**.

## Screenshot

|                                                                                                    | MyNAEP For Schools                                                                                                    |                                                                                                    |                        |                                                                                         | District:                                          |                                                              |
|----------------------------------------------------------------------------------------------------|----------------------------------------------------------------------------------------------------|----------------------------------------------------------------------------------------------------|------------------------|-----------------------------------------------------------------------------------------|----------------------------------------------------|--------------------------------------------------------------|
| NACEP<br>NITIONAL ASSESSMENT<br>OF EDUCATIONAL<br>PROCEESS                                                                                     | Welcome<br>MB OMB<br>School 019637 OMB                                                                                                    |                                                                                                    | Help   Contact Us   My |                                                                                         | 1ore Schools   Logout  <br>8 Assessment: 2/18/2021 |                                                              |
| Home                                                                                                    | Full Screen Mode                                                                                                    |                                                                                                    |                        |                                                                                         | USL-SUB-                                           | 13                                                           |
| Provide School Information                                                                                                    | Submit Current List                                                                                                    |                                                                                                    |                        |                                                                                         |                                                    |                                                              |
| Prepare for Assessment                                                                                                    | Final Review                                                                                                    |                                                                                                    |                        |                                                                                         |                                                    |                                                              |
| A Review and Verify List of<br>Students Selected for NAEP                                                                                      | You're almost done!                                                                                                    |                                                                                                    |                        |                                                                                         |                                                    |                                                              |
| Complete SD/ELL Student<br>Information                                                                                                    | <ul> <li>Check to make sure that student names</li> <li>Select the Edit pencil to make changes</li> </ul>                                                                  |                                                                                                    | mns and that months    | and years of birth a                                                                    | oppear correctly.                                  |                                                              |
| A Plan for Assessment Day                                                                                                    | If something looks wrong and you need to upload a new file, select Start Over.                                                                                             |                                                                                                    |                        |                                                                                         |                                                    |                                                              |
|                                                                                                    |                                                                                                    |                                                                                                    |                        |                                                                                         |                                                    |                                                              |
| A Notify Parents                                                                                                    | To complete this task, select Submit.                                                                                                    |                                                                                                    |                        |                                                                                         |                                                    |                                                              |
| A Notify Parents                                                                                                    | To complete this task, select Submit. Edit Row State Unique Student ID                                                                                                    | First Name                                                                                                   | Middle Name            | Last Name                                                                               | Month of Birth                                     | Year of Birth                                                |
| A Manage Questionnaires                                                                                                    |                                                                                                    | First Name<br>FIRST 0001                                                                                     | Middle Name            | Last Name                                                                               | Month of Birth                                     | Year of Birth<br>2007                                        |
| A Manage Questionnaires                                                                                                    | Edit Row State Unique Student ID<br>2<br>2<br>3                                                                                                    |                                                                                                    | Middle Name            |                                                                                         |                                                    |                                                              |
| A Manage Questionnaires                                                                                                    | Edit Row State Unique Student ID                                                                                                    | FIRST 0001                                                                                                   | Middle Name            | LAST 0001                                                                               | 1                                                  | 2007                                                         |
| Manage Questionnaires     Encourage Participation     Update Student List                                                                      | Edit Row State Unique Student ID<br>2<br>2<br>3                                                                                                    | FIRST 0001<br>FIRST 0002                                                                                     | Middle Name            | LAST 0001<br>LAST 0002                                                                  | 1                                                  | 2007<br>2007                                                 |
| <ul> <li>Manage Questionnaires</li> <li>Encourage Participation</li> <li>Update Student List</li> <li>Support Assessment Activities</li> </ul> | Edit Row State Unique Student ID<br>2<br>2<br>3<br>2<br>4                                                                                                    | FIRST 0001<br>FIRST 0002<br>FIRST 0003                                                                       | Middle Name            | LAST 0001<br>LAST 0002<br>LAST 0003                                                     | 1<br>1<br>1                                        | 2007<br>2007<br>2007                                         |
| <ul> <li>Manage Questionnaires</li> <li>Encourage Participation</li> <li>Update Student List</li> <li>Support Assessment Activities</li> </ul> | Edit     Row     State Unique Student ID       2     2       2     3       2     4       7     5                                                                           | FIRST 0001<br>FIRST 0002<br>FIRST 0003<br>FIRST 0004                                                         | Middle Name            | LAST 0001<br>LAST 0002<br>LAST 0003<br>LAST 0004                                        | 1<br>1<br>1<br>1                                   | 2007<br>2007<br>2007<br>2007<br>2007                         |
| <ul> <li>Manage Questionnaires</li> <li>Encourage Participation</li> <li>Update Student List</li> <li>Support Assessment Activities</li> </ul> | Edit Row State Unique Student ID<br>2<br>2<br>3<br>4<br>5<br>6<br>6                                                                                                    | FIRST 0001<br>FIRST 0002<br>FIRST 0003<br>FIRST 0004<br>FIRST 0005                                           | Middle Name            | LAST 0001<br>LAST 0002<br>LAST 0003<br>LAST 0004<br>LAST 0005                           | 1<br>1<br>1<br>1<br>1                              | 2007<br>2007<br>2007<br>2007<br>2007<br>2007                 |
| <ul> <li>Manage Questionnaires</li> <li>Encourage Participation</li> <li>Update Student List</li> <li>Support Assessment Activities</li> </ul> | Edit     Row     State Unique Student ID       2     2       2     3       2     4       2     5       2     6       7     7                                               | FIRST 0001<br>FIRST 0002<br>FIRST 0003<br>FIRST 0004<br>FIRST 0005<br>FIRST 0006                             | Middle Name            | LAST 0001<br>LAST 0002<br>LAST 0003<br>LAST 0004<br>LAST 0005<br>LAST 0006              | 1<br>1<br>1<br>1<br>1                              | 2007<br>2007<br>2007<br>2007<br>2007<br>2007<br>2007         |
| <ul> <li>Manage Questionnaires</li> <li>Encourage Participation</li> <li>Update Student List</li> <li>Support Assessment Activities</li> </ul> | Edit     Row     State Unique Student ID       2     2       2     3       2     4       2     5       2     6       7     7       8                                       | FIRST 0001<br>FIRST 0002<br>FIRST 0003<br>FIRST 0004<br>FIRST 0005<br>FIRST 0006<br>FIRST 0007               | Middle Name            | LAST 0001<br>LAST 0002<br>LAST 0003<br>LAST 0004<br>LAST 0005<br>LAST 0005<br>LAST 0007 | 1<br>1<br>1<br>1<br>1<br>1<br>1                    | 2007<br>2007<br>2007<br>2007<br>2007<br>2007<br>2007<br>2007 |
| Manage Questionnaires     Encourage Participation                                                                                              | Edit       Row       State Unique Student ID         2       2         2       3         2       4         2       5         2       6         2       7         8       9 | FIRST 0001<br>FIRST 0002<br>FIRST 0003<br>FIRST 0004<br>FIRST 0005<br>FIRST 0006<br>FIRST 0007<br>FIRST 0008 | Middle Name            | LAST 0001<br>LAST 0002<br>LAST 0003<br>LAST 0004<br>LAST 0005<br>LAST 0007<br>LAST 0008 | 1<br>1<br>1<br>1<br>1<br>1<br>1<br>1<br>1          | 2007<br>2007<br>2007<br>2007<br>2007<br>2007<br>2007<br>2007 |

Submit Current List

Thank You – USL-SUB-14

Thank you for submitting your list. You will soon receive an email letting you know if any additional students are selected to participate in NAEP.

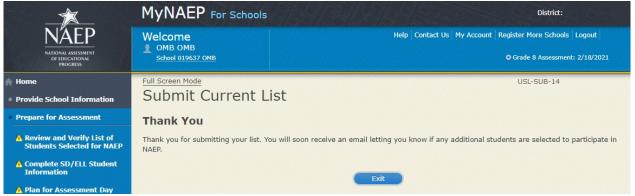

# **Support Assessment Activities**

Support Assessment Activities

Help students remember the date, time, and location of the assessment. Use the link below to print **Student Appointment Cards** and distribute them to the students.

Circulate the *Measure Up* newsletter and **Teacher Notification Letter.** Attach the **Listing of Sampled Students** to the letter so that teachers can direct students to the correct assessment location. This list is private and should be returned to you after the assessment.

Complete the following:

- Print Student Appointment Cards (see Additional Resources section of this document)
- Print Teacher Notification Letter for distribution to teachers (see Additional Resources section of this document)
- Print Listing of Sampled Students
- Additional Resources Facts for Teachers (see Appendix D1-4)

|                                                                                | MyNAEP For Schools                                                                                           | District: TS Public Schools (99)                                                                                                    |
|--------------------------------------------------------------------------------|----------------------------------------------------------------------------------------------------|----------------------------------------------------------------------------------------------------|
| NÁEP<br>NATIONAL ASSESSMENT<br>OF EDUCATIONAL                                  | Welcome                                                                                                    | Help Contact Us My Account Logout O Grade 8 Assessment: 1/27/2021                                                                                                    |
| PROGRESS                                                                       |                                                                                                    |                                                                                                    |
| <ul> <li>Provide School Information</li> <li>Prepare for Assessment</li> </ul> |                                                                                                    | ment Activities<br>e, time, and location of the assessment. Use the link below to print Student Appointment Cards and distribute them to                                                                       |
| <ul> <li>Support Assessment Activities</li> <li>Wrap Up</li> </ul>             |                                                                                                    | etter and Teacher Notification Letter. Attach the Listing of Sampled Students to the letter so that teachers can<br>essment location. This list is private and should be returned to you after the assessment. |
|                                                                                | Complete the following:<br>Print Student Appointme<br>Print Teacher Notification<br>Print Listing of Sampled | Letter for distribution to teachers                                                                                                    |
|                                                                                | Additional Resources<br>• <u>Measure Up News for th</u><br>• <u>Facts for Teachers</u>                       | e School Community                                                                                                    |

# Wrap Up

Wrap Up

The final task remaining for you is to securely store and eventually dispose of all NAEP materials. Please safeguard all materials until the end of the school year. You will receive an email reminder at that time to destroy the materials in a secure manner.

## Summary of Changes from 2019 to 2021:

• Replaced an instruction about storing the report in the NAEP storage envelope. Schools will not receive a storage envelope this year.

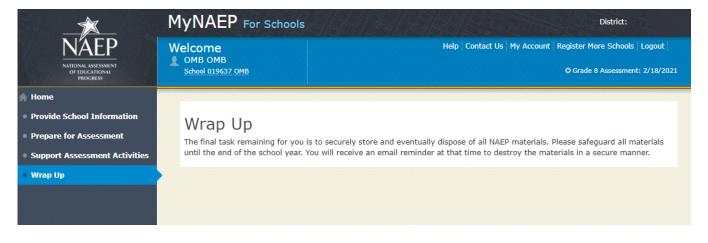

# Note: The following content is the text that displays after clicking on the hyperlinks listed in the preceding pages of this document

# **Additional Resources**

# **Prepare for Assessment**

## Instructions for the School Coordinator brochure

## **Instructions for the School Coordinator**

Completing Preassessment Activities for NAEP 2021

Thank you for your support of the National Assessment of Educational Progress (NAEP) for 2021. We look forward to working with you to make NAEP a positive experience at your school. This begins with completing activities before the assessment.

For the upcoming assessments, the MyNAEP for Schools website will serve as your primary resource to prepare for the assessment. MyNAEP provides you with an electronic way to complete the preassessment tasks at your own pace. Visit the MyNAEP website at www.mynaep.com to get started. If you have not yet registered for MyNAEP, refer to the *School Coordinator Responsibilities: A Guide to MyNAEP* brochure you received earlier this fall for instructions, or your NAEP representative can assist you.

Your NAEP representative will follow up with you very soon to review the activities listed in this brochure and answer any questions you may have about completing these tasks. There are short video tutorials for each task, and we recommend reviewing them before completing the tasks.

If you need assistance before then, contact the NAEP help desk at

1-800-283-NAEP (6237) or by email at NAEPHelp@westat.com.

Thank you for your support of the National Assessment of Educational Progress!

December 7, 2020

On December 7, 2020, the sections of Prepare for Assessment on MyNAEP will be available to schools. At that time you can begin to complete the preassessment tasks listed below by selecting the Prepare for Assessment link.

Review and Verify List of Students Selected for NAEP

*In this section, you will review the list of students selected for NAEP for accuracy and completeness. This section must be completed before completing the SD/ELL student information.* 

- Update missing or incorrect student demographic data.
- Update missing or incorrect classifications for students with disabilities (SD), 504 plans, English language learners (ELL).
- Indicate if there are students attending your school who have been displaced from their regular school by an event such as a fire or hurricane.
- Identify how students are attending classes such as full time in-person, part-time or full-time virtual learner.

Complete SD/ELL Student Information

In this section, you will review the list of students identified as SD and/or ELL and provide information on what accommodations (if any) students require for NAEP.

- Review NAEP inclusion policy.
- Identify up to five specialists at your school to provide information for students with disabilities and English language learners.
- Indicate how each student identified as SD and/or ELL should be assessed on NAEP.

#### Plan for Assessment Day

*In this section, you will provide information to help the NAEP team plan for assessments at your school.* 

- Review the student group assignments for testing and provide the start time(s) and testing location(s).
- Answer questions necessary to plan the assessment logistics.
- Answer questions about COVID policies to safely administer the assessment.

#### Notify Parents/Guardians

By law, the parents/guardians of the students selected for NAEP must be notified in writing before the assessments can take place. In this section, you are given instructions for notifying parents/guardians about the assessment and will confirm that parents/guardians of the students selected for NAEP have been notified.

- Notify parents/guardians as soon as possible using the Parent/Guardian Notification Letter (see Appendices D2-11 and D2-12) available to download in this section (available in both English and Spanish).
- Verify parent/guardian notification.
- Upload your Parent/Guardian Notification Letter and indicate when you plan to send the letter.

## Manage Questionnaires

In this section, you will identify school staff members to complete online NAEP questionnaires and you will ensure that questionnaires are completed by the assessment date.

- Identify who will complete Teacher Questionnaires and record their email addresses and which subjects they teach.
- Confirm who will complete the School Questionnaire.
- Send welcome emails and questionnaire links to questionnaire recipients.

#### **Encourage Participation**

In this section, you will review strategies that can help motivate students to participate on NAEP. There are links to videos and other promotional materials.

- Record what strategies you plan to use in your school.
- Note that makeup sessions may be needed if the assessment is canceled due to weather or if attendance at the assessment is less than 90 percent.

#### January 4, 2021

On January 4, 2021, the remaining section of Prepare for Assessment on MyNAEP will be available to schools.

#### Update Student List

In this section, you will update the list of students currently enrolled in the selected grade. NAEP will use this list to identify students who were not included on the original list of students submitted to NAEP in the fall.

• You will be notified if any new students have been selected for NAEP as a result of updating the student list. For any newly sampled students, complete the "Provide Demographic Data for Newly Selected Students," "Complete SD/ELL Information for Newly Selected Students" (if necessary), and "Notify Parents of Newly Selected Students."

## 1 week before assessment

## Appendix I NAEP 2021

Approximately 1 week before your assessment, visit the Support Assessment Activities section.

Support Assessment Activities

In this section, you have access to material for notifying students and faculty about the NAEP assessment.

- Print Student Appointment Cards to distribute to students to notify them of the date, time, and location of the assessment.
- Print the Teacher Notification Letter and distribute to all teachers. This letter provides the date, time, and location for each scheduled visit date..
- Print the List of Students Selected for NAEP and the Measure Up newsletter and distribute them, along with the Teacher Notification Letter, to all teachers for the sampled grade.

Thank you for helping us make NAEP in your school a success!

Remember to visit the MyNAEP for Schools website at www.mynaep.com to receive details about the assessment activities in your school.

What Is NAEP?

The National Assessment of Educational Progress (NAEP) is the largest continuing and nationally representative assessment of what our nation's students know and can do in core subjects. NAEP is congressionally mandated, and was first administered in 1969 to measure student achievement nationally. Teachers, principals, parents, policymakers, and researchers all use NAEP results to assess progress and develop ways to improve education in the United States.

For more information, visit http://nces.ed.gov/nationsreportcard or contact the NAEP help desk at 1-800-283-NAEP (6237) or by email at NAEPHelp@westat.com.

## **Brochure** layout

#### What Is NAEP? 1 week before assessment Approximately 1 week before your assessment, visit the Support Assessment Activities section. The National Assessment of Educational Progress (NAEP) is the largest continuing and nationally representative assessment of what our nation's students know and can do in core subjects. NAEP is congressionally mandated, and was first administered in 1969 to measure student achievement nationally. Teachers, principals, parents, policymakers, and researchers all use NAEP results to assess progress and develop ways to improve for NAEP 2021 education in the United States. Support Assessment Activities For more information, visit http://nces.ed.gov/nationsreportcard or contact the NAEP help desk at 1-800-283-NAEP (6237) or by email at NAEPHelp@westat.com. In this section, you have access to material for notifying students the assessment. and faculty about the NAEP assessment. This publication was prepared for the National Assessment of Educational Progress by Westat under contract (91990019C0047) to the National Center for Education Statistics, U.S. Department of Education Print Student Appointment Cards to distribute to students to notify them of the date, time, and location of the assessment. · Print the Teacher Notification Letter and distribute to all teachers. This letter provides the date, time, and location for each scheduled assessment visit date · Print the List of Students Selected for NAEP and the Measure Up representative can assist you. newsletter and distribute them, along with the Teacher Notification Letter, to all teachers for the sampled grade. Educational Progress! Thank you for helping us make NAEP in your school a success! Remember to visit the MyNAEP for Schools website at www.mynaep.com to receive details about the assessment activities in your school. F 😏 You Tube 53627.0918

## Instructions for the School Coordinator

# **Completing Preassessment Activities**

Thank you for your support of the National Assessment of Educational Progress (NAEP) for 2021. We look forward to working with you to make NAEP a positive experience at your school. This begins with completing activities before

For the upcoming assessments, the MyNAEP for Schools website will serve as your primary resource to prepare for the assessment. MyNAEP provides you with an electronic way to complete the preassessment tasks at your own pace. Visit the MyNAEP website at www.mynaep.com to get started. If you have not yet registered for MyNAEP, refer to the School Coordinator Responsibilities: A Guide to MyNAEP brochure you received earlier this fall for instructions, or your NAEP

Your NAEP representative will follow up with you very soon to review the activities listed in this brochure and answer any questions you may have about completing these tasks. There are short video tutorials for each task, and we recommend reviewing them before completing the tasks.

If you need assistance before then, contact the NAEP help desk at 1-800-283-NAEP (6237) or by email at NAEPHelp@westat.com.

Thank you for your support of the National Assessment of

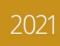

#### December 7, 2020

December 7, 2020, the sections of Prepare for Assessment on MyNAEP will be available to schools. At that time you can begin to complete the preassessment tasks listed below by selecting the Prepare for Assessment link.

#### Review and Verify List of Students Selected for NAEP

In this section, you will review the list of students selected for NAEP for accuracy and completeness. This section must be completed before completing the SD/ELL student information.

- · Update missing or incorrect student demographic data
- Update missing or incorrect classifications for students with disabilities (SD), students with 504 plans, and English language learners (ELL).
- Indicate if there are students attending your school who have been displaced from their regular school by an event such as a fire or hurricane.
- Identify how students are attending classes such as full time in-person, part-time, or full-time virtual learner.

#### Complete SD/ELL Student Information

In this section, you will review the list of students identified as SD and/or ELL and provide information on what accommodations (if any) students require for NAEP.

- · Review NAEP inclusion policy.
- Identify up to five specialists at your school to provide information for students with disabilities and English language learners.
- Indicate how each student identified as SD and/or ELL should be assessed on NAEP.

#### Plan for Assessment Day

In this section, you will provide information to help the NAEP team plan for assessments at your school.

- Review the student group assignments for testing and provide the start time(s) and testing location(s).
- Answer questions necessary to plan the assessment logistics.
- Answer questions about COVID policies to safely administer the assessment.

#### Notify Parents/Guardians

By law, the parents/guardians of the students selected for NAEP must be notified in writing before the assessments can take place. In this section, you are given instructions for notifying parents/ guardians about the assessment and will confirm parents/ guardians of the students selected for NAEP have been notified.

- Notify parents/guardians as soon as possible using the Parent/Guardian Notification Letter available to download in this section (available in both English and Spanish).
- · Verify parent/guardian notification.
- Upload your Parent/Guardian Notification Letter and indicate
   when you plan to send the letter.

#### Manage Questionnaires

In this section, you will identify school staff members to complete online NAEP questionnaires and ensure questionnaires are completed by the assessment date.

- Identify who will complete Teacher Questionnaires and record their email addresses and which subjects they teach.
- Confirm who will complete the School Questionnaire
- Send welcome emails and questionnaire links to questionnaire recipients.

#### **Encourage Participation**

In this section, you will review strategies that can help motivate students to participate on NAEP. There are links to videos and other promotional materials.

- · Record what strategies you plan to use in your school.
- Note that makeup sessions may be needed if the assessment is canceled due to weather or if attendance at the assessment is less than 90 percent.

#### January 4, 2021

January 4, 2021, the remaining section of Prepare for Assessment on MyNAEP will be available to schools.

#### Update Student List

In this section, you will update the list of students currently enrolled in the selected grade. NAEP will use this list to identify students who were not included on the original list of students submitted to NAEP in the fall.

 You will be notified if any new students have been selected for NAEP as a result of updating the student list. For any selected students, complete the "Provide Demographic Data for Newly Selected Students," "Complete SD/ELL Information for Newly Selected Students," (Increasary), and "Notify Parents of Newly Selected Students."

## Digitally-based Assessments

This resource is a hyperlink to the Nation's Report Card site: <u>https://nces.ed.gov/nationsreportcard/dba/</u>.

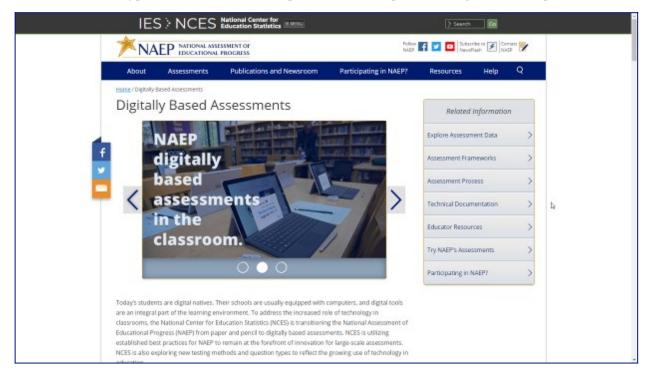

# **Review and Verify List of Students Selected for NAEP**

## Information Needed to Review and Verify List of Students Selected for NAEP

You will review and confirm the following information for each selected student on your list. Please collect this information in advance.

- Enrollment status (have any students withdrawn?)
- If the student is participating in a **remote/virtual learning program** (part or full-time)
- State Unique Student ID (**optional**)
- Month of Birth
- Year of Birth
- Gender
- Race/ethnicity
- National School Lunch Program eligibility status **Only if column appears** (reduced price lunch, free lunch, student not eligible)
- Student with disability classification (IEP, 504)
- English Language Learner (Limited English Proficiency) status

Determine if any selected students cannot take NAEP

Please use the reasons in the bulleted list below to determine if any selected students cannot take NAEP. **Do not assign a "reason student cannot take NAEP" to students who are staying home and participating in virtual/remote learning due to COVID-19.** You will indicate students who are virtual/remote learners (part or full-time) in a separate screen titled "Identify Virtual Learners."

- Withdrawn
- Graduated
- Expelled
- Does not attend any **academic** classes in campus (**not COVID-related**)
- Home schooled and receives limited services on campus (**not COVID-related**)
- Student listed more than once
- Foreign exchange student
- Student deceased
- Long-term illness/homebound (will not be in school during NAEP testing)
- Parent notified about NAEP and refused NAEP testing
- Student notified about NAEP and refused NAEP testing
- Student meets (or met) participation criteria for the state alternate assessment (student is currently eligible or was eligible in the past to take the state alternate assessment)
- Student is classified as an English language learner and has been enrolled in U.S. schools less than 1 full academic year before the NAEP assessment and cannot access NAEP

Review and verify student demographic information

NAEP collects demographic information to report results for student groups. Please collect the information described below for each selected student.

- Race/Ethnicity:
  - **Hispanic, of any race**: A person of Mexican, Puerto Rican, Cuban, Central or South American, or other Spanish (but not Portuguese) culture of origin, regardless of race.

- White, not Hispanic: A person having origins in any of the original peoples of Europe (except Spain), North Africa, or the Middle East.
- **O Black or African American, not Hispanic**: A person having origins in any of the Black peoples of Africa.
- **O Asian, not Hispanic**: A person having origins in any of the original peoples of the Far East, Southeast Asia, the Indian Subcontinent, including, for example, Cambodia, China, Japan, India, Korea, Malaysia, Pakistan, the Philippine Islands, Thailand, and Vietnam.
- **O American Indian or Alaska Native, not Hispanic**: A person having origins in any of the original peoples of North and South America (including Central America), and who maintains tribal affiliation or community attachment.
- **Native Hawaiian or Pacific Islander, not Hispanic**: A person having origins in any of the original people of Hawaii, Guam, Samoa, or other Pacific Islands.
- **O Two or More Races (Non-Hispanic)**: A person who identifies with two or more of the non-Hispanic categories above.
- School Lunch Status if column appears:
  - **Student not eligible to participate**: Student is not eligible for free or reduced-price lunch.
  - **Free lunch**: Student is eligible for free lunch. Schools participating in Provisions 2 or 3 of the National School Lunch Program (NSLP) should code all students as "free lunch."
    - If it is not possible to distinguish between "free" and "reduced price" for some students, code these students as eligible for free lunch.
  - **Reduced price lunch**: Student is eligible for reduced-price lunch.
  - **School not participating**: School does not participate in the NSLP. When used, this code must be applied to all students.

Review and verify classifications of Students with Disabilities (SD) and English Language Learners (ELL)

Please indicate each student's SD/ELL classification with these codes.

- Students with disabilities (SD):
  - **O Yes, IEP**: Student has a formal Individualized Education Plan (IEP) or the student's IEP is in progress.
  - **Yes, 504**: Student has a 504 plan and needs accommodations to participate in NAEP (if the student does not need accommodations to be tested on NAEP, classify the student as No, not SD).
  - **o** No, not SD: Student does not have an IEP.
- English language learners (ELL):
  - **o Yes, ELL**: A student who has not achieved full English proficiency, and is in the process of acquiring English language skills and knowledge. Some schools refer to these students using the term limited English proficient (LEP).
  - **0 No, Formerly ELL**: A student who has achieved full English proficiency, is monitored, and is included in ELL subgroup for accountability reporting for 2 years (or 4 years depending on state policy) after exiting..
  - **o No, not ELL**: Student is not an English language learner.

## Dept. of Agriculture Memo Authorizing Release of NSLP to NAEP

This memo replaces the United States Department of Agriculture (USDA) Letter

Date:School Year 2017-18To:School Nutrition Program PersonnelFrom:National Assessment of Educational Progress (NAEP)Subject:Policy on Limited Disclosure of Children's Eligibility Information to NAEP

As stated in the Eligibility Manual for School Meals (Section 5 - Confidentiality and Disclosure, Disclosure Requirements), school food authorities may disclose, without parent/guardian consent, children's names and eligibility status (whether they are eligible for free meals or free milk or reduced price meals) to persons directly connected with the administration or enforcement of a Federal or State education program, such as NAEP, as permitted by section 9(b)(6)(A) (ii)(I) of the Richard B. Russell National School Lunch Act.

The relevant section from page 88 of the Eligibility Manual for School Meals is shown below:

Because NAEP is a Federal education program, LEAs may disclose, without parent or guardian consent, children's names and eligibility status to persons directly connected to the administration or enforcement of NAEP. Additionally, LEAs may disclose children's names and eligibility status to persons directly connected with the administration or enforcement of State educational assessment programs to the extent the State assessment is part of the NAEP. Other State education programs may access participants' names and eligibility status, without parent or guardian consent. However, in both situations, the program must be established at the State (not local) level.

The term "persons directly connected" for the purpose of disclosure to NAEP includes Federal, State, and local program operators responsible for NAEP administration or compliance, and their contractors. This does not imply that these persons have routine access to participants' eligibility status. There must be a "need to know" relating to the administration or enforcement of a Federal education program or for legitimate NAEP purposes.

The above information is available on the FNS website at <u>https://www.fns.usda.gov/2017- edition-eligibility-manual-school-meals</u>.

# **Complete SD/ELL Student Information**

## Inclusion on NAEP Fact Sheet

#### Inclusion on NAEP

Students with Disabilities and English Language Learners

#### WHAT IS NAEP?

The National Assessment of Educational Progress (NAEP) is the largest continuing and nationally representative assessment of what our nation's students know and can do in core subjects such as mathematics and reading.

NAEP is congressionally mandated, and was first administered in 1969 to measure student achievement nationally. Teachers, principals, parents, policymakers, and researchers all use NAEP results to assess progress and develop ways to improve education in the United States.

#### The Importance of Inclusion

The responses of students with disabilities and English language learners on NAEP represent those of hundreds of other similar students. Without them, information about how to best meet the educational needs of these students would be lost. NAEP incorporates inclusive policies and practices into every aspect of the assessment, including selection of students, participation in the assessment administration, and valid and effective accommodations. Such best practices are essential to ensuring an inclusive assessment that yields meaningful NAEP results for all students with disabilities and English language learners. By representing their peers across the nation on NAEP, students with disabilities and English language learners help to ensure that NAEP results can be used to inform efforts to improve educational programs.

To ensure that the National Assessment of Educational Progress (NAEP) reflects the educational progress of all students, students with disabilities and English language learners must be included to the fullest extent possible.

#### Selection

Students with disabilities and English language learners are selected to participate in NAEP just like any other student. NAEP is administered to a sample of students who represent the student population of the nation as a whole and of individual states and districts participating in the Trial Urban District Assessment (TUDA). Within each selected school and grade to be assessed, students are chosen at random to participate in NAEP. Regardless of race/ethnicity, socioeconomic status, disability, status as an English language learner, or any other factors, every student has the same chance of being chosen.

#### For more information about NAEP, visit http://nces.ed.gov/nationsreportcard

For More Information Contact your NAEP State Coordinator with specific questions about including students with disabilities and English language learners. Details of the National Assessment Governing Board's policy on testing and reporting results on students with disabilities and English language learners on NAEP are available at http://www.nagb.org/ publications/inclusion- special-population-naep.pdf. Current NAEP accommodations and inclusion policies are posted on the website at http://nces.ed.gov/nationsreportcard/about/inclusion.asp.

#### Participation

Many students with disabilities and English language learners are able to participate in the assessment administration alongside their peers.

Participating in NAEP allows students with disabilities and English language learners to experience a large-scale assessment administration without high-stakes consequences. Since NAEP does not produce scores for individual

students or results for schools, participation in NAEP is not tied to grades or evaluations of students, teachers, or schools.

## Accommodations

Students with disabilities and English language learners are provided with testing accommodations so that they can demonstrate their content knowledge and skills on NAEP. NAEP offers a comprehensive set of accommodations to increase access to testing for students with disabilities and English language learners. To ensure that appropriate accommodations are determined for individual students, NAEP relies on school staff to make inclusion and accommodations decisions for those students selected for the assessment.

The accommodations allowed on NAEP and those allowed in states are often similar, but there may be some differences. Sometimes these differences result from the way that the subject being measured is defined in the NAEP frameworks. For example, NAEP does not allow read-aloud of any part of the NAEP reading test except the instructions, because decoding words is part of what the NAEP framework is measuring.

Your NAEP State Coordinator has developed inclusion guidelines for including students with disabilities and English language learners on NAEP and provided them to schools selected for the assessment. These instructions will highlight any differences between NAEP and your state's policies and provide guidance on how to include and accommodate sampled students.

## **Brochure** layout

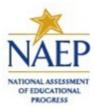

# Inclusion on NAEP

Students with Disabilities and English Language Learners

#### WHAT IS NAEP?

- The National Assessment of Educational Progress (NAEP) is the largest continuing and nationally representative assessment of what our nation's students know and can do in core subjects such as mathematics and reading.
- NAEP is congressionally mandated, and was first administered in 1969 to measure student achievement nationally. Teachers, principals, parents, policymakers, and researchers all use NAEP results to assess progress and develop ways to improve education in the United States.

## The Importance of Inclusion

The responses of students with disabilities and English language learners on NAEP represent those of hundreds of other similar students. Without them, information about how to best meet the educational needs of these students would be lost. NAEP incorporates inclusive policies and practices into every aspect of the assessment, including selection of students, participation in the assessment administration, and valid and effective accommodations. Such best practices are essential to ensuring an inclusive assessment that yields meaningful

NAEP results for all students with disabilities and English language learners. By representing their peers across the nation on NAEP, students with disabilities and English language learners help to ensure that NAEP results can be used to inform efforts to improve educational programs.

#### Selection

#### Students with disabilities and English language learners are selected to participate in NAEP just like any other student. NAEP is

administered to a sample of students who represent the student population of the nation as a whole and of individual states and districts participating in the Trial Urban District Assessment (TUDA). Within each selected school and grade to be assessed, students To ensure that

- the National
- Assessment of
- Educational Progre
- (NAEP) reflects
- the educationa
- progress of all
- students, student
- with disabiliti
- and English
- nanguage rearriers
- to the fullest
- extent possible

are chosen at random to participate in NAEP. Regardless of race/ethnicity, socioeconomic status, disability, status as an English language learner, or any other factors, every student has the same chance of being chosen.

For more information about NAEP, visit http://nces.ed.gov/nationsreportcard

#### For More Information

Contact your NAEP State Coordinator with specific questions about including students with disabilities and English language learners. Details of the National Assessment Governing Board's policy on testing and reporting results on students with disabilities and English language learners on NAEP are available at http://www.nagb.org/ publications/inclusionspecial-population-naep.pdf. Current NAEP accommodations and inclusion policies are posted on the website at http://nces.ed.gov/

nationsreportcard/ about/inclusion.asp.

#### Participation

#### Many students with disabilities and English language learners are able to participate in the assessment administration alongside their peers.

Participating in NAEP allows students with disabilities and English language learners to experience a large-scale assessment administration without high-stakes consequences. Since NAEP does not produce scores for individual students or results for schools, participation in NAEP is not tied to grades or evaluations of students, teachers, or schools.

#### Accommodations

Students with disabilities and English language learners are provided with testing accommodations so that they can demonstrate their content knowledge and skills on NAEP. NAEP offers a comprehensive set of accommodations to increase access to testing for students with disabilities and English language learners. To ensure that appropriate accommodations are determined for individual students, NAEP relies on school staff to make inclusion and accommodations decisions for those students selected for the assessment.

The accommodations allowed on NAEP and those allowed in states are often similar, but there may be some differences. Sometimes these differences result from the way that the subject being measured is defined in the NAEP frameworks. For example, NAEP does not allow read-aloud of any part of the NAEP reading test except the instructions, because decoding words is part of what the NAEP framework is measuring.

Your NAEP State Coordinator has developed inclusion guidelines for including students with disabilities and English language learners on NAEP and provided them to schools selected for the assessment. These instructions will highlight any differences between NAEP and your state's policies and provide guidance on how to include and accommodate sampled students.

35854.0702.8533421320

## Letter from Department of Education Encouraging Inclusion

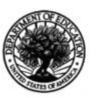

UNITED STATES DEPARTMENT OF EDUCATION

Dear Principal or Administrator:

Thank you for allowing your school to participate in the National Assessment of Educational Progress (NAEP). These assessments are vital to measuring the academic skills and progress of the students in our nation and in each state.

As you know, the Individuals with Disabilities Education Act (IDEA) requires that all students with disabilities participate in state and district wide assessment programs through regular assessments, including with appropriate accommodations when necessary, or alternate assessments. The Elementary and Secondary Education Act (ESEA) likewise requires the participation of students with disabilities in the student academic assessments required under that Act, and also requires that English learners, as well as other groups of students, participate in those state assessments. The law allows for reasonable accommodations on assessments administered to English learners. Although federal law does not explicitly specify similar requirements regarding the participation of students with disabilities and English learners in NAEP, the NAEP program has been working very hard to make its sample of students taking the assessments as representative as possible of all students. We are asking you to ensure that the greatest possible number of students with disabilities and English learners in your school, who are selected to participate, do in fact take the assessments.

Please keep in mind that NAEP does not produce results for individual students or schools, as your state or district tests might. All results are summarized only at the national and state levels (and for a few large urban districts). In other words, the NAEP assessments do not impose consequences for the student or the school, and are instead intended purely to provide a picture of educational performance and progress.

We want to include as many students as possible in the picture NAEP provides for us. For this reason, we ask you to do all you can to help ensure the participation of students who are selected for NAEP whenever possible, including students with disabilities and English learners. Students taking the NAEP are able to use most of the testing accommodations they usually receive in other tests (e.g., extended time, small group testing). Most students with disabilities and English learners are indeed able to participate in NAEP with their fellow students.

NAEP is one of the most visible and important indicators of educational performance in this country, and we very much appreciate your support in making NAEP as inclusive as possible.

Julia 9 Will

Libia Socorro Gil, Ph.D. Assistant Deputy Secretary and Director Office of English Language Acquisition

Michael K. Yudin Acting Assistant Secretary Office of Special Education and Rehabilitative Services

400 MARYLAND AVE. S.W., WASHINGTON, DC 20202-6510

www.ed.gov

Our mission is to ensure equal access to education and to promote educational excellence throughout the Nation.

## Information Needed to Include SD/ELL Students

Information Needed to Include Students with Disabilities

You will enter the following information for each sampled student classified as a **student with disability**.

- The IDEA category that best describes the student's disability. The following categories are used by the Individual with Disabilities Education Act (IDEA).
  - Specific learning disability
  - Hearing impairment/deafness
  - o Visual impairment/blindness
  - 0 Speech or language impairment
  - 0 Intellectual disability
  - **o** Emotional disturbance
  - Orthopedic impairment
  - Traumatic brain injury
  - o Autism
  - Development delay (age 9 or younger)
  - Other health impairment (specify)
- The degree of each student's disability.
  - o Mild
  - o Moderate
  - o Profound/Severe
- Grade-level performance for the subject to be assessed.
  - At or above grade level
  - One year below grade level
  - Two or more years below grade level
  - 0 Not receiving instruction in the designated subject (math or reading)
- How is the student assessed on the state assessment? If your state does not offer a state assessment, use classroom assessments as a reference point.
  - **o** With accommodations
  - 0 Without accommodations
  - With an alternate assessment, etc.
- Testing accommodations that each student typically receives.

Information Needed to Include English Language Learners

You will enter the following information for each sampled student classified as an **English Language Learner** (Limited English Proficiency).

- Each student's primary language.
- How long has each student received academic instruction in English?
  - o Does not receive instruction primarily in English

- o Less than 1 year
- 0 1 to 2 years
- 0 2 to 3 years
- **o** 3 years or more
- Grade-level performance for the subject to be assessed.
  - At or above grade level
  - 0 One year below grade level
  - Two or more years below grade level
  - 0 Not receiving instruction in the designated subject (math or reading)
- Each student's English proficiency for listening, reading, speaking and writing.
  - 0 No proficiency
  - **o** Beginning
  - 0 Intermediate
  - o Advanced
- How long has each student been enrolled in U.S. schools?
  - o Less than 1 full academic year
  - 0 1 full academic year or more
- Testing accommodations that each student typically receives.

# **Notify Parents**

## Parent's page on Nation's Report Card website

This resource is a hyperlink to the NCES site: <u>https://nces.ed.gov/nationsreportcard/parents/</u>

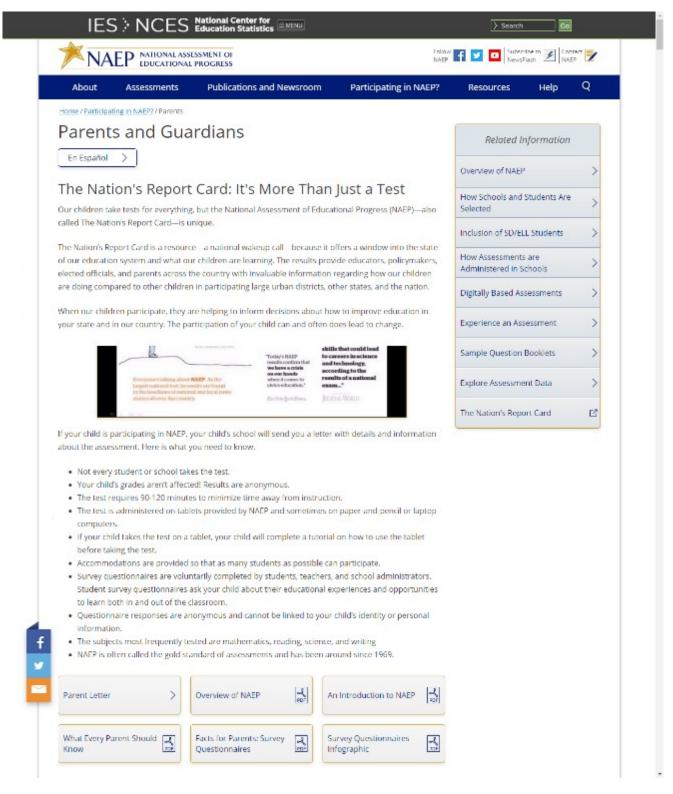

## What Every Parent Should Know About NAEP: PDF version

This brochure is available here on the NCES website: <u>http://nces.ed.gov/nationsreportcard/pdf/parents/2012469.pdf</u>.

## What Every Parent Should Know About NAEP: Video version

This video is available here on the NCES website: <u>http://nces.ed.gov/nationsreportcard/videos/parentvideo/</u>.

### Sample Questions Booklets

This resource is a hyperlink to all the sample questions booklets posted on the NCES site: <u>https://nces.ed.gov/nationsreportcard/about/booklets.aspx</u>.

# **Encourage Participation**

### Measure Up News for the School Community

This resource is a hyperlink to the Measure Up newsletter posted on the NCES website: <u>https://nces.ed.gov/nationsreportcard/participating/schools.aspx</u>

### **Digitally-based Assessments**

This resource is a hyperlink to the Measure Up newsletter posted on the NCES website: <u>https://nces.ed.gov/nationsreportcard/dba/</u>

# Manage Questionnaire

#### Manage Questionnaires Welcome Email

Dear [Name],

Welcome to the National Assessment of Educational Progress (NAEP)! NAEP will be testing your [SMPGRD]th grade students on [ASSESSMENT DATE].

NAEP is the only ongoing national assessment of what American students know and can do in a variety of subjects.

In addition to conducting assessments, NAEP collects information using teacher questionnaires to provide a context for reporting student performance. The Teacher Questionnaire is used to gather information concerning years of teaching experience, frequency of assignments, use of teaching materials, and availability and use of computers.

Your school coordinator, [SCHOOLCOORDINATORNAME], has identified you as a respondent for the grade [SMPGRD] Teacher Questionnaire because you teach one or more of the subjects included in the grade [SMPGRD] NAEP assessments at your school.

# Please click on the link below to verify that you received this email. We will then send your questionnaire link and password in two additional emails.

Verify Email

If you do not see the link, please copy and paste the following URL into your internet browser to verify your email address [VerifyURL]

You should receive these emails in the next week. If you think you have received this email in error please let [SCHOOLCOORDINATORNAME] know.

# Manage Questionnaires Reminder Email

#### Dear [Name],

Thank you for your support of the National Assessment of Educational Progress (NAEP). Recently you received an email asking you to complete the NAEP Teacher Questionnaire. If you have already completed the questionnaire, please disregard this email.

NAEP collects information using questionnaires to provide a context for reporting student performance. The Teacher Questionnaire is used to gather information concerning years of teaching experience, frequency of assignments, use of teaching materials, and availability and use of computers. Teacher Questionnaires should be completed by grade [SMPGRD] teachers who teach math, reading, social studies, and/or writing. Your school coordinator, [SCHOOLCOORDINATORNAME], has designated you as a respondent for the [SUBJECTNAME] Teacher Questionnaire.

Below is the link to the questionnaire. You will need a password to access the site. For security purposes the password has been sent in a separate email with the following subject: **NAEP Teacher Questionnaire Password**.

#### [NAEPQURL]

Please click on the link or copy and paste it into your browser. Enter the password to complete the Teacher Questionnaire by [DATE].

Please note, NAEP Representatives are monitoring the completion statuses of questionnaires assigned to each school. If you are unable to complete the on-line questionnaire before [DATE], the NAEP representative for your school will prepare and assign a hardcopy questionnaire for you and will bring it to the school on assessment day.

For technical assistance contact the NAEP help desk at 1-800-283-NAEP (6237) or NAEPHelp@westat.com

For more information about NAEP and how your responses contribute to NAEP's ability to report on what our nation's students know and can do, visit the NAEP website at http://www.nces.ed.gov/nationsreportcard.

## Hardcopy Reminder

Dear Teacher or School Administrator:

Thank you for your support of the National Assessment of Educational Progress (NAEP). Recently you were sent an email asking you to complete a NAEP Questionnaire. If you have already completed the questionnaire, please disregard this email.

NAEP collects information using questionnaires to provide a context for reporting student performance. The School Questionnaire is used to gather information concerning school administration, staffing patterns, curriculum, and student services. It should be completed by the principal or another school official.

The Teacher Questionnaire is used to gather information concerning years of teaching experience, frequency of assignments, use of teaching materials, and availability and use of computers.

Your school coordinator has designated you as a respondent for either a teacher questionnaire or the school questionnaire.

If you did not receive the welcome email asking you to verify your email address, please contact your school coordinator. Questionnaires should be completed by the date of your school's NAEP assessment.

If you need technical assistance contact the NAEP help desk at 1-800-283-NAEP (6237) or NAEPHelp@westat.com

For more information about NAEP and how your responses contribute to NAEP's ability to report on what our nation's students know and can do, visit the NAEP website at http://www.nces.ed.gov/nationsreportcard.

# Plan for Assessment Day

# **Encourage Participation**

## Measure Up: NAEP News for the School Community

This resource is a hyperlink to the Measure Up newsletter posted on the NCES website: <a href="https://nces.ed.gov/nationsreportcard/subject/about/pdf/schools/NAEP\_Measure\_Up\_for\_Public\_Schools\_Winter\_2018.pdf">https://nces.ed.gov/nationsreportcard/subject/about/pdf/schools/NAEP\_Measure\_Up\_for\_Public\_Schools\_Winter\_2018.pdf</a>

#### **Digitally-based Assessments**

This resource is a hyperlink to the Nation's Report Card site: <u>https://nces.ed.gov/nationsreportcard/dba/</u>.

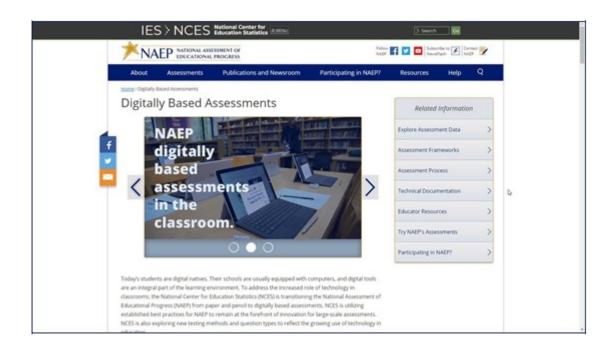

# **Update Student List**

## Student List Requirements and Instructions

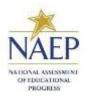

NAEP 2021 Instructions for Preparing a Current List of Students

#### **Part I: Requirements**

NAEP needs a complete and current list of all students in the selected grade(s) (not just new students).

- The list should reflect **January 2021** enrollment.
- The list will help NAEP identify any students who were not included on the original list submitted in the fall of 2020.
- Include all students, even students who are commonly excluded from other testing programs. Your student list **must be a** <u>Microsoft Excel file</u> (version 95 or later). If your student information is available in a different format, you can copy and paste the data into Excel. NAEP cannot convert PDF files or any type of files other than Excel.
- NAEP cannot provide an Excel file containing the list of students submitted in the fall, but an empty template is available for downloading.
- If you need assistance, call the NAEP Help Desk at 1-800-283-6237.

#### Include the following information for each student in the selected grade.

- ✓ Student first name
- ✓ Student last name
- ✓ Month of birth
- ✓ Year of birth

#### If available, please include...

- ✓ Student middle name/initial
- ✓ State unique student ID (**do not use the student's Social Security number**)

#### Part II: List Format

You will need to answer questions about your Excel file's format during the upload process. Will your file have all student information in separate columns? Good! That means you're using the preferred format, pictured below.

|   | А          | В          | С           | D         | E              | F             |
|---|------------|------------|-------------|-----------|----------------|---------------|
| 1 | Student ID | First Name | Middle Name | Last Name | Month of Birth | Year of Birth |
| 2 | 1343140    | Riley      | Т           | Adams     | 6              | 2007          |
| 3 | 2349854    | Rebecca    | Michelle    | Allen     | 11             | 2007          |
| 4 | 9874023    | Logan      |             | Armstrong | 3              | 2008          |
| 5 | 5328976    | Zachary    | Craig       | Barker    | 12             | 2008          |
| 6 | 7398541    | Todd       | S           | Brown     | 8              | 2007          |

#### NAEP will also accept student names and birth dates formatted in **single columns**.

- During the upload, you'll tell us how student names and birthdates are formatted.
- You will specify the order of student names, whether or not the student name column includes middle names, and how the names are separated (**by a space, comma, or other character**). Middle names and initials are optional. The example to the right is **last name, first name**.
- The same idea applies to birth dates, too. The example below is **mm/dd/yyyy**.

#### Part III: Pre-upload Checklist

**Formatting errors can cause the file upload to fail.** Save time by using this pre-upload checklist. If you can check off everything on this list, then you're ready to upload your file.

- □ The file was prepared after January 1st and contains all currently enrolled students in the selected grade.
- □ The filename ends with **.xls or .xlsx**.
- □ Blank rows do not start until after the last student record. There are no blank cells or rows within the required student information (blanks for middle names and student IDs are ok).
- □ The file has only one worksheet with data on it. The extra worksheets are blank.
- □ The file does not have any footers or images at the bottom.
- □ The header for my file is in a single row, and there are no images at the top.
- □ I understand how student names are formatted in my file.
- □ I understand how month and year of birth are formatted in my file.
- □ The list contains **all students in the selected grade** (not just new students who have enrolled since the fall).

|   | А                | В          |  |
|---|------------------|------------|--|
| 1 | Name             | Birthdate  |  |
| 2 | Adams, Riley     | 6/30/2007  |  |
| 3 | Allen, Rebecca   | 11/4/2007  |  |
| 4 | Armstrong, Logan | 3/28/2008  |  |
| 5 | Barker, Zachary  | 12/15/2008 |  |
| 6 | Brown, Todd      | 8/22/2007  |  |

#### Part IV: Special Situations & Tips

- The first row of data in your file will be read as the column headers. Each succeeding row will be considered a student record.
- Use the most current enrollment information available, so that all students have an equal opportunity to be selected for NAEP.
- If more than one grade-level is being assessed at your school, submit separate Excel files for each grade.
- Year-round schools with multiple tracks of students should not include any students who will be on break on the scheduled assessment date.
- If MyNAEP cannot process your file, try selecting the Back button and revising your answers about how the Excel file is formatted. In the example below, the user checked the wrong box for the number of digits in the birth year. The red text at the top of the screen will display the number of digits in the birth year (in this case, four).

| Submit Current Roster of Students                                                                                                    |  |  |  |  |  |  |
|----------------------------------------------------------------------------------------------------|--|--|--|--|--|--|
| Year of Birth<br>Here is a value from your Date of Birth column: 7/1/2001 12:00:00 AM<br>As it appears above, how is <b>year of birth</b> represented? If the value above displays time, disregard that portion. |  |  |  |  |  |  |
| As four digits (2015)<br>As two digits (15)                                                                                                    |  |  |  |  |  |  |
| Back Save and Continue Exit                                                                                                    |  |  |  |  |  |  |

## **Support Assessment Activities**

#### **Teacher Notification Letter**

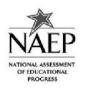

#### NAEP 2021 TEACHER NOTIFICATION LETTER

TO: Teachers of Grade 8 Students

FROM: NAEP representative

SUBJECT: National Assessment of Educational Progress (NAEP)

Thank you for the excellent work that you and your students have invested in learning and achievement. We are pleased that students from your school have been selected to represent thousands of students across our country by participating in the National Assessment of Educational Progress (NAEP) assessment.

This assessment monitors what U.S. students know and can do in key subject areas at the elementary, middle, and high school levels. Since 1969, NAEP has provided U.S. educators and the public with reliable profiles of student achievement. This is possible because of dedicated teachers like you who support and participate in this assessment.

Please take note of the attached lists, which contain the names of the selected students and their session numbers. It is critical to the results of the study that all students selected for NAEP attend the correct session on time. We appreciate your assistance.

Each NAEP assessment session will take 2 hours, including transition time and directions. The sessions are scheduled for:

| SESSION | DATE               | TIME     | LOCATION   |
|---------|--------------------|----------|------------|
| DS0801A | Monday, 02/01/2021 | 8:15 am  | Library    |
| DS0801B | Monday, 02/01/2021 | 12:30 pm | Library    |
| Group C | Monday, 02/01/2021 | 8:30 am  | Media Room |

Please contact your school's NAEP coordinator for additional information about the assessment. For additional information, sample questions, NAEP publications, and classroom data tools, visit the NAEP website http://nces.ed.gov/nationsreportcard/.

We look forward to working with you. Thank you, again, for helping us show the world the achievement of our nation's students by your support of NAEP - The Nation's Report Card.

Date: 08/10/2020

## **Appointment Cards**

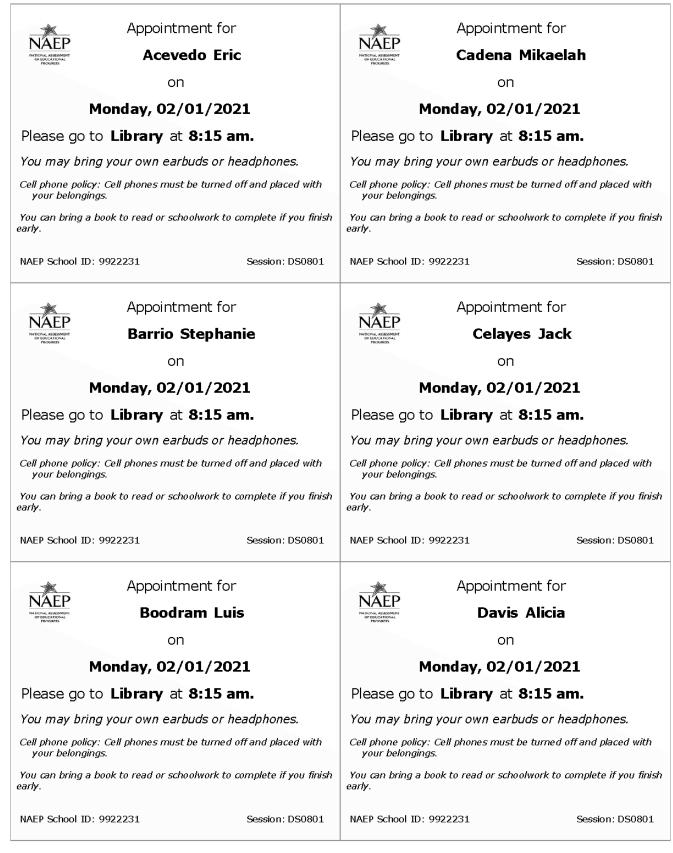